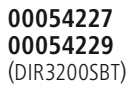

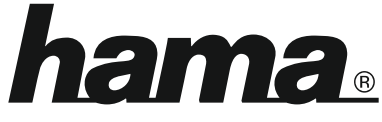

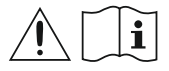

THE SMART SOLUTION

## **Digital Radio**

## **Digital-Radio**

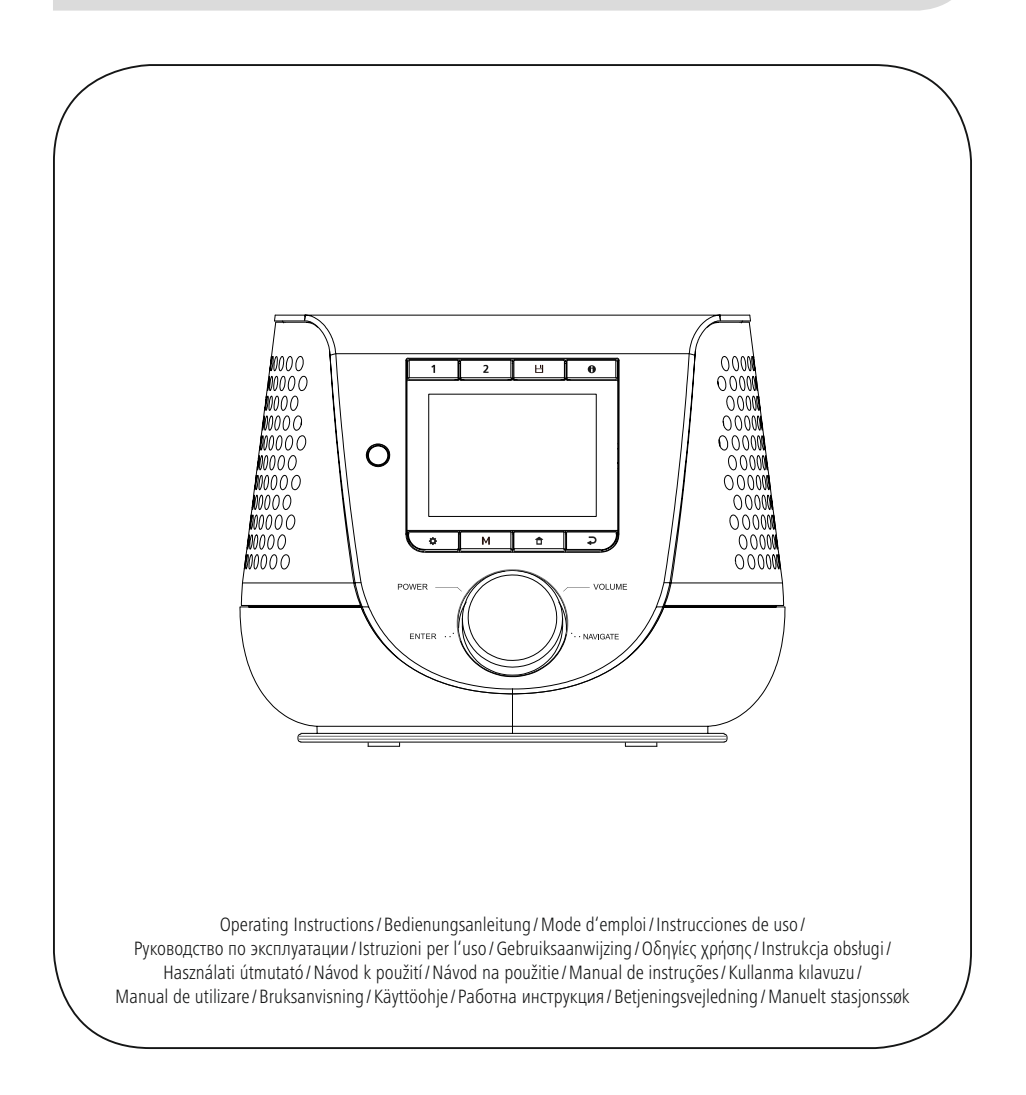

#### **1. Cuprins**

 $\overline{a}$ 

í.

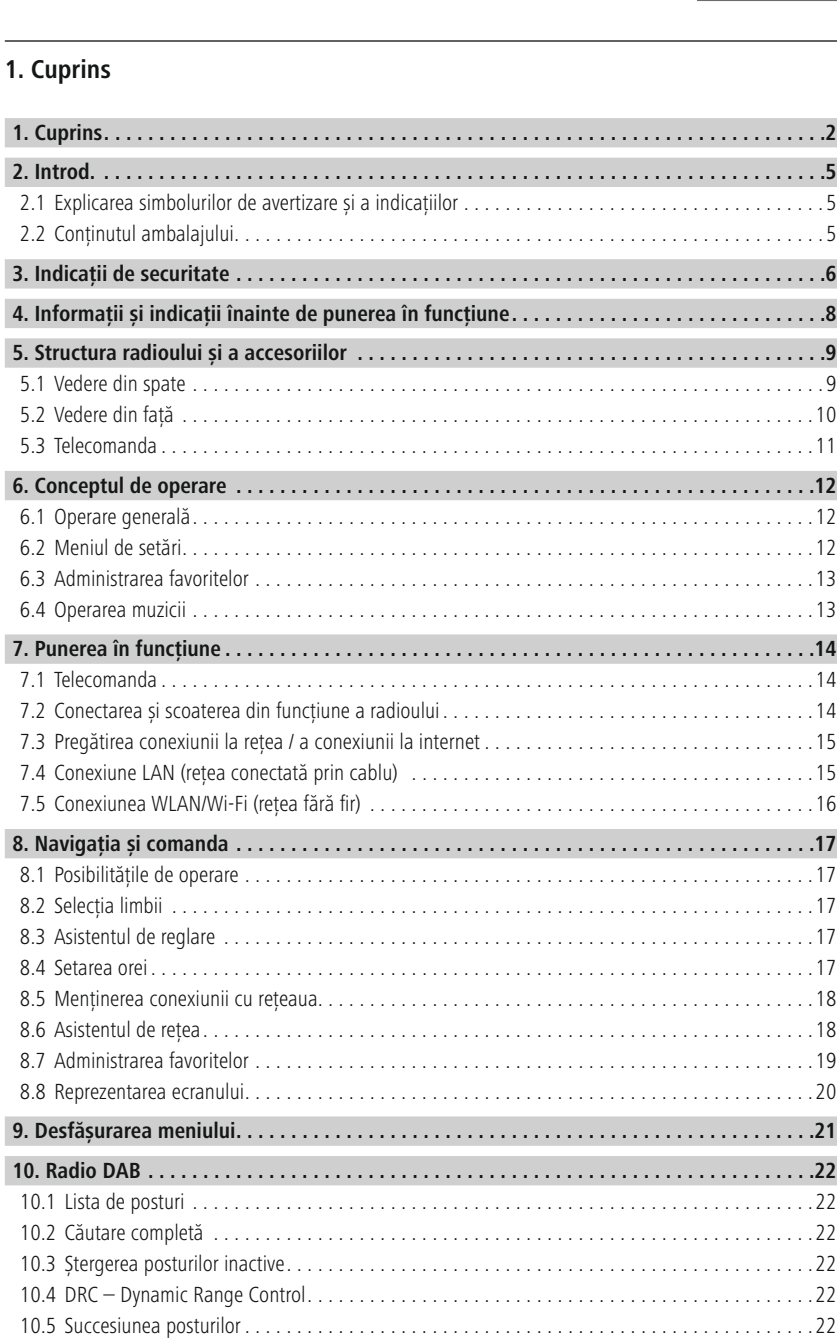

## **Cuprins**

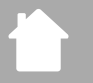

11.5

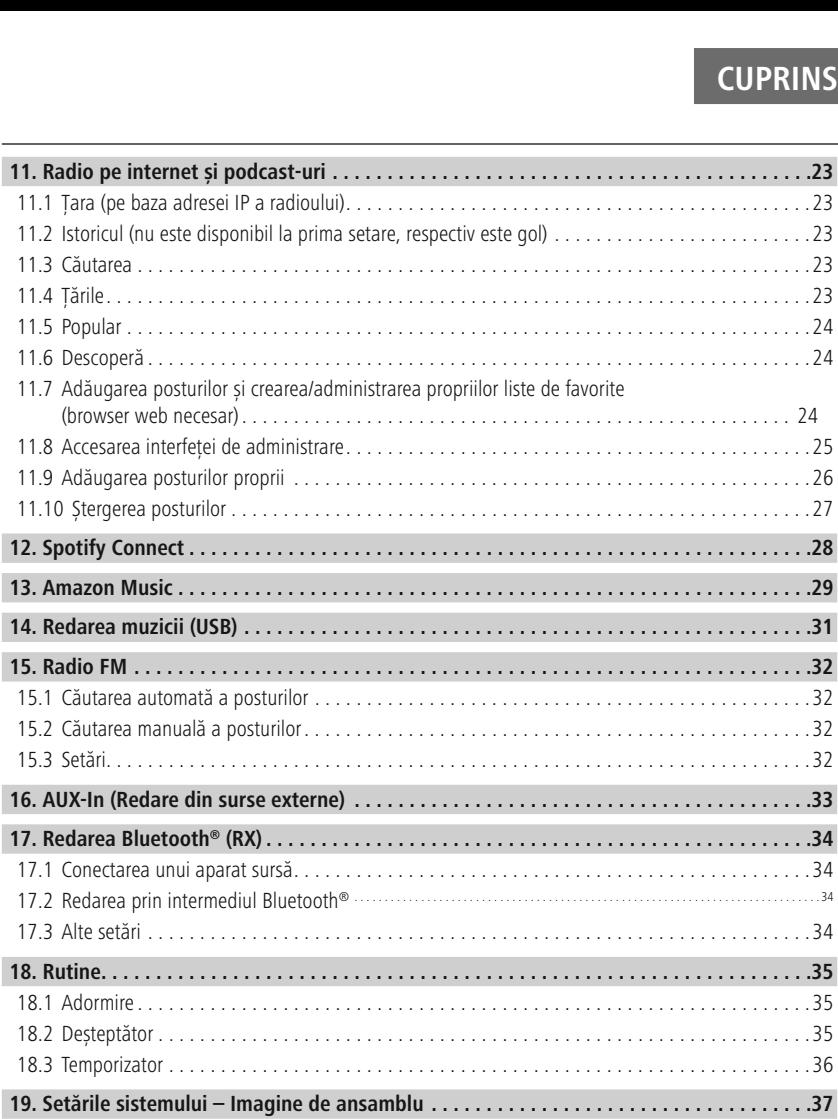

## **Cuprins**

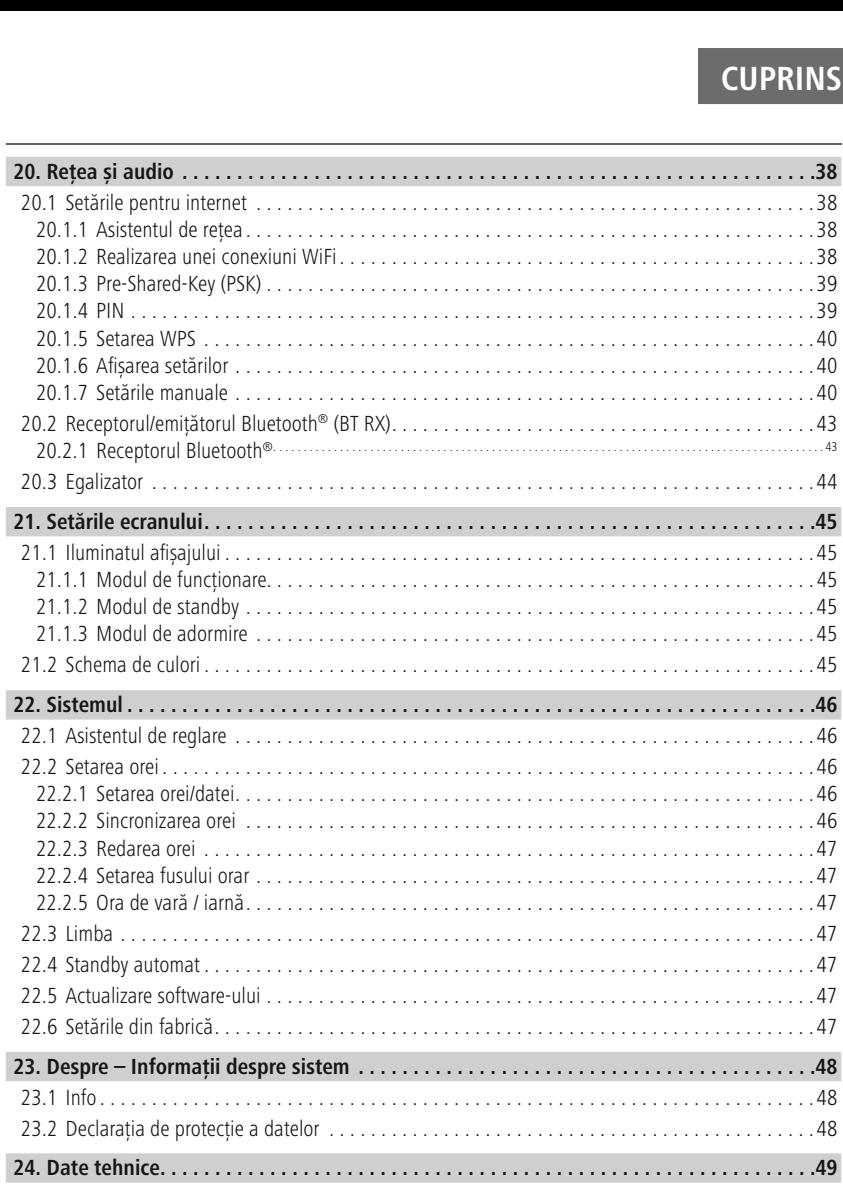

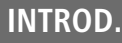

 $\bigcirc$ 

#### **2. Introd.**

<span id="page-4-0"></span> mulțumim pentru faptul că v-ați decis în favoarea unui produs Hama! Vă rugăm să vă luați timpul **pentru a citi următoarele instrucțiuni și indicații pentru a citi următoarele instrucțiuni și indicații în totalitate. Păstrați aceste instrucțiuni de pentru a citi următoarele instrucțiuni și indicații în totalitate. Păs** mai apoi într-un loc sigur, pentru a citi următoarele instrucțiuni și indicații în totalitate. Păstrați aceste instrucțiuni de mai apoi într-un loc sigur, pentru a le putea consulta în caz de necesitate. În cazul în care d **instraine instraine in Straine Internații aparatul, in Introd.**<br>
Instrument a citi următoarele instrucțiuni și indicații în totalitate. Păstrați aceste instruații aceste instrucțiuni și indicații în totalitate. Păstrați a necesar pentru a citi următoarele instrucțiuni și indicații în totalitate. Păstrați aceste instrucțiuni de simmi periodi de del circuito de la circuitoria a componentelor a citativista a consulta free mai apoi într-un loc sigur, pentru a le putea consulta în caz de necesitate. În cazul în care dordinați aparatul, transmiteți ac care se pot afla sub o tensiune periculoasă, care poate reprezenta un pericol de electrocutare.<br> **1 Explicare simbolurilor de avertizare și a indicațiilor**<br> **1 Explicare simbolurilor de avertizare și a indicațiilor**<br> **Peri** 

### **2.1 Explicarea simbolurilor de avertizare și a indicațiilor** Este

#### Pericol de electrocutare

utilizat pentru a marca indicațiile de securitate și a marca indicațiilor de electrocutare<br>
utilizat pentru a marca indicațiile de securitate sau pentru a atrage atenția asupra pericolelor și<br>
utilizat pentru a marca indic **de electre**<br>nbol atrage<br>oot afla su<br>**are**<br>zat pentru<br>speciale.

#### **Avertizare**

Este utilizat pentru a marca indicațiile de securitate sau pentru a atrage atenția asupra pericolelor și<br>
riscurilor speciale.<br> **Indicație**<br>
Este utilizat pentru a marca suplimentar informații sau indicații importante. •

#### **Indicație**

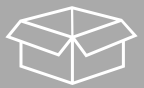

## **2.2 Conținutul ambalajului Indicație**<br>Este utilizat pentru a marca<br>**2 Conținutul ambalaj**<br>Radio digital DIR3200SBT **Indicație**<br>Este utilizat pe<br>**2 Conținut**<br>Radio digital<br>Telecomanda Este utilizat pentru a m<br> **22 Conținutul amba**<br>
Radio digital DIR3200<br>
Telecomanda<br>
2x baterii AAA (micro) Este utilizat pentru a marca suplim<br> **..2 Conținutul ambalajului**<br>
Radio digital DIR3200SBT<br>
Telecomanda<br>
2x baterii AAA (micro)<br>
Alimentator de retea (18 V/2.6 A) **2 Conținutul ambalajului**<br>
Radio digital DIR3200SBT<br>
Telecomanda<br>
2x baterii AAA (micro)<br>
Alimentator de rețea (18 V/2,6 A)<br>
Instructiuni rezumate (în mai multe limbi)

- 
- 
- 
- 
- 

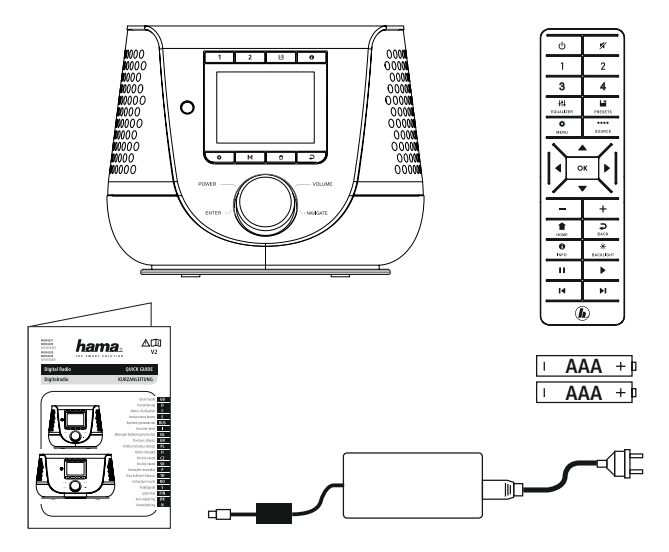

#### **3. Indicații de securitate** ••

- **Produsul este conceput pentru utilizarea casnică, necomercială.**<br>• Produsul este conceput pentru utilizarea casnică, necomercială.
- <span id="page-5-0"></span>**ENDICAȚII DE SECUI**<br> **Produsul este conceput pentru utilizarea casnică, necomercială.**<br>
Protejați produsul de murdărie, umiditate și supraîncălzire și utilizați-l numai în spații uscate. **Acest produsul est conceput pentru utilizarea casnică, necomercială.**<br> **Acest produsul de murdărie, umiditate** și supraîncălzire și utilizați-l numai în Acest produs, ca toate produsele electrice, nu are ce căuta pe mâini **11121 - Audicații de securitate**<br>
Produsul este conceput pentru utilizarea casnică, necomercială.<br>
Protejați produsul de murdărie, umiditate și supraîncălzire și utilizați-l r<br>
Acest produs, ca toate produsele electrice, **Computerații de securitate**<br>
Produsul este conceput pentru utilizarea casnică, necomercială.<br>
Protejați produsul de murdărie, umiditate și supraîncălzire și utilizați-l numai în spați<br>
Acest produsul sale produsele electr **Eliminați ambalajele imediat, conform prescripțiilor locale valabile information**<br>
Protejați produsul de murdărie, umiditate și supraîncălzire și utilizați-l numai în spații uscate<br>
Acest produsul ca toate produsele elect Produsul este conceput pentru utilizarea casnică, necomercială.<br>Protejați produsul de murdărie, umiditate și supraîncălzire și utilizați-l numai în spații uscate.<br>Acest produs, ca toate produsele electrice, nu are ce căuta •
- · Acest produs, ca toate produsele electrice, nu are ce căuta pe mâinile copiilor!
- 
- **Indicații de securitate**<br>
Produsul este conceput pentru utilizarea casnică, necomercială.<br>
Protejați produsul de murdărie, umiditate și supraîncălzire și utilizați-l numai în<br>
Acest produsul să cadă și nici nu îl expuneți · Operati produsul numai în limita capacitătilor sale indicate în cadrul datelor tehnice.
- · Tineti copiii neapărat departe de ambalaje, deoarece există pericol de sufocare.
- Eliminati ambalaiele imediat, conform prescriptiilor locale valabile de eliminare a deseurilor.
- Protejați produsul de murdărie, umiditate și supraîncălzire și utilizați-l numai în spații uscate.<br>Acest produs, ca toate produsele electrice, nu are ce căuta pe mâinile copiilor!<br>Nu lăsați produsul să cadă și nici nu îl e
- produs, ca toate pro<br>sați produsul să cadă<br>ți produsul numai în<br>copiii neapărat depați<br>anti ambalajele imed<br>ectuați modificări ale<br>erați produsul în imedirecte ale soarelui. • Nu lăsați produsul să cadă și nici nu îl expuneți unor vibrații puternice<br>• Operați produsul numai în limita capacităților sale indicate în cadrul c<br>• Țineți copiii neapărat departe de ambalaje, deoarece există pericol d Operați produsul numai în limita capacităților sale indica<br>Tineți copiii neapărat departe de ambalaje, deoarece ex<br>Eliminați ambalajele imediat, conform prescripțiilor loca<br>Nu efectuați modificări ale aparatului. Aceasta a Tineți copiii neapărat departe de ambalaje, deoarece există pericol de Eliminați ambalajele imediat, conform prescripțiilor locale valabile de Nu efectuați modificări ale aparatului. Aceasta ar duce la pierderea o Nu opera Eliminați ambalajele imediat, conform prescripțiilor locale vala<br>Nu efectuați modificări ale aparatului. Aceasta ar duce la pier<br>Nu operați produsul în imediata apropiere a sistemului de înci<br>razele directe ale soarelui.<br>N • Nu efectuați modificări ale aparatului. Aceasta ar du<br>• Nu operați produsul în imediata apropiere a sistemul<br>• The formand mare in a sa sa sa capacituluridate ap.<br>• Utilizați articolul numai în condiții climaterice moder • Nu operati produsul în imediata apropiere a sistemului de încălzire, a altor surse de căldură sau în Nu operați produsul în imedia<br>razele directe ale soarelui.<br>Nu folosiți produsul în zone u<br>Utilizați articolul numai în cor<br>Produsul este conceput numa<br>Nu folosiți produsul în mediu<br>Pozați cablurile în așa fel să r<br>Nu îndoi
- razele directe ale soarelui.<br>Nu folosiți produsul în zone unde nu sunt admise aparate electro<br>Utilizați articolul numai în condiții climaterice moderate.<br>Produsul este conceput numai pentru utilizarea în interiorul clădi<br>N
- 
- · Produsul este conceput numai pentru utilizarea în interiorul clădirilor. dusul este conceput numai pentru utilizarea în interiorul clădirilor.<br>
dosiți produsul în mediu umed și evitați stropirea cu apă.<br>
ti cablurile în așa fel să nu vă împiedicați de ele.<br>
ndoiți și nu striviți cablul.<br>
ru sco
- Prod<br>Nu f<br>Poza<br>Nu î<br>**eric**<br>Nu · Nu folosiți produsul în mediu umed și evitați stropirea cu apă.
- · Pozati cablurile în asa fel să nu vă împiedicati de ele.
- Nu îndoiti și nu striviti cablul.
- · Pentru scoaterea din priză trageti de stecăr și niciodată de cablu.

#### **Pericol de electrocutare**

- Nu folosiți produsul în mediu umed și evitați stropirea cu apă.<br>Pozați cablurile în așa fel să nu vă împiedicați de ele.<br>Nu îndoiți și nu striviți cablul.<br>Pentru scoaterea din priză trageți de ștecăr și niciodată de cablu.
- Nu utilizați produsul, dacă adaptorul CA, cablul adaptorului sau cablul de alimentare sunt<br>deteriorate.<br>• Nu încercați să reparați sau să întrețineți produsul în regie proprie. Solicitați personalului de erea din priza trageți de ștecar și niciodat<br> **lectrocutare**<br>
eți produsul și nu continuați să îl operați,<br>
produsul, dacă adaptorul CA, cablul ada<br>
.<br>
.<br>
i să reparați sau să întrețineți produsul în<br>
efectuarea oricăror l
- 

#### **Avertizare – bateriile** •

•

- Acordați atenție în mod obligatoriu la polaritatea corectă (marcajele + și -) și introduceți bateriile<br>Acordați atenție în mod obligatoriu la polaritatea corectă (marcajele + și -) și introduceți bateriile **INDICAȚII DE SECURI**<br> **Aceriile**<br>
acestora. În cazul nerespectării vă expuneți pericolului scurgerilor sau exploziei<br>
acestora. În cazul nerespectării vă expuneți pericolului scurgerilor sau exploziei **vertizare – bateriile**<br>Acordați atenție în mod obligatoriu la polaritatea corectă (marcajele + și corespunzător acestora. În cazul nerespectării vă expuneți pericolului scur<br>bateriilor.<br>Utilizați numai acumulatoare (sau b **Nuertizare – bateriile**<br>
Acordați atenție în mod obligatoriu la polaritatea corectă (marcajele + și -) și introduceți bateriile<br>
corespunzător acestora. În cazul nerespectării vă expuneți pericolului scurgerilor sau explo ver<br>Aco<br>Con<br>bai<br>Uti<br>Ina<br>Nu **tizare – bateriile**<br>prdați atenție în mod obligatoriu la polaritatea corectă (respunzător acestora. În cazul nerespectării vă expuneți<br>periilor.<br>lizați numai acumulatoare (sau baterii) corespunzătoare<br>intea introducerii b • Acordați atenție în mod obligatoriu la polaritatea corectă (marcajele + și -) și introduceți bateriile<br>corespunzător acestora. În cazul nerespectării vă expuneți pericolului scurgerilor sau exploziei<br>bateriilor.<br>• Itiliz Indepărtați actorea actora. În cazul nerespectării vă expuneți pericolului scurgerilor sau exploziei<br>
Dateriilor.<br>
Utilizați numai acumulatoare (sau baterii) corespunzătoare tipului indicat.<br>
Înaintea introducerii bateriil bateriilor.
- 
- 
- 
- 
- în cumulatoare (sau baterii) corespunzătoare tipului introducerii bateriilor vă rugăm să curățați contactele aciteți copiilor să schimbe bateriile nesupravegheați.<br>Stecați bateriile vechi cu cele noi, precum și baterii de • Utilizați numai acumulatoa<br>• Înaintea introducerii bater<br>• Nu permiteți copiilor să sc<br>• Nu amestecați bateriile ve<br>• Îndepărtați bateriile din pr<br>• situației în care le păstrați<br>• Nu scurtcircuitati bateriile. • Înaintea introducerii |<br>• Nu permiteți copiilor |<br>• Nu amestecați baterii<br>• Îndepărtați bateriile |<br>• situației în care le păs<br>• Nu scurtcircuitați bate • Nu permiteți copiilor să sch<br>• Nu amestecați bateriile vecl<br>• Îndepărtați bateriile din pro<br>• situației în care le păstrați c<br>• Nu scurtcircuitați bateriile.<br>• Nu încărcați bateriile.<br>• Nu aruncati bateriile în foc. Nu<br>Nu Înc<br>Situ<br>Nu Nu<br>Nu • Nu amestecați bateriile vechi cu cele noi, precum și baterii<br>• Îndepărtați bateriile din produsele, care nu sunt utilizate o<br>• situației în care le păstrați disponibile pentru situații de urg<br>• Nu scurtcircuitați baterii • Îndepărtați bateriile din produsele, care nu sunt utilizate o perioadă mai lungă de timp (cu excepți<br>
• Nu scurtcircuitați bateriile.<br>
• Nu scurtcircuitați bateriile.<br>
• Nu aruncăți bateriile în foc.<br>
• Păstrați bateriil situatiei în care le păstrați disponibile pentru situații de urgență).
- Nu scurtcircuitati bateriile.
- · Nu încărcati bateriile.
- Nu aruncati bateriile în foc.
- 
- metale păstrați disponibile pentru situații de urg<br>ticrcuitați bateriile.<br>ircați bateriile.<br>nociti bateriile în foc.<br>bateriile astfel încât să nu fie la îndemâna copiilor.<br>par u se deschid, nu se deteriorează, nu se înghit Nu scurtcircuitați bateriile.<br>
Nu încărcați bateriile.<br>
Nu aruncați bateriile în foc.<br>
Păstrați bateriile astfel încât să nu fie la îndemâna copiilor.<br>
Bateriile nu se deschid, nu se deteriorează, nu se înghit și nu<br>
conți Nu încărcați bateriile.<br>
Nu aruncați bateriile în foc.<br>
Păstrați bateriile astfel încât să nu fie la îndemâna copiilor.<br>
Bateriile nu se deschid, nu se deteriorează, nu se înghit și nu se aruncă în mediul înconjurător.<br>
Po ncați bateriile în foc.<br>
i bateriile astfel încât să nu fie la î<br>
ie nu se deschid, nu se deterioreaz<br>
e metale grele și toxice nocive mec<br>
rtați și salubrizați imediat bateriile<br>
depozitarea, încărcarea și utilizare<br>
(ca
- 
- Conține metale grele și toxice<br>
îndepărtați și salubrizați imec<br>
Îndepărtați și salubrizați imec<br>
Evitați depozitarea, încărcarea<br>
aerului (ca de ex. la înălțimi f<br> **vertizare**<br>
Volumul acustic cel mai înalt! • Îndepărtați și salubrizați imediat bat<br>• Evitați depozitarea, încărcarea și utili<br>• aerului (ca de ex. la înălțimi foarte m<br>**Avertizare**<br>• Volumul acustic cel mai înalt!<br>• Există pericolul de vătămare auzului. • Evitați depozitarea, încărcarea și utilizarea la temperaturi extreme și la o presiune extrem<br>
aerului (ca de ex. la înălțimi foarte mari).<br>
• Volumul acustic cel mai înalt!<br>
• Există pericolul de vătămare auzului.<br>
• Pen Evitați<br>
aerulu<br> **vertiza**<br>
Volum<br>
Există<br>
Pentru aerului (ca de ex. la înăltimi foarte mari).

#### Avertizare

- Volumul acustic cel mai înalt!  $\frac{1}{2}$
- 
- *i*<br> *ui* (ca de<br> **zare**<br>
mul acust<br>
ă pericolu<br>
u a preve<br>
de timp. **Solumul acustic cel mai înalt!**<br>
Registă pericolul de vătămare auzului.<br>
Pentru a preveni pierderea auzului, evitați ascultatul la un volum foarte înalt pe perioade **VII**<br>
Iungi de timp.<br>
Reglati sonorul la o intensitate **re**<br>
ul acustic cel mai înalt!<br>
pericolul de vătămare auzului.<br>
a preveni pierderea auzului, evitați as<br>
i sonorul la o intensitate rezonabilă. Ir<br>
— poate duce la tulburări ale auzului. Volumul a<br>Există per<br>Pentru a lungi de t<br>Iungi de t<br>Reglați sc<br>durată —<br>Utilizarea ericolul de vătămare auzului.<br>
a preveni pierderea auzului, evitați ascultatul la un volum foarte înalt p<br>
timp.<br>
sonorul la o intensitate rezonabilă. Intensitatea ridicată a sonorului – e<br>
poate duce la tulburări ale auzu
- provatic cel mai înalt!<br>preveni pierderea auzului.<br>preveni pierderea auzului, evitați ascultatul la un volum foarte înalt pe perioade **AUP**<br>poate duce la tulburări ale auzului.<br>produsului vă limitează capacitatea de percep
- 

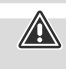

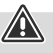

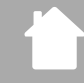

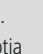

### **4. Informații și indicații înainte de punerea în funcțiune**

<span id="page-7-0"></span>**INFORMAȚII ȘI INDICAȚII ÎNAINTE DE PUNEREA ÎN FUNCȚIUNE<br>4. Informații și indicații înainte de punerea în funcțiune**<br>Acest radio vă oferă posibilitatea de a utiliza aproape toate funcțiile în mod confortabil cu ajutorul<br>sm Acest radio vă oferă posibilitatea de a utiliza aproape toate funcțiile în mod confortabil cu ajutorul<br>smartphone-ului sau a tabletei. Descărcați în acest scop aplicația gratuită UNDOK (pentru iOS & Android). **. Informații și indica**<br>cest radio vă oferă posibilit<br>martphone-ului sau a table<br>**Indicație referitoare la a**<br>O descriere detaliată a apli<br>ghidului nostru UNDOK la:

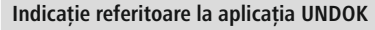

O descriere detaliată a aplicației UNDOK și a cuprinsului general al funcțiilor o puteți găși în cadrul Acestriere detaliată a aplicației UNDOK și a cuprinsului general al funcțiilor o puteți găsi în cad<br>hidului nostru UNDOK la:<br>**Acest produs -> 000542229 -> Downloads<br>ndicație — Optimizarea recepției**<br>Acest produs dispune de ghidului nostru UNDOK la:

**www.hama.com->00054227 ->Downloads** •www.hama.com -> 00054229 -> Downloads într-o

### **Indicație – Optimizarea recepției** •

- nostru UNDOK la:<br> **ma.com -> 00054227 -> Downloads<br>
ma.com -> 00054229 -> Downloads<br>
e Optimizarea recepției<br>
produs dispune de o conexiune a antenei, care permite utilizarea unei antene<br>
Conexiunea se realizează în aces Exercitude de ja o anten include de ja o antenio antenei, care permite utilizarea unei antene active sau<br>
pasive. Conexiunea se realizează în acest context prin intermediul mufei coaxiale F.<br>
Produsul include deja o anten** a permite o recepției<br>
a permite o recepției<br>
produs dispune de o conexiune a antenei, care permite utilizarea unei antene active sau<br>
Conexiunea se realizează în acest context prin intermediul mufei coaxiale F.<br>
produs di
- ia **de la poprimizare**<br>
produs dispune<br>
e. Conexiunea se<br>
usul include deja<br>
u a permite o rec<br>
pozitie verticală. **ndicație – Optimizarea recepției**<br>
Acest produs dispune de o conexiune a antenei, care permite utilizarea un<br>
pasive. Conexiunea se realizează în acest context prin intermediul mufei c<br>
Produsul include deja o antenă tele
- 

- <span id="page-8-0"></span>**5. Structura radioului și a accesoriilor**
- **5.1 Vedere din spate**

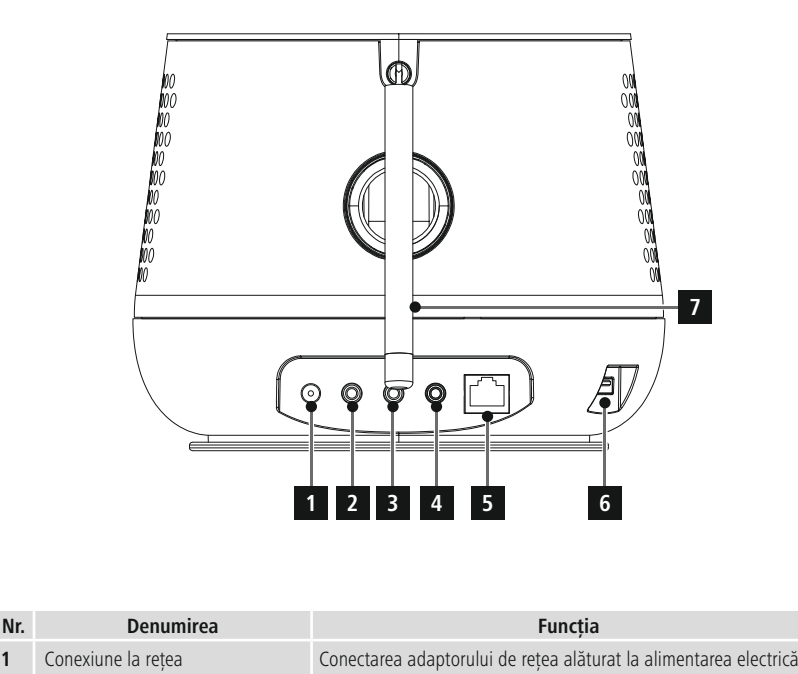

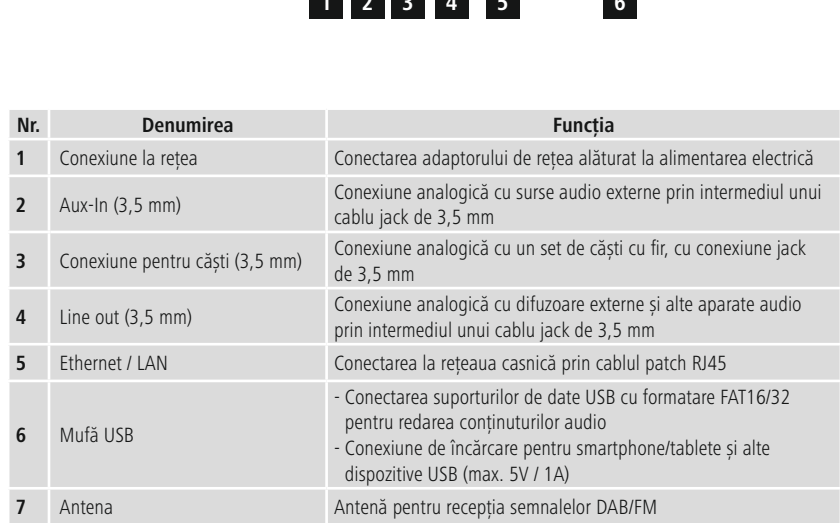

## **Structura radioului și a accesoriilor**

#### **5.2 Vedere din față**

<span id="page-9-0"></span>n

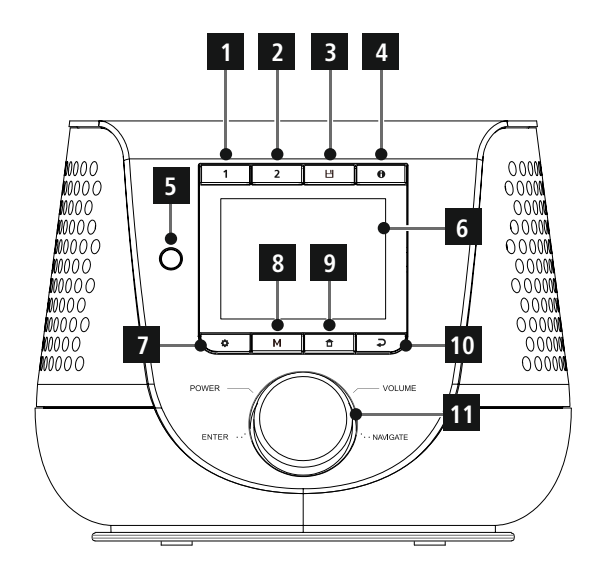

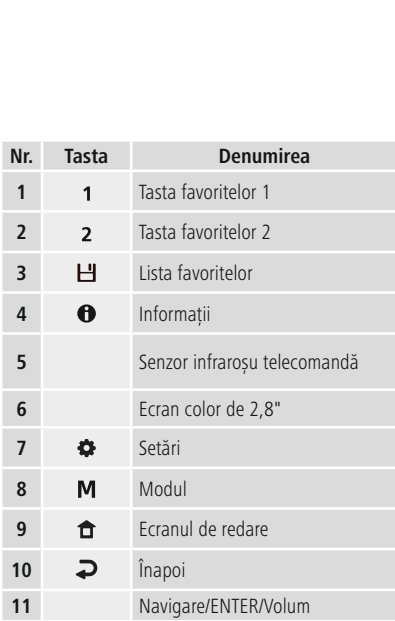

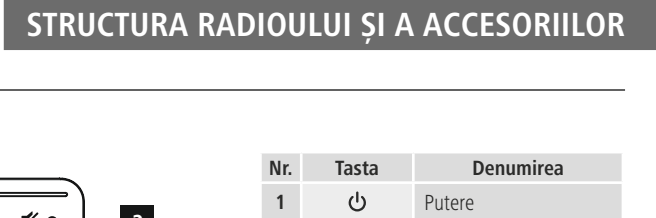

#### **5.3 Telecomanda**

f T

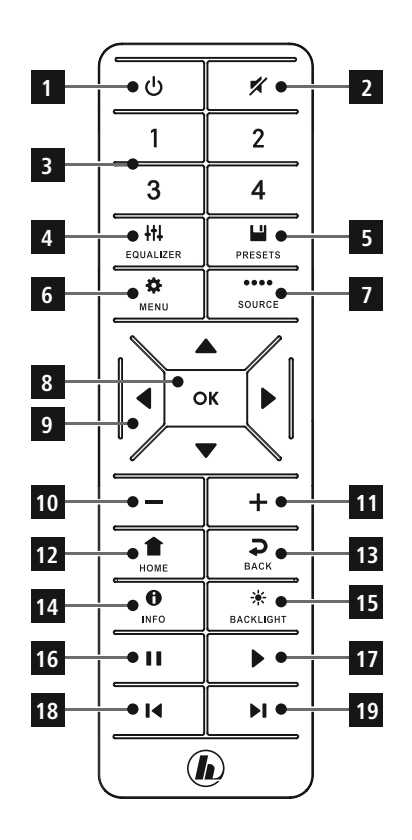

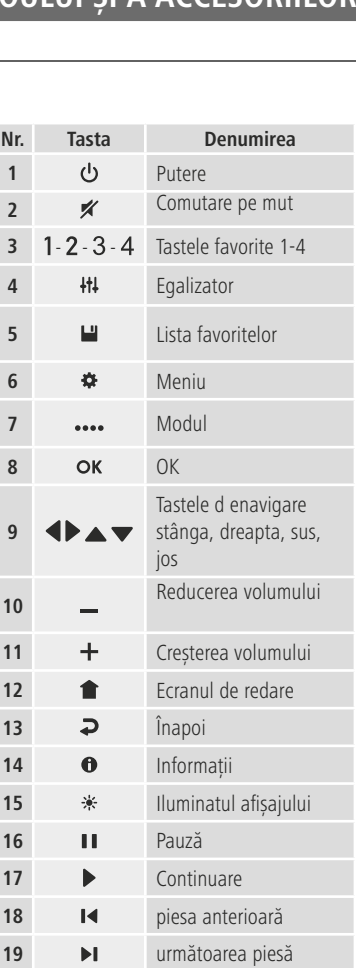

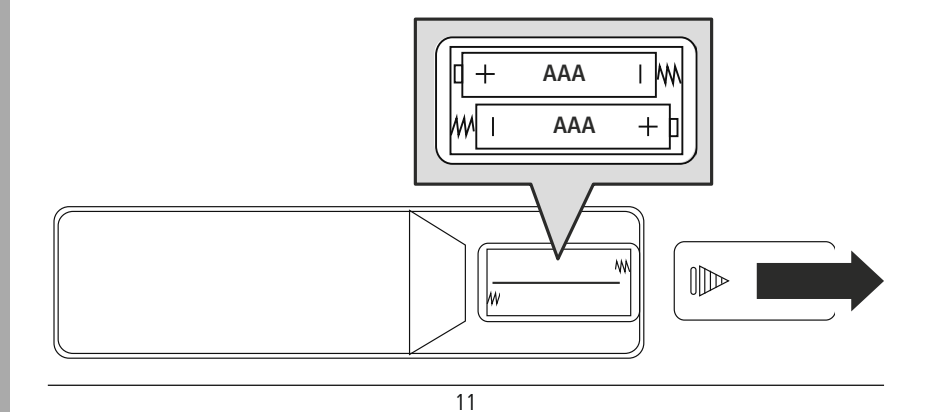

#### **6. Conceptul de operare**

#### **6.1 Operare generală**

<span id="page-11-0"></span>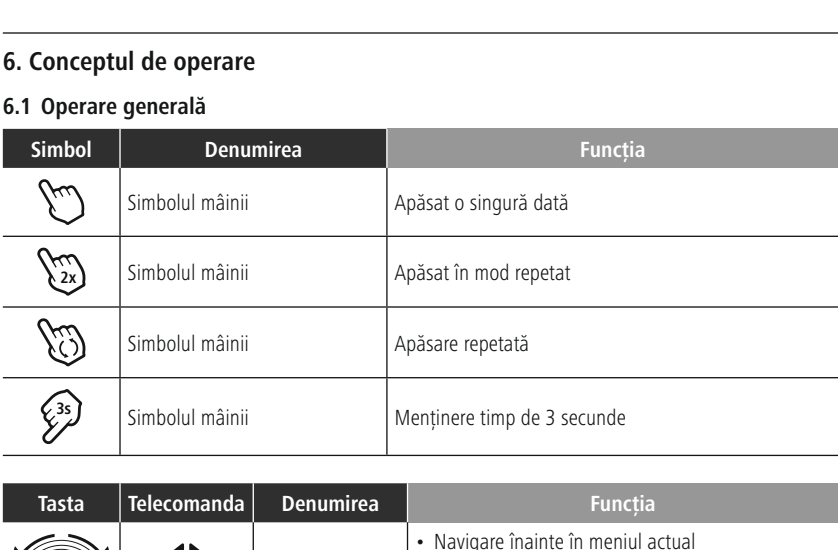

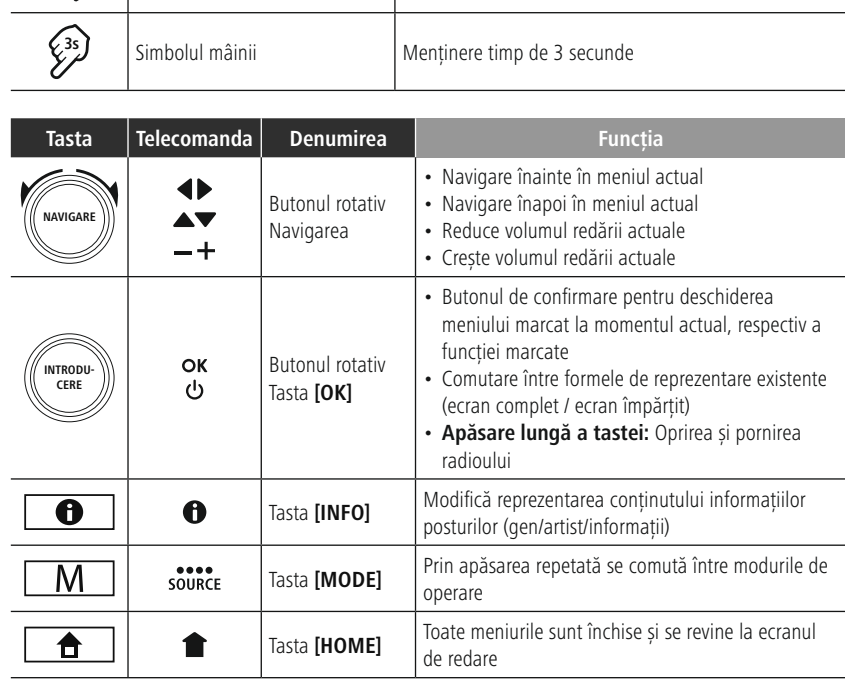

#### **6.2 Meniul de setări**

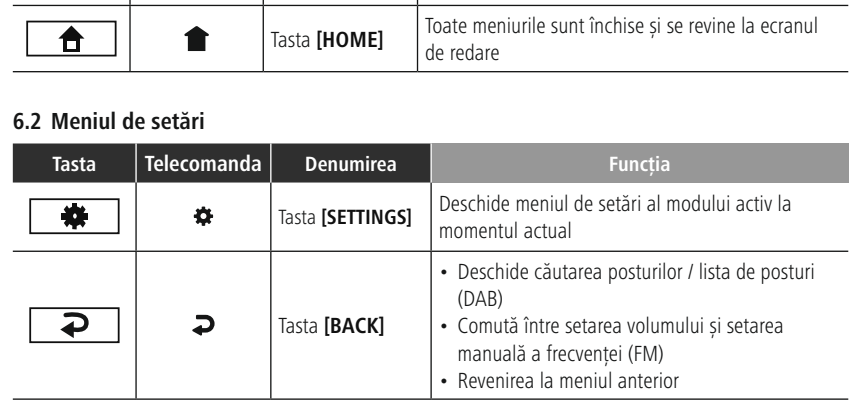

#### **6.3 Administrarea favoritelor**

<span id="page-12-0"></span>ſ.

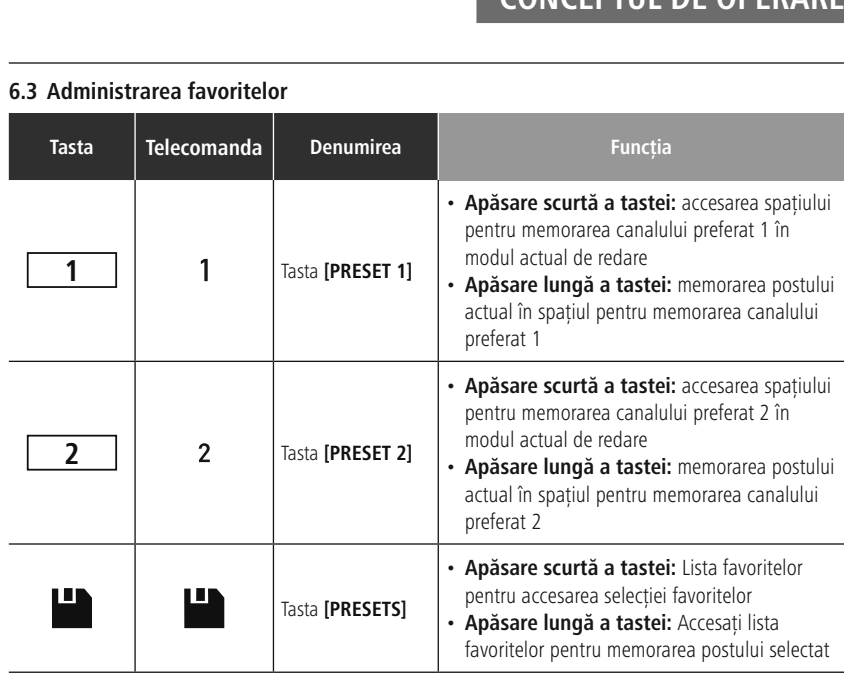

modul

#### **6.4 Operarea muzicii**

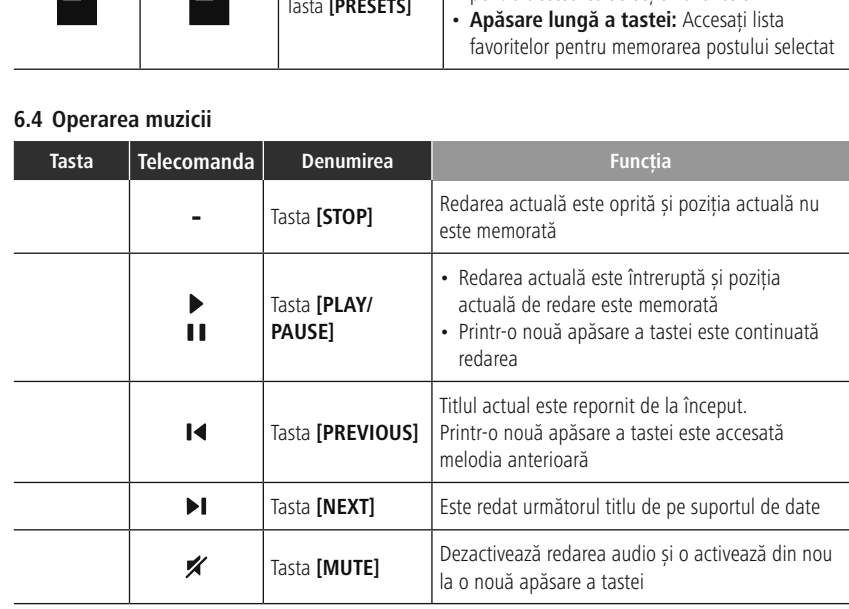

# <span id="page-13-0"></span>**7. Punerea în funcțiune Punere**<br>**Deschideți**<br>Deschideți

#### **7.1 Telecomanda**

- **CAPACE CAPACE COMPRET A PUNEREA ÎN**<br> **capacul compartimentului bateriilor, care se află pe spatele telecomenzii. ·** Deschideți capacul compartimentului bateriilor, care se află pe spatele telecomenzii.<br>• Introduceti bateriile incluse în pachetul de livrare cu polaritatea corectă. Polaritatea corectă este
- reprezentată în compartimentul bateriilor prin marcarea polului plus și minus.

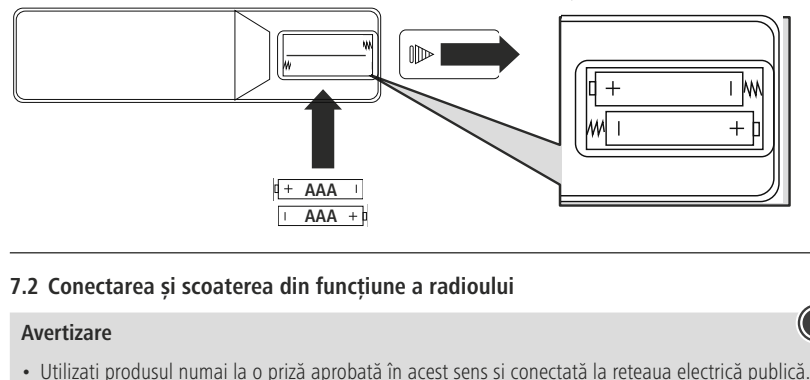

#### **7.2 Conectarea și scoaterea din funcțiune a radioului** •

### Avertizare

- $\overline{1 AAA + b}$ <br> **trectarea și scoaterea din funcțiune a radioului**<br> **trebuie să se afle în apropierea produsului și să fie usor accesibilă.**<br> **trebuie să se afle în apropierea produsului și să fie usor accesibilă. 2 Conectarea și scoaterea din funcțiune a radioului<br>
vertizare<br>
Utilizați produsul numai la o priză aprobată în acest sens și conectată la rețeaua electrică publică.<br>
Priza trebuie să se afle în apropierea produsului și Conectarea și scoaterea din funcțiune a rad**<br> **Vertizare**<br>
Utilizați produsul numai la o priză aprobată în acest s<br>
Priza trebuie să se afle în apropierea produsului și să<br>
Deconectați produsul prin intermediul butonului **In cazul prizelor multiple, trebuie să avetizare**<br> **Itilizați produsul numai la o priză aprobată în acest sens și conectată la rețeaua electrică publică.**<br>
Priza trebuie să se afle în apropierea produsului și să fie ușor usul numa<br>să se afle<br>produsul p<br>pnectați.<br>conectați. • Utilizați produsul numai la o priză aprobată în acest sens și conectată la rețeaua el<br>
Priza trebuie să se afle în apropierea produsului și să fie ușor accesibilă.<br>
• Deconectați produsul prin intermediul butonului de c
- Priza trebuie să se afle în apropierea produsului și să fie ușor accesibilă.<br>
 Deconectați produsul prin intermediul butonului de conectare/deconectare de la rețea lipsește, deconectați cablul de alimentare de la priză. lipsește, deconectați cablul de alimentare de la priză.
- Deconectați produsul prin intermediul butonului de conectare/deconectare de la rețea -- dacă aces<br>
lipsește, deconectați cablul de alimentare de la priză.<br>
 În cazul prizelor multiple, trebuie să aveți în vedere ca put e, deconectați cablul de alimentare de la priză.<br>Il prizelor multiple, trebuie să aveți în vedere ca puterea totală a prizei să nu fie depășită dinatorii conectați.<br>Pectați produsul de la rețea, dacă nu îl utilizați o peri
- 
- 
- m cazul prizelor mu<br>
consumatorii conec<br>
Deconectați produs<br>
Conectați cablul de a<br>
Alimentatorul de rețe<br>
aproape toate rețelel<br>
adaptor specific tării. C<br>C<br>A<br>a<br>a<br>O selectați conectați.<br>
• Deconectați produsul de la rețea, dacă nu îl utilizați o perioadă mai lungă de timp.<br>
• Conectați cablul de alimentare la o priză instalată într-un mod adecvat și ușor accesibilă.<br>
• Alimentatorul d
- 

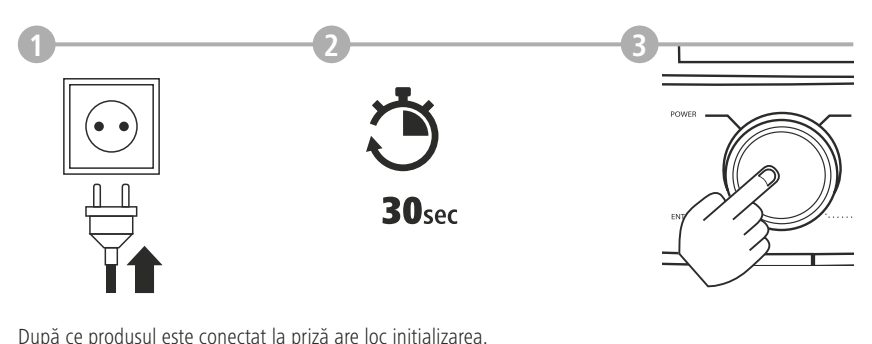

După ce produsul este conectat la priză are loc inițializarea.<br>Radioul este pornit.

<span id="page-14-0"></span>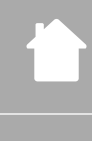

#### **7.3 Pregătirea conexiunii la rețea / a conexiunii la internet** O.3 Pr

**PUNEREA ÎN FUNCȚIUNE**<br> **DUNEREA ÎN FUNCȚIUNE**<br> **DUNEREA ÎN FUNCȚIUNE**<br>
veti posibilitatea de a integra acest radio într-o rețea locală. Pentru a recepționa radio de pe internet sau <sup>a</sup> accesa conținuturi media stocate nelocal (streaming – de ex. Spotify Connect), mai este nevoie și **3 Pregătirea conexiunii la rețea / a cor**<br>eți posibilitatea de a integra acest radio într-o<br>ntru a accesa conținuturi media stocate neloca<br>o conexiune suplimentară la internet în retea. **Pregătirea conexiunii la rețea / a conexiunii la internet**<br>
eti posibilitatea de a integra acest radio într-o rețea locală. Pentru a recepționa radio de pe internet<br>
puțin a accesa conținuturi media stocate nelocal (strea **iegătirea conexiunii la rețea / a conexiunii la internet**<br>osibilitatea de a integra acest radio într-o rețea locală. Pentru a recepționa radio de pe internet s<br>a accesa conținuturi media stocate nelocal (streaming – de ex eți posibilitatea de a integra accertura accesa conținuturi media<br>o conexiune suplimentară la in<br>**ndicație**<br>o conexiune cu cablu este mai p<br>ceea vă recomandăm o conexiu<br>receptie fără disfunctionalităti.

#### **Indicație**

•

O conexiune cu cablu este mai puțin predispusă la disfuncționalități decât o conexiune prin WiFi. De aceea vă recomandăm o conexiune directă prin cablu între Access-Point (AP) și radio, pentru a asigui o recepție fără disf aceea vă recomandăm o conexiune directă prin cablu între Access-Point (AP) și radio, pentru a asigura<br>
o recepție fără disfuncționalități.<br> **7.4 Conexiune LAN (rețea conectată prin cablu)**<br>
• Conectați un cablu RJ45 LAN cu

#### **7.4 Conexiune LAN (rețea conectată prin cablu)**

- Conectați un cablu RJ45 LAN cu o priză de conectare liberă la router-ul / switch-ul / AP-ul dvs.<br>• Conectați celălalt capăt al cablului LAN prin intermediul conexiunii LAN (RJ45) a radioului.<br>• Asigurati-vă că router-ul O recepție tara distuncționalități.<br> **4 Conexiune LAN (rețea conectată prin cablu)**<br>
Conectați un cablu RJ45 LAN cu o priză de conectare liberă la router-ul / switch-ul / AP-ul dvs.<br>
Conectați celălalt capăt al cablului LA
- 
- 
- **ne LAN (rețea conectată prin cablu)**<br>cablu RJ45 LAN cu o priză de conectare liberă la router-ul / switch-ul / AP-ul dvs<br>ălalt capăt al cablului LAN prin intermediul conexiunii LAN (RJ45) a radioului.<br>că router-ul este con Instrucțiunile **LAN (rețea conectată prin cablu)**<br>Conectați un cablu RJ45 LAN cu o priză de conectare liberă la router-ul / switch-ul / AP-ul dvs.<br>Conectați celălalt capăt al cablului LAN prin intermediul conexiunii LAN (R **4 Conexiune I**<br>Conectați un cab<br>Conectați celălal<br>Asigurați-vă că n<br>În cazul în care r<br>instrucțiunile exa<br>Instrucțiunile exa
- 

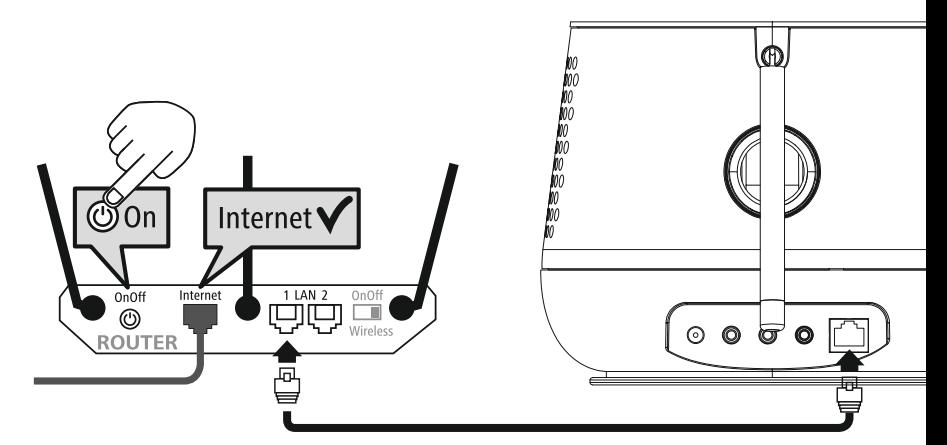

<span id="page-15-0"></span>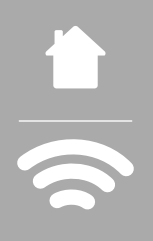

# **7.5 Conexiunea WLAN/Wi-Fi (rețea fără fir) 5 Co**<br>Asigu<br>Dacă

- Asigurați-vă că router-ul este conectat și că există <sup>o</sup> conexiune la internet / rețea. **FUNEREA ÎN FUNCȚI**<br> **Expression care mai intervine în cazul în cazul în cazul în cazul în care mai intervin întrebări referitoare la configurarea router-ului, vă rugăm să utilizați<br>
În cazul în care mai intervin întrebări**
- Dacă încă nu ați făcut-o, activați conexiunea WLAN a router-ului dvs.
- de utilizare ale router-ul este conectat și că există o conexiune la internet / rețea.<br>
Le router-ul este conectat și că există o conexiune la internet / rețea.<br>
Le mai intervin întrebări referitoare la configurarea router **5 Conex**<br>Asigurați-<br>Dacă încă<br>În cazul în<br>instrucțiur<br>**Instrucțiur**<br>**de [rețea](#page-37-1)**.
- Instrucțiunile de utilizare ale router-ului pentru determinarea erorilor / rezolvarea problemelor.<br>• Instrucțiunile exacte de configurare ale conexiunii WiFi sunt descrise în secțiunea 20.1.1 [Asistentul](#page-37-1) de rețea.

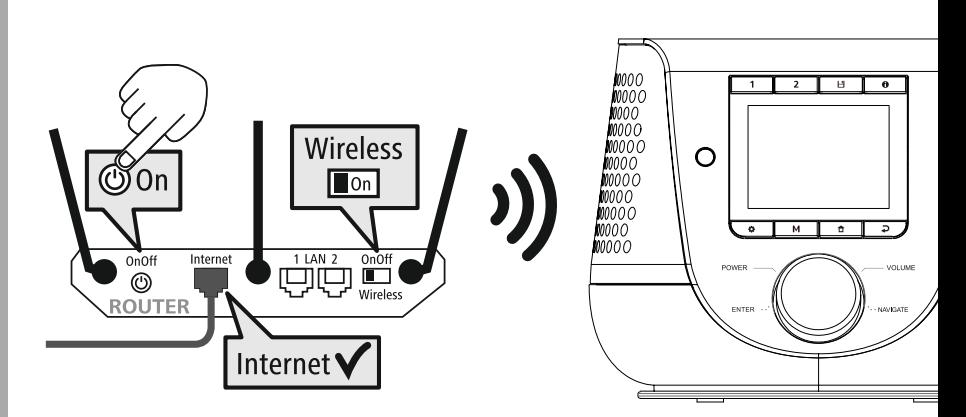

### **8. Navigația și comanda** Operare

<span id="page-16-0"></span>**COMANDA**<br> **COMANDA**<br>
Ce radioul a fost inițializat pentru prima dată, porniți-l pe acesta eventual cu ajutorul tastei (tasta **MAVIGAȚIA ȘI COMANDA**<br> **Pentru a începe setarea inițială a produsului.** În cele ce urmează sunt descriși pașii corespunzători<br>
pentru a începe setarea inițială a produsului. În cele ce urmează sunt descriși pașii corespun **Scurt, informația și comanda**<br>
spă ce radioul a fost inițializat pentru prima dată, porniți-l pe acesta eventual cu ajutor<br>
scurt, informații suplimentare putând să găsiți în capitolele detaliate corespunzătoare. **rigația și comanda**<br>
e radioul a fost inițializat pentru prima dată, porniți-l pe ace<br>
pentru a începe setarea inițială a produsului. În cele ce urr<br>
informații suplimentare putând să găsiți în capitolele deta<br> **sibilităț** După ce radioul a fost initializat pentru prima dată, porniti-l pe acesta eventual cu aiutorul tastei  $\Phi$  (tasta portula a fost inițializat pentru prima dată, porniți-l pe aces pentru a începe setarea inițială a produsului. În cele ce urm<br>t, informații suplimentare putând să găsiți în capitolele detal<br>**sibilitățile de operare**<br>genera .<br>Dr montele de la costantista pensare per de son divertit de securt, informații suplimentare putântista de securt, informații suplimentare putântista de periodici per aparative de periodici per aparative de periodici de period  $\frac{1}{2}$ r,

#### **8.1 Posibilitățile de operare**

Scutt, informații suplin<br>
1 **Posibilitățile de c**<br>
1 **Posibilitățile de c**<br>
perare generală a radio<br>
dioul poate să fie utiliz<br>
Elementele de operare<br>
Telecomanda alăturată Operare generală a radioului o puteti găsi în conceptul de operare. Pacine genera de utilizat cu următoarele posibilități de comandă<br>
Radioul poate să fie utilizat cu următoarele posibilități de comandă<br>
1. Elementele de operare de pe aparat<br>
2. Telecomanda alăturată<br>
3. Aplicația gratuită

- 
- 2 Telecomanda alăturată
- z. iciccomia<br>2 Anticatia 3. *Pipirca pe*

#### **8.2 Selecția limbii**

Selecta limba de sistem de prince de p<br>1. Elementele de operare de p<br>2. Telecomanda alăturată<br>3. Aplicația gratuită UNDOK p<br>**8.2 Selecția limbii**<br>După încheierea primului proc<br>selecta limba de sistem dorită. Telecomanda alăturată<br>
Telecomanda alăturată<br>
Aplicația gratuită UNDOK pentru aparate Android și iOS<br> **2 Selecția limbii**<br>
Ipă încheierea primului proces de pornire aveți posibilitatea (<br>
ecta limba de sistem dorită.<br>
rugă pratuită UNDOK pentru aparate Android și iOS<br> **ia limbii**<br>
erea primului proces de pornire aveți posibilitatea de a<br>
a de sistem dorită.<br>
i aveți în vedere faptul că o parte din interfață este<br>
prin internet si este posibi selecta limba de sistem dorită.

**ia limbii**<br>**ierea primului proces de primului proces de primului proces de posită.**<br>Ba de sistem dorită.<br>ă prin internet și este posit în limba natională dorită. a limba de sistem dorită.<br>
ilmba de sistem dorită.<br>
ăm să aveți în vedere faptul că o parte din interfață e izată prin internet și este posibil, ca unele secțiuni si<br>
izibile în limba națională dorită.<br> **Sistentul de regla** serecturi<br>Vărtuare misă aveți în vedere faptul că o parte din interfață m să aveți în vedere faptul că o parte din interfață zată prin internet și este posibil, ca unele secțiuni soile în limba națională dorită.<br> **istentul de reglare**<br>
a asi sincronizată prin internet și este posibil, ca unele secțiuni să nu fie in<br>P aispornone

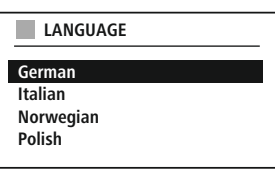

#### **8.3 Asistentul de reglare** asistentuluiintermediul

rucți in vecere laptar ca o parti<br>prin internet și este posibil, ca t<br>limba națională dorită.<br>**Tul de reglare**<br>ura prima punere în funcțiune și datei, setarea conexiunii de i<br>rularea asistentului de realare. Sponibile în limba națională dorită.<br>
Sponibile în limba națională dorită.<br> **3 Asistentul de reglare**<br>
entru a asigura prima punere în funcțiune simplă și rapid.<br>
etarea orei și datei, setarea conexiunii de internet etc.) **antul de reglare**<br>
igura prima punere în funcțiune simplă și rapid;<br>
il și datei, setarea conexiunii de internet etc.) vă<br>
m rularea asistentului de reglare.<br>
care săriți totuși peste reglajul inițial cu ajutorul<br>
de regl **e reglare**<br>igura prima punere în funcțiune simplă și rapidă<br>ei și datei, setarea conexiunii de internet etc.) vă<br>m rularea asistentului de reglare.<br>care săriți totuși peste reglajul inițial cu ajutorul<br>de reglare, setăril recomandăm rularea asistentului de reglare.

**entul de r**<br>igura prima<br>i! și datei, s<br>m rularea a<br>care săriți td<br>de reglare,<br>setărilor de<br>de reglare. a selecta între posibilitățile de setare. A selecta între posibilitățile de setare, setările pot fi totuși realizate și prindul setărilor de sistem sau din nou prin intermediul<br>
a selecta între posibilitățile de setare. Vă În cazul în care săriți totuși peste reglajul inițial cu ajutorul de operare.<br>
In cazul în care săriți totuși peste reglajul inițial cu ajutorul<br>
de operare intermediul setărilor de sistem sau din nou prin intermediul<br> **Indicații de operare**<br> **Pentru a selecta între posibilitățile de set** asistentului de reglare, setările pot fi totuși realizate și prin intermediul setărilor de sistem sau din nou prin intermediul

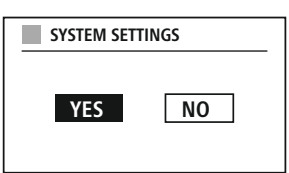

#### **Indicații de operare**

stentului de reglare, setările pot fi totuși realizate și prin<br>
ermediul setărilor de sistem sau din nou prin intermediul<br>
stentului de reglare.<br> **ndicații de operare**<br>
entru a selectă între posibilitățile de setare, vă ru iul setărilor<br>lui de reglai<br>**ii de opera**<br>a selecta înt<br>ul de opera<br>iei actuale.<br>din meniu. i a selecta intre posibilitațile de setare, va rugam sa utilizați elementele de operare explicate in<br>ptul de operare. Acestea permit navigarea între punctele de meniu și confirmarea în încheiere<br>cției actuale. În cazul în  $\overline{\phantom{a}}$ fie sincronizată și actualizată primit navigarea intre punctele de meniu și confirmarea în incheiere selecției actuale. În cazul în care ați realizat o selecție în mod accidental, puteți reveni la punctul anterior din meni a selectiei actuale. În cazul în care ati realizat o selectie în mod accidental, puteti reveni la punctul anterior din meniu.

#### **8.4 Setarea orei**

îlecției actuale. In cazul în care ați re<br>prior din meniu.<br>**Setarea orei**<br>pul permite reprezentarea într-un for<br>sincronizată și actualizată prin inter<br>încât să fie sincronizată ora actuală să fie sincronizată și actualizată prin intermediul diferitelor metode de recepție (FM/DAB/DAB+/Internet),<br>astfel încât să fie sincronizată ora actuală<br>în mod automat si în cazul unei căderi de curent. În cazul în care dez 4 Setarea orei<br>dioul permite reprezentarea într-un format de 12 ore (am/pm) sau în format de 24 de ore. Ora pos<br>fie sincronizată și actualizată prin intermediul diferitelor metode de recepție (FM/DAB/DAB+/Inter<br>tfel încât

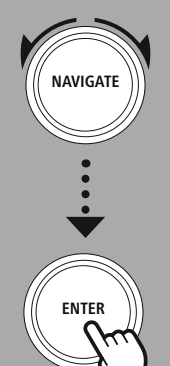

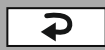

#### **8.5 Menținerea conexiunii cu rețeaua**

<span id="page-17-0"></span>**COMANE**<br>
2.5 Menținerea conexiunii cu rețeaua<br>
În cazul acestei setări este vorba despre o funcție de economie de energie a radioului. Dacă funcția este **Functionalitatea retelei este oprită în mod automat în modul de standby, pentru a reduce consumul<br>
Sul acestei setări este vorba despre o funcție de economie de energie a radioului. Dacă funcția este functionalitatea rete AVIGAȚIA ȘI COMAND**<br> **AVIGAȚIA ȘI COMAND**<br> **Exercitei setări este vorba despre o funcție de economie de energie a radioului. Dacă funcția este orită în mod automat în modul de standby, pentru a reduce consur<br>
Aveti în ved Menținerea conexiunii cu rețeaua**<br>azul acestei setări este vorba despre o funită, funcționalitatea rețelei este oprită în m<br>rgetic. Aveți în vedere că, în cazul în care t<br>prin PC, nici prin smartphone sau tabletă. restei setări este vorba despre o funcție de economie de energie a radioului. Dacă funcția este<br>ncționalitatea rețelei este oprită în mod automat în modul de standby, pentru a reduce consum<br>. Aveți în vedere că, în cazul î energetic. Aveți în vedere că, în cazul în care funcția de rețea este dezactivată, radioul nu este accesibil nici prin PC, nici prin smartphone sau tabletă.

#### **8.6 Asistentul de rețea** La

#### **Indicație – trimitere către o altă pagină din cadrul acestui manual de utilizare**

Utilizarea asistentului de rețea vă ajută la conectarea radioului cu rețeaua locală, respectiv cu internetul.<br> **Indicație – trimitere către o altă pagină din cadrul acestui manual de utilizare**<br>
Datorită volumului mai mare **der prints<br>
<b>de Asiste**<br> **dilizarea a<br>
<b>Indicație**<br>
Datorită v<br> **de [rețea](#page-37-1)**. **6 Asistentul de rețea**<br>ilizarea asistentului de rețea vă ajută la conectarea radioului cu rețea<br>**ndicație – trimitere către o altă pagină din cadrul acestui ma**<br>batorită volumului mai mare din acest capitol, vă rugăm să u

#### **8.7 Administrarea favoritelor** Radio

Radio

<span id="page-18-0"></span>RAVIGAȚIA ȘI COL (NAVIGAȚIA ȘI COL)<br>
RAVIGAȚIA SI COL (1794)<br>
Lateți găsi în cadrul conceptului de operare modalitățile prin care conținuturile pentru modul pot fi memorate și accesate de pe <sup>o</sup> memorie. Pentru metodele de recepție disponibile vă **Administrarea favoritelor**<br>ti găsi în cadrul conceptului de ope<br>spunzător pot fi memorate și acces<br>la dispozitie următoarele memorii: **dministrarea favoritelor**<br>
găsi în cadrul conceptului de<br>
unzător pot fi memorate și ac<br>
dispoziție următoarele memorate<br>
digital DAB+ **dministrarea favoritelor**<br>
găsi în cadrul conceptului de<br>
unzător pot fi memorate și ac<br>
dispoziție următoarele memo<br>
digital DAB+ 30<br>
analogic UKW/FM 30

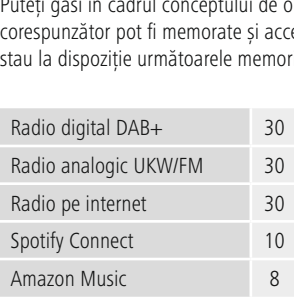

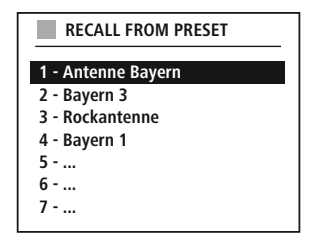

#### **Salvare favorit**

Telecomanda

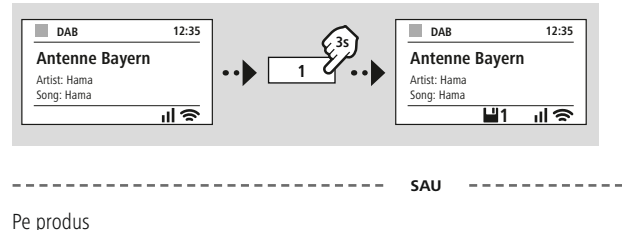

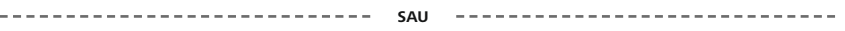

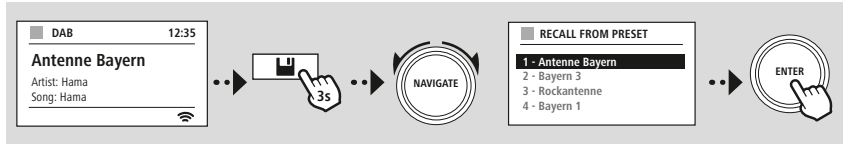

#### **Accesare favorit**

Telecomanda

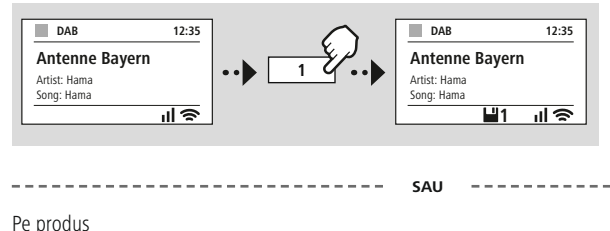

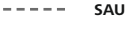

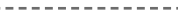

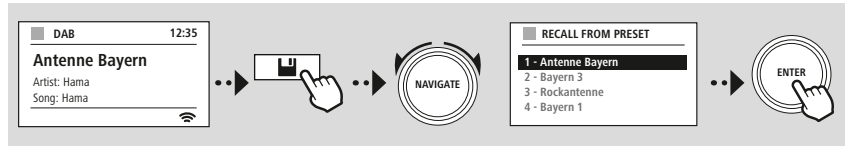

## **Navigația și comanda**

A

<span id="page-19-0"></span>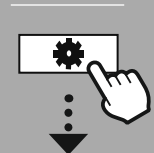

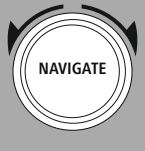

Slideshow

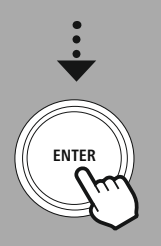

#### **8.8 Reprezentarea ecranului** 8.

 modurile de redare puteți selecta între diferitele moduri de reprezentare, de exemplu care **de sideshow-uri sunt redate, ce logo-uri ale posturilor sau dacă să fie reprezentată coperta<br>de slideshow-uri sunt redate, ce logo-uri ale posturilor sau dacă să fie reprezentată coperta Repre**<br>
ru modi<br>
inuturi (album. **8 Reprezentarea ecran** metru modurile de redare puntinuturi de slideshow-uri :<br>notinuturi de slideshow-uri :<br>splitscreen / ecran separat **8 Reprezentarea ecranului**<br>entru modurile de redare puteți selecta între diferitele moc<br>onținuturi de slideshow-uri sunt redate, ce logo-uri ale pos<br>ui album.<br>Splitscreen / ecran separat<br>Reprezentarea continuturilor imagi conținuturi de slideshow-uri sunt redate, ce logo-uri ale posturil<br>unui album.<br>1) Splitscreen / ecran separat<br>2) Reprezentarea conținuturilor imaginilor pe întreg ecranul<br>Alocarea tastelor o puteți găsi în cadrul conceptul

2) Reprezentarea conținuturilor imaginilor pe întreg ecranul

#### **Indicație**

functie continuturilor imaginilor pe întreg ecranul<br>funcție disponibilă în cadrul conceptului de operare.<br>**ie**<br>functie este disponibilă în prezent numai pentru modurile Radio pe internet, Radio DAB și entarea<br>Extelor<br>**tie<br>Extel**<br>Connect.

<span id="page-20-0"></span>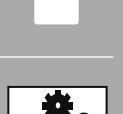

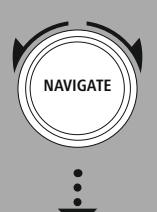

**MAIN [MENU](#page-20-1)**

**– – SAU – –**

**[SYSTEM](#page-20-2) [SETTINGS](#page-20-2)**

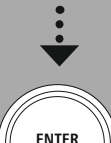

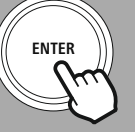

#### **9. Desfășurarea meniului**

**ESFĂȘURAREA MENIULU**<br> **ESFĂȘURAREA MENIULU**<br> **ESFĂȘURAREA MENIULU**<br> **ESFĂȘURAREA MENIULU Exercitus Alice Stradionului**<br> **principal al radioului și împărțite în mai multe rubrici.**<br> **principal al radioului și împărțite în mai multe rubrici. imagine de ansamblui este gândită pentru al DESFĂȘURAREA MENIULU**<br>
It dispune de numeroase metode de recepție și funcții suplimentare. Acestea sunt cumulate în cipal al radioului și împărțite în mai multe rubrici.<br>
Imagin Explicative and the Letter of Section 2017<br>
Section 2017<br>
Explication and dispune de numeroase metode de recepție și funcții suplimentare. Acestea sunt cumula<br>
Texplicațiile exacte vă sunt oferite în următoarele capitole ș

**). Desfășurar**<br>cest aparat dispu<br>neniul principal a<br>Jrmătoarea imagi<br>neniului. Explicaț<br>videntiată grafic. Irmătoarea imagine de ansamblu este gândită pentru a vă ajuta să găsiți area<br>i. E<br>ată<br>**ME**<br>list evidentiată grafic. gândită <sub>|</sub><br>rite în uri<br>**ernet ra** oferite funcția c<br>area core<br>**lcasts**<br>: listened perare

#### <span id="page-20-3"></span> $\overline{\phantom{a}}$ Control**MAIN MENU**

<span id="page-20-1"></span>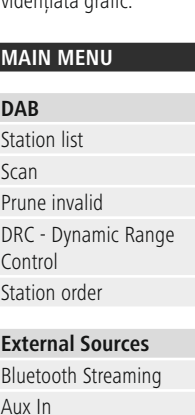

#### <span id="page-20-9"></span><span id="page-20-4"></span>**External Sources**

**Bluetooth Streaming** Aux In **LISB** 

#### <span id="page-20-7"></span>**SYSTEM SETTINGS**

**Network & Sound**

<span id="page-20-2"></span>SE<br>&<br>RX Network **Bluetooth RX** Equaliser

<span id="page-20-5"></span>**rnet ra**<br>listened<br>on list<br>setting **Internet radio**<br>Last listened<br>Station list<br>**FM**<br>Scan setting<br>Audio setting ا ln<br>**et i**<br>list

#### <span id="page-20-10"></span>**FM**

## Station list Podcasts a co<br>**sts**<br>list

<span id="page-20-8"></span><span id="page-20-6"></span>**Streaming Services** Spotify ts<br>ened<br>ist<br>ing Se<br>Music

### <span id="page-20-13"></span>**Routines**

Sleep<br>Alarms is<br>!**m**<br>wizard Timer

#### **Display** Backlight

<span id="page-20-15"></span><span id="page-20-14"></span>Color Theme

#### **About**

Info Privacy policy

### <span id="page-20-12"></span>**System**

<span id="page-20-11"></span>Language Auto-Standby zard<br>:e<br>e<br>ndby<br>update Setup wizard<br>Time/Date<br>Language<br>Auto-Standby<br>Software update<br>Factory reset

### **Radio DAB**

<span id="page-21-0"></span>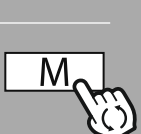

**– – SAU – –**

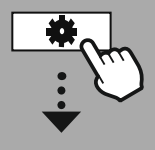

**MAIN [MENU](#page-20-1)**

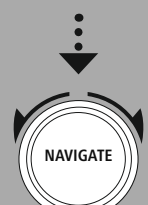

list<br>a<br>list

**[DAB](#page-20-3) Station list** 

[Station](#page-20-4) order

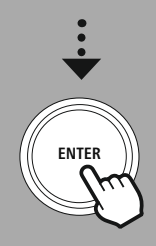

#### **10. Radio DAB** funcții.

**RADIO DA<br>Radio DAB**<br>Fradio recepționează toate frecvențele radio uzuale în gama 174 MHz până la 240 MHz (banda III, **FRADIO DA**<br> **5** dio **DAB**<br> **5A până la 13F**). Căutarea automată a posturilor DAB începe la prima pornire în modul DAB începe la prima pornire în modul DAB în **Radio DAB<br>
Exercitor de freceptionează toate frecvențele radio uzuale în gama 174 MHz până la 240 M<br>
Alele 5A până la 13F). Căutarea automată a posturilor DAB începe la prima pornire în automat. De îndată ce aceasta a fos Radio DAB**<br>st radio recepționează toate frecvențele radio uzuale în gama 174 MHz până la 240 MHz (banda II<br>alele 5A până la 13F). Căutarea automată a posturilor DAB începe la prima pornire în modul DAB î<br>automat. De îndat Luno<br>mod moa aa

. . . . . . . . .<br>funcții. de posturi vă oferă o reprezentare completă a tuturor posturilor radio, care au fost găsite la ultimatului de setări corespunzător DAB puteți accesa următoarele posibilități de setare și pii.<br> **Lista de posturi**<br>
de postur coma.<br>
Essarea me<br> **ista de p<br>
Posturi vă completă**. Prin accesarea meniului de setări corespunzător DAB puteti accesa următoarele posibilităti de setare și

#### **10.1 Lista de posturi**

la posturi de setări corespunzător DAB puteți accesa următoarele posibilități de setare și<br> **Sta de posturi**<br>
posturi vă oferă o reprezentare completă a tuturor posturilor radio, care au fost găsite la ultima<br>
completă.<br>
l ista de posturi<br>
ista de posturi<br>
posturi vă oferă o<br>
completă.<br>
i la postul dorit, pe<br>
postului respectiv. Lista de posturi vă oferă o reprezentare completă a tuturor posturilor radio, care au fost găsite la ultinualid<br>
Căutare completă.<br>
Navigați la postul dorit, pe care doriți să îl accesați și confirmați această selecție. Ra căutare completă.

recompletă<br>utare completă.<br>Avigați la postul dorit, pe care doriți să îl accesați și confirmați această selecție. Radioul pornește acu<br>darea postului respectiv.<br>**D.2 Căutare completă**<br>cazul în care se schimbă locația de in Navigati la postul dorit, pe care doriti să îl accesati și confirmati această selectie. Radioul porneste acum

#### 10.2 Căutare completă

Unele

la postul dorit, pe care doriți să îl accesați și confirma<br>postului respectiv.<br>**Traduce de posturi este actualizată.**<br>în care se schimbă locația de instalare a radioului sau<br>anadă executarea unui nou proces de căutare de p **2 Căutare completă**<br> **Examplia de la instalare a radioului sau dacă doriți să recepționați posturi noi,**<br> **ionice de căutare de posturi.** În acest context este căutată din nou<br> **19 Stergerea posturilor inactive**<br> **19 Ster** În cazul în care se schimbă locația de instalare a radioului sau dacă doriți să recepționați posturi noi,

#### 10.3 Ștergerea posturilor inactive

**Stergerea posturilor inactive**<br>
Azij "Stegrerea posturilor inactive", pentru a îndepărta din lista de posturi posturile, care intervinie la momentul actual.<br> **DRC – Dynamic Range Control**<br>
posturi radio din reteaua DAB su **Ștergerea posturilor inactive**<br>
tați "**Ștegrerea posturilor inactive**", pentru a îndepărta din lista de posturi posturile, care nu<br>
disponibile la momentul actual.<br> **DRC – Dynamic Range Control**<br>
e posturi radio din rețea nan<br>Cale sunt disponibile la momentul actual.

### 10.4 DRC - Dynamic Range Control

moditică din lista de posturilor in moditică pentru a îndepărta din lista de posturi posturile, care nu m<br>disponibile la momentul actual.<br>**1 DRC – Dynamic Range Control**<br>le posturi radio din rețeaua DAB susțin controlul vo Regierea postanior mateire 7, pena<br>
ibile la momentul actual.<br> **- Dynamic Range Control**<br>
uri radio din rețeaua DAB susțin control<br>
e volumul crește brusc, DRC coboară vo<br>
ă pe acesta în mod automat. Același lu<br>
Radioul cr **e Control**<br>DAB susțin controlul volumului, care intervin activ asupra redării.<br>ic, DRC coboară volumul independent. În cazul în care volumul sc<br>itomat. Același lucru se întâmplă atunci când redarea devine brus<br>i din nou v Unele posturi radio din reteaua DAB sustin controlul volumului, care intervin activ asupra redării. În Salastin controlul volumulu<br>DAB susțin controlul volumul inder<br>utomat. Același lucru se întâm<br>i din nou volumul.<br>Completă a diferitelor volume<br>dinamica unei piese muzicale DRC îl ridică pe acesta în mod automat. Acelasi lucru se întâmplă atunci când redarea devine brusc mai

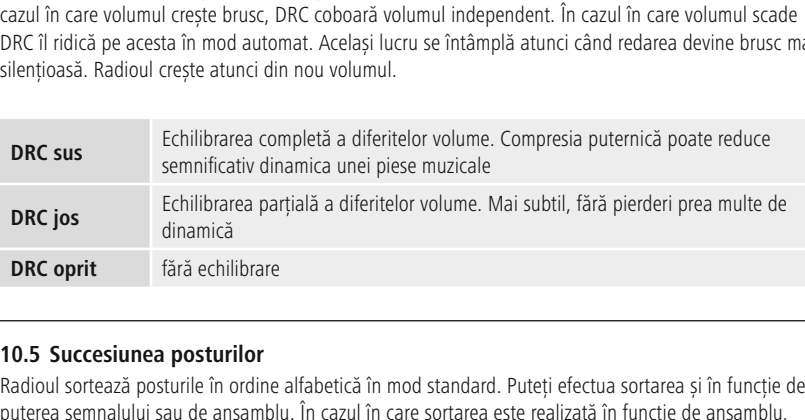

#### **10.5 Succesiunea posturilor**

**Sunt sortate in function**<br> **Sunt sortate in funcție de prosturilor**<br>
Sortează posturile în ordine alfabetică în mod standard. Puteți efectua sortarea și în funcție de<br>
semnalului sau de ansamblu. În cazul în care sortarea puterea semnalului sau de ansamblu. În cazul în care sortarea este realizată în funcție de ansamblu,<br>posturile sunt sortate în funcție de blocul de frecvență, pe care este emis ansamblul respectiv. În acest<br>context este de

<span id="page-22-0"></span>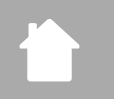

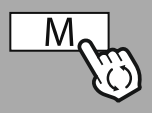

**– – SAU – –**

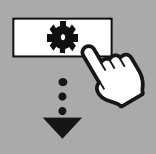

**MAIN [MENU](#page-20-1)**

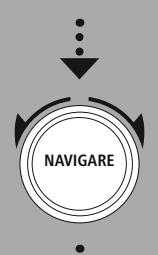

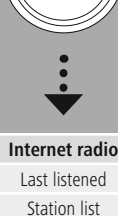

**net radio listened**<br> **listened**<br> **clasts**<br> **listened** 

race<br>
list<br>
sts<br>
ene<br>
list **[Podcasts](#page-20-6)** Station list

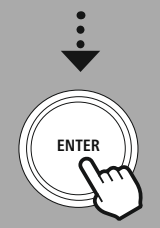

#### **11. Radio pe internet și podcast-uri** și $\overline{\phantom{0}}$

**RADIO PE INTERNET ȘI PODCAST-UR**<br> **o pe internet și podcast-uri**<br>
dispune de posibilitatea de a reda posturi radio și podcasturi din toată lumea, prin<br>
radioului pe internet. La prima accesare a acestui mod, radioul vă pr limitare.<br> **1. Radio pe internet și podcast-uri**<br>
cest radio dispune de posibilitatea de a reda posturi radio și podcasturi din toată lumea, prin<br>
termediul radioului pe internet. La prima accesare a acestui mod, radioul v **Radio pe internet și podcast-uri**<br>
st radio dispune de posibilitatea de a reda posturi radio și podcasturi din toată lumea, prin<br>
rmediul radioului pe internet. La prima accesare a acestui mod, radioul vă prezintă posibil **1. Rad**<br>cest rad<br>termed<br>ăutare<br>limitare<br>rin acce<br>functii.

Laîn

si limitare. Acestea pot să fie accesate ulterior prin intermediul meniului corespunzător al modului.<br>Prin accesarea meniului de setări al radioului pe internet puteți accesa următoarele posibilități de setare si<br>si functi in accesarea<br>funcții.<br>**1.1 Țara (producții)**<br>**1.1 Țara (producții)** 

#### **11.1 Țara (pe baza adresei IP a radioului)** sa au

**Posturii accesarea meniului de setări al radioului pe internet puteți accesa ur funcții.<br>
<b>1.1 Țara (pe baza adresei IP a radioului)**<br>
a selectarea acestui filtru, vă sunt prezentate mai multe filtre în încheiere<br> **Postur** riitri

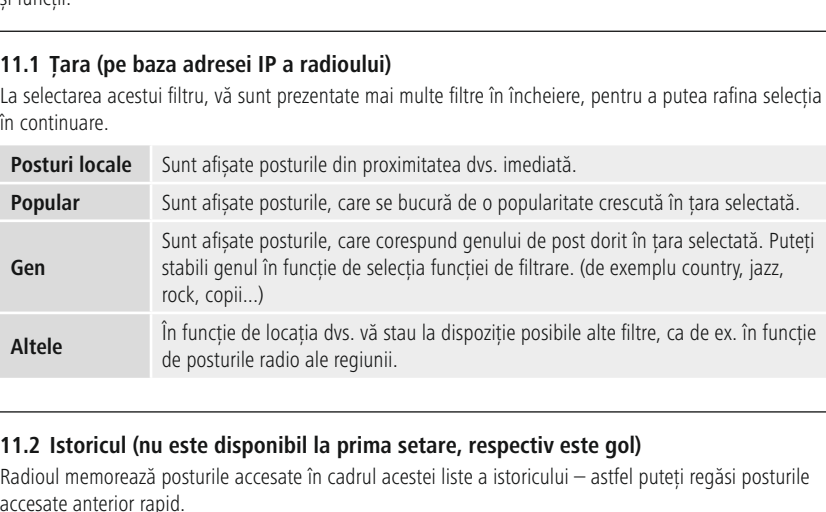

#### **11.2 Istoricul (nu este disponibil la prima setare, respectiv este gol)**  $11.2$  leto

**storicul (nu este disponibil la prima setare,**<br>I memorează posturile accesate în cadrul acestei liste<br>căutarea<br>de căutare vă permite căutarea precisă în functie de accesate anterior rapid.

#### **11.3 Căutarea** apoi

 $\overline{\phantom{a}}$ 

Funcția de căutare vă permite căutarea precisă în funcție de<br>denumirile posturilor sau a cuvintelor cheie individuale. Puteți introduce un concept de căutare a permiteți introduce un concept de căutarea<br> **Puteți introduce un concept de căutare de căutare de căutare de căutare de permite** căutarea precisă în funcție de denumirile posturilor si puteți iniția căutarea în încheiere. Selectați în funcție de anterior rapid.<br> **Căutarea**<br>
ia de căutare vă permite căutarea precisă în funcție de<br>
nirile posturilor sau a cuvintelor cheie individuale.<br>
i introduce un co **11.3 Căutarea**<br>**Funcția de căutare vă permite căutarea precisă în funcție de**<br>denumirile posturilor sau a cuvintelor cheie individuale.<br>Puteți introduce un concept de căutare cu ajutorul tastaturii de pe<br>ecran și puteți i

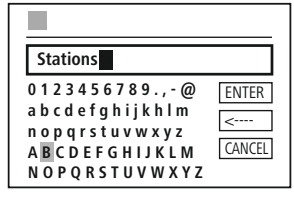

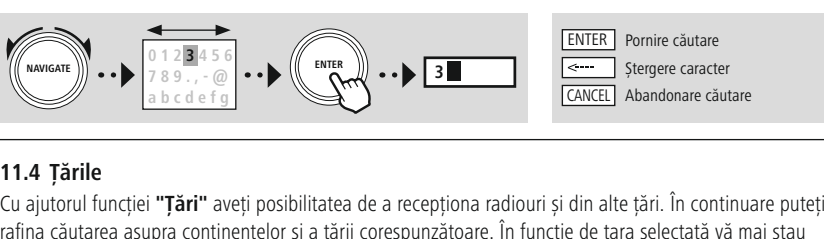

#### **11.4 Țările**

rafina căutarea asupra continentelor și a țării corespunzătoare. În funcție de țara selectată vă mai stau<br>alte completări, precum genul, orașele sau popularitatea la dispozitie.

<span id="page-23-0"></span>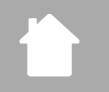

#### 11.5 **Popular**

Această

**CADIO PE INTERNET ȘI PODCAST-U**<br> **1.5 Popular**<br>
cazul în care ați selectat filtrul de căutare **"Popular"**, obțineți o selecție de posturi populare pe baza<br>
umărului de utilizatori indicati de furnizorul platformei. **opular**<br>în care ați selectat filtrul de căutare **"Popular"**, obțineți o selecție de posturi populare po<br>lui de utilizatori indicați de furnizorul platformei.<br>**Escoperă**<br>functie vă oferă alte posibilităti de filtrare, pent numărului de utilizatori indicati de furnizorul platformei.

#### **11.6 Descoperă**

**Originea Puteți efectua căutarea Popular"**, obțineți o selecție de posturi populare pe b<br> **Originea Puteți efectua căutarea pe întreaga planetă sau o puteți limita la continente sau țări<br>
<b>Originea** Puteți efectua căutare va ofei

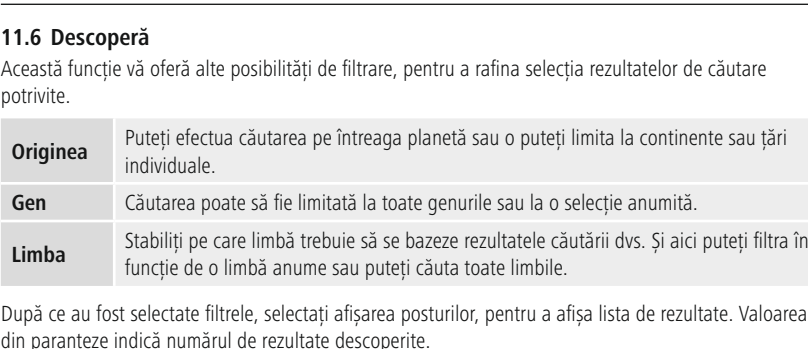

depupu ce uu<br>din noronto rețea

## **11.7 Adăugarea posturilor și crearea/administrarea propriilor liste de favorite (browser web necesar)** Radioulradio dispune de o limba anume sau puteți cauta toate limbile.<br>
ce au fost selectate filtrele, selectați afișarea posturilor, pentru a afișa lista de rezultate. Valoarea<br> **Adăugarea posturilor și crearea/administrarea prop** pasturilor, pentru a afișa lista de rezultate. Valoanular paranteze indică numărul de rezultate descoperite.<br> **1.7 Adăugarea posturilor și crearea/administrarea propriilor liste de favorite<br>
(browser web necesar)**<br>
est rad

ze indică numărul de rezultate descoperite.<br> **Avec indică numărul de rezultate descoperite.**<br> **Avec proprii si puteți adăuga noi posturi memorată la nivel local, prin intermediul căreia puteți seta liste<br>
proprii și puteți** Adăugarea posturilor și cre<br>
(browser web necesar)<br>
tradio dispune de o listă de posturi<br>
sturi proprii și puteți adăuga noi p<br>
silitate, aveți nevoie de un smartph<br>
si să dispună de un browser web. **tionicialista fie conectat de posturi memorată la nivel local, prin intermediul căreia puteți seta listi proprii și puteți adăuga noi posturi în funcție de preferințe. Pentru a putea utiliza această te, aveți nevoie de un** Acest radio dispune de o listă de posturi memorată la nivel local, prin intermediul căreia puteti seta liste est radio conta<br>posturi prosturi prosturi prosturi<br>libilitate,<br>padioul treedioul treedioul treedioul treedioul treedioul treedings.

#### **Indicație**

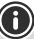

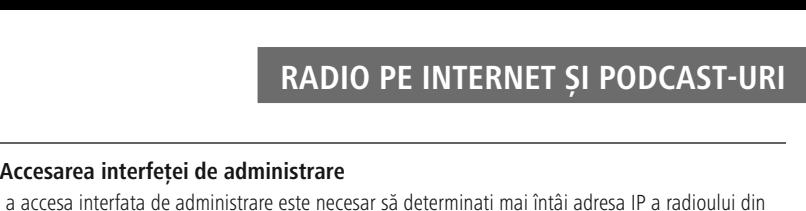

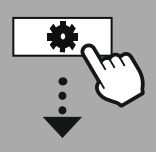

#### **[SYSTEM](#page-20-2) [SETTINGS](#page-20-2)**

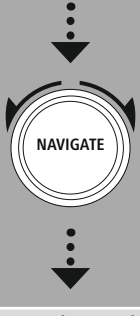

## **[Network](#page-20-7) & Sound** Network<br>View settings

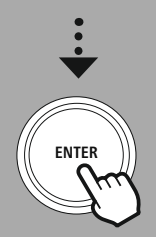

#### **11.8 Accesarea interfeței de administrare** alternativ $11.8$  Ac

**locesa**<br> **decesa**<br> **decesa**<br> **decală**. Pentru a accesa interfata de administrare este necesar să determinati mai întâi adresa IP a radioului din reteaua locală.

**RADIO I E INTE**<br> **B** Accesarea interfeței de administrare<br>
tru a accesa interfața de administrare este necesar să determin<br>
chideți în acest sens afișajul setărilor de rețea, pe care le puteț<br>
la Setă**ri de sistem – Rețea 11.8 Accesarea interfeței de administrare**<br>Pentru a accesa interfața de administrare este necesar să determinețeaua locală.<br>Deschideți în acest sens afișajul setărilor de rețea, pe care le puteț<br>găsi la **Setări de sistem cesarea interfeței de administrar**<br>accesa interfața de administrare este ne<br>cală.<br>i în acest sens afișajul setărilor de rețea<br>**tări de sistem – Rețea & Audio – Setări**. Notați-vă acum adresa IP indicat<br>este posibilă deter cală.<br>
în acest sens afișajul setărilor de rețea, pe care le puteți<br> **tări de sistem - Rețea & Audio - Setări internet -<br>
etări.** Notați-vă acum adresa IP indicată acolo. În mod<br>
este posibilă determinarea adresei IP și di IPeschideți în acest sens afișajul setărilor de rețea, pe care le puteisi la **Setări de sistem – Rețea & Audio – Setări internet –<br>fișare setări. Notați-vă acum adresa IP indicată acolo. În mod<br>ternativ este posibilă determi** găsi la Setări de sistem - Rețea & Audio - Setări internet -Sisi la **Setări de sistem – Rețea & Audio – Setări internet – fișare setări.** Notați-vă acum adresa IP indicată acolo. În mod<br>
ternativ este posibilă determinarea adresei IP și din imaginea de <br>
ISBN 192.168.2.100<br>
ISBN 1 Afișare s

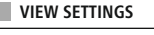

**IP address 192.168.2.100**

deschidă.

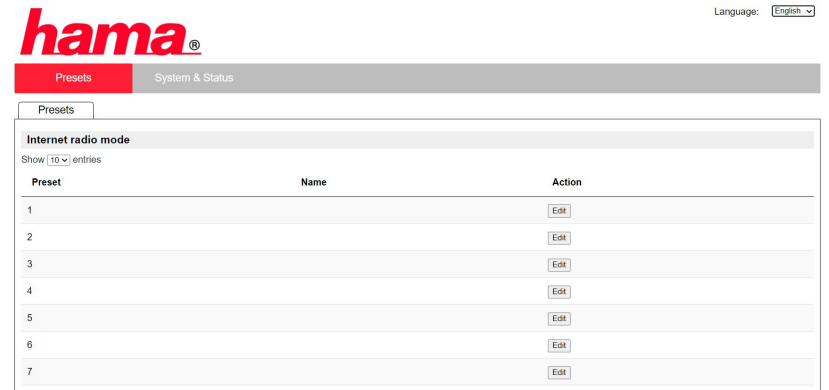

 colțul dreapta sus găsiți limbile suportate pentru această interfață. Selectați aici limba dorită din meniul drop-down.

**11.9 Adăugarea posturilor proprii CORE INTERNET ȘI PODCA:**<br> **Corespund celor ale radioului.** Modificările aduse radioului sau interfetei web sunt preluate<br>
Interfetei web sunt preluate radioului. Modificările aduse radioului sau interfeței web sunt prelua corespunzător.

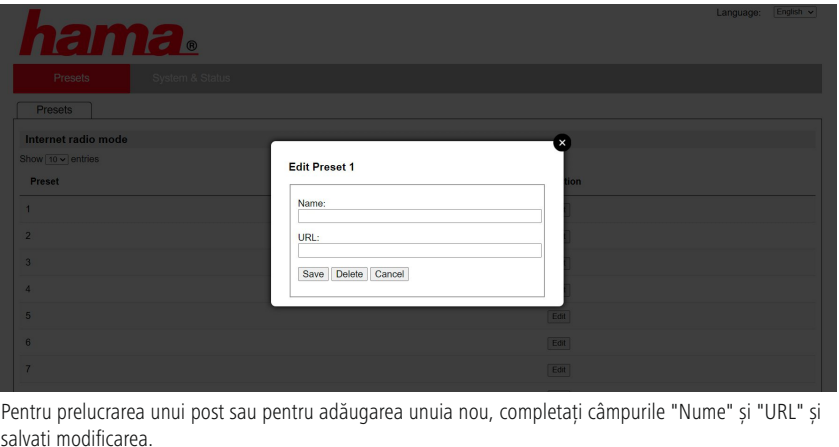

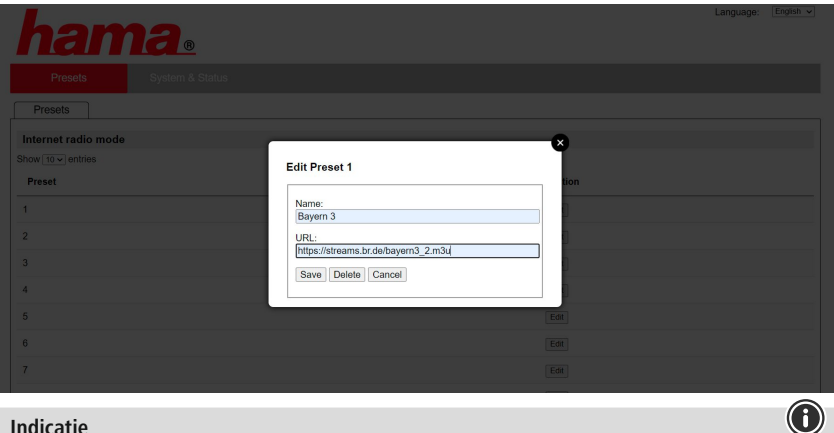

#### **Indicație**

Spațiile de memorie corespund spațiilor de memorie ale radioului de internet.

G

<span id="page-26-0"></span>

Postul adăugat este afișat acum în lista favoritelor radioului și pe pagina imaginii de ansamblu a<br>portalului web. Pentru a accesa postul de pe pagina imaginii de ansamblu, apăsați pe "Play".

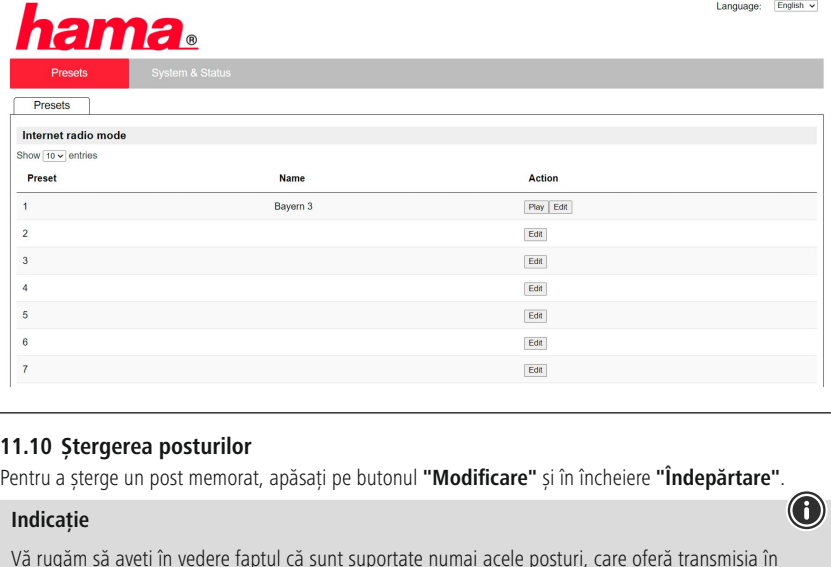

#### **11.10 Ștergerea posturilor**

#### **Indicație**

**Ștergerea profiliată din Sterge un profiliat**<br>**șterge un profiliată din Steriei**<br>AAC și MP3.

### **Spotify Connect**

<span id="page-27-0"></span>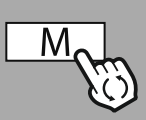

**– – SAU – –**

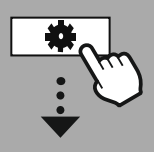

**[SYSTEM](#page-20-2) [SETTINGS](#page-20-2)**

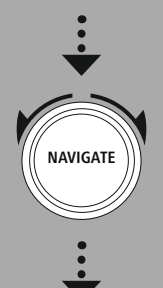

**[Streaming](#page-20-8) Services** Spotify

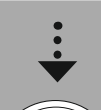

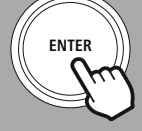

### **12. Spotify Connect**

**SPOTIFY CONNECT**<br> **Spotify Connect**<br> **intermediul Spotify Connect aveti acces la milioane de melodii și le puteți reda pe acestea pe radioul SPOTIFY CONNEC**<br>**Spotify Connect**<br>intermediul Spotify Connect aveți acces la milioane de melodii și le puteți reda pe acestea pe radio<br>sunteți în călătorii, puteți transmite muzica fără sincope înapoi pe smartphone-ul sau potify Connect<br>termediul Spotify Connect aveți acces la milioane de melodii și le puteți reda pe acestea pe radiot<br>unteți în călătorii, puteți transmite muzica fără sincope înapoi pe smartphone-ul sau tableta dvs.<br>playlist  $dvs$ 

**potify Conner**<br>termediul Spotify<br>sunteți în călător<br>playlist-urile dvs<br>de smartphone. • Prin intermediul Spotify Connect aveți acces la milioane de melodii și le puteți reda pe acestea pe radic<br>dvs.!<br>Dacă sunteți în călătorii, puteți transmite muzica fără sincope înapoi pe smartphone-ul sau tableta dvs<br>Salv vs.!<br>Pacă sunteți în călătorii, puteți transmite muzica fără sincope înapoi pe smartphone-ul sau tableta calvați playlist-urile dvs. preferate în lista de favorite a radio-ului dvs. și porniți redarea fără să mai apple de Dacă sunteti în călătorii, puteti transmite muzica fără sincope înapoi pe smartphone-ul sau tableta dys. teți în călătorii, puteți transmite muzica fără sincope înapcality<br>laylist-urile dvs. preferate în lista de favorite a radio-ului dv<br>e smartphone.<br>**le necesare:**<br>să avei aplicația spotify instalată pe aparatul dvs. Androic Salvati playlist-urile dvs. preferate în lista de favorite a radio-ului dvs. și porniti redarea fără să mai aveti

#### **Condițiile** necesare:

- Trebuie
- alvați playlist-urile dvs. preferate în lista de favorite a radio-ului dvs. și porniți redarea fără să mai a<br>
evoie de smartphone.<br> **Condițiile necesare:**<br>
Trebuie să avei aplicația spotify instalată pe aparatul dvs. Andro **le necesare:**<br>
e să avei aplicația spotify instalată pe aparatul dvs. Android/iOS sau pe PC-ul/noteboor asta o puteți descărca din Google Play sau Apple App Store. Software-ul pentru PC îl din Microsoft App-Store sau dire obtine din Microsoft App-Store sau direct de la www.spotify.com
- 

#### **Indicație**

să avei aplicația spotify instalată pe aparatul dvs. Android/iO:<br>sta o puteți descărca din Google Play sau Apple App Store. So<br>din Microsoft App-Store sau direct de la <u>[www.spotify.com](http://www.spotify.com)</u><br>aplicația după instalare și autentif Pe aceasta o puteți descărca din Google Play sau Apple App Store. Software-ul pentru PC îl puteți<br>obține din Microsoft App-Store sau direct de la <u>www.spotify.com</u><br>Porniți aplicația după instalare și autentificați-vă cu da ine din Microsoft App-Store sau direct de la <u>www.spotify.com</u><br>inți aplicația după instalare și autentificați-vă cu datele dvs. de acces, respectiv înr<br>**cație**<br>cori beneficiați la prima înregistrare de o lună de probă grat Aceasta nu reprezintă însă o premisă obligatorie pentru acest radio, iar utilizarea este posibilă și cu un Deseori beneficiați la prima înregistrare de o lună de probă gratuită pentru Spotify Premium. Deseori beneficiați la prima înregistrare de o lună de probă<br>Verificați eventual pe <u>www.spotify.com</u> dacă aceasta este d<br>Aceasta nu reprezintă însă o premisă obligatorie pentru ace<br>cont gratuit — dar accesul gratuit aduce Verificati eventual pe www.spotify.com dacă aceasta este disponibilă. i eventual pe <u>www.spotify.com</u> dacă aceasta este nu reprezintă însă o premisă obligatorie pentru actuit – dar accesul gratuit aduce cu sine unele limitizare:<br> **i eventual pe www.spotify.com** dacă aceasta este nu reprezint

#### Prima utilizare:

salvare

Mentantia melodiile, albumele și planin accesul gratuit aduce cu sine unele limitări<br> **Prima utilizare:**<br>
Înainte de a putea salva playlist-urile dvs. favorite pe radio, tre<br>
Să conectați radioul o singură dată la contul d **utilizare:**<br>
de a putea salva playlist-urile dvs. favorite pe radio,<br>
ectați radioul o singură dată la contul dvs. și să salva-ul pe unul dintre spațiile de memorie ale favoritelor<br>
ile, albumele și playlist-urile salvat **re:**<br>
utea salva playlist-urile dvs. favorite pe radio, t<br>
adioul o singură dată la contul dvs. și să salvați<br>
unul dintre spațiile de memorie ale favoritelor.<br>
umele și playlist-urile salvat le puteți accesa du<br>
smartpho să cor

Înainte de a putea salva playlist-urile dvs. favorite pe radio, trebuie<br>să conectați radioul o singură dată la contul dvs. și să salvați<br>playlist-ul pe unul dintre spațiile de memorie ale favoritelor.<br>Melodiile, albumele ș și playlist-urile salvat le puteți accesa după<br>tphone. Deschideți aplicația/software-ul<br>e smartphone-ul, tableta sau PC-ul dvs. și<br>corespunzător, pe care doriți să îl transferați pe<br>acum clic pe simbolul pentru Spotify Con Melodiile, albumele și playlist-urile salvat le puteți accesa după playlist-urile salvat le puteți accesa după<br>none. Deschideți aplicația/software-ul<br>martphone-ul, tableta sau PC-ul dvs. și<br>respunzător, pe care doriți să îl transferați p<br>tum clic pe simbolul pentru Spotify Connec<br>din urmă salvare si fără smartphone. Deschideti aplicatia/software-ul martphone. Deschideți aplicația/soft<br>e pe smartphone-ul, tableta sau PC-<br>tul corespunzător, pe care doriți să î<br>ceți acum clic pe simbolul pentru Sp<br>lectați din următoarea listă radioul c<br>care doriti să transferati continu radio

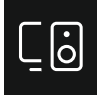

Faceți acum clic pe simbolul pentru Spotify Connect<br>
Selectați din următoarea listă radioul digital Hama,<br>
pe care doriți să transferați conținutul.<br>
actuală este transferată acum pe radio și este continuată

selectați din urmatoarea lista radioul digital Hama,<br>pe care doriți să transferați conținutul.<br>area actuală este transferată acum pe radio și este continuatio.<br>intermediul administrării favoritelor, aveti acum posibilitate pe care doriți sa transferați conținutul.<br>
darea actuală este transferată acum pe radio și este continuat<br>
olo.<br>
in intermediul administrării favoritelor, aveți acum posibilitatea<br>
a salva continutul în memoria radioului ș edarea ac

ndarea actuală este transferată acum pe<br>nolo.<br>n intermediul administrării favoritelor, a<br>a salva conținutul în memoria radioulu<br>nou. fără a mai utiliza smartphone-ul. suplimentare cu privire la posibilitățile de operare ale radioului le puteți găsi pe imaginea device<br>
suplimentare cu privire la posibilitățile de operare ale radioului le puteți găsi pe imaginea de<br>
suplimentare cu privir acolo.<br>Prin intermediul administrării favoritelor, aveti acum posibilitatea

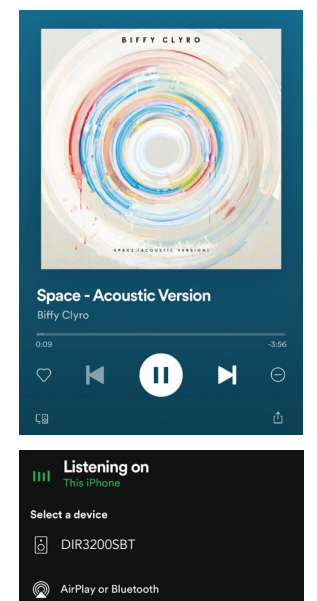

#### **Indicație**

de a salva conținutul în memoria radioului și de a-l accesa direct<br>din nou, fără a mai utiliza smartphone-ul.<br> **Indicație**<br>
Informații suplimentare cu privire la posibilitățile de operare ale radioului le puteți găsi pe im

28

## **Amazon Music**

<span id="page-28-0"></span>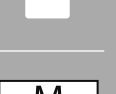

**– – SAU – –**

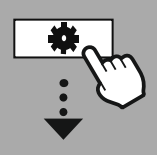

**MAIN [MENU](#page-20-1)**

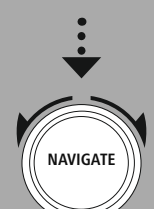

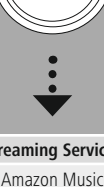

**[Streaming](#page-20-8) Services**

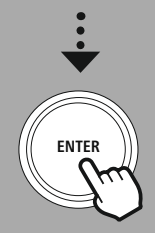

### **13. Amazon Music** •

**intermediul Amazon Music**<br> **intermediul Amazon Music aveti acces la milioane de melodii și le puteți reda pe acestea pe radioul**<br> **intermediul Amazon Music aveti acces la milioane de melodii și le puteți reda pe acestea p Example 18 AMAZON N**<br>**Example 18 AMAZON Music aveți acces la milioane de melodii și le puteți reda pe acestea pe**<br>si bucurati-vă de muzica dvs. favorită, de playlist-uri sau de posturile radio direct prin **zon Music**<br>ediul Amazon Music aveți acces la milioane d<br>și bucurați-vă de muzica dvs. favorită, de pla<br>interfetei de operare integrate în acest radio. • Prin intermediul Amazon Music aveți acces la milioane de melodii și le puteți reda pe acestea pe radioul<br>dvs.!<br>Descoperiți și bucurați-vă de muzica dvs. favorită, de playlist-uri sau de posturile radio direct prin<br>interm  $dvs$ 

**3. Amazon Music**<br>
rin intermediul Amazon Music aveți acces la milio<br>
vs.!<br>
escoperiți și bucurați-vă de muzica dvs. favorită,<br>
ttermediul interfeței de operare integrate în acest<br> **iondițiile necesare:**<br>
Aveti nevoie de u operiți și bucurați-vă de mediul interfeței de opera<br>mediul interfeței de opera<br>eți nevoie de un cont Am<br>iar și numai ca și client A<br>de costuri suplimentare. Descoperiti si bucurati-vă de muzica dvs. favorită, de playlist-uri sau de posturile radio direct prin ermediul i

#### **Condițiile** necesare:

- 
- Nescoperiți și bucurați-vă de muzica dvs. favorită, de playlist-uri sau de posturile radio<br>
intermediul interfeței de operare integrate în acest radio.<br> **Condițiile necesare:**<br>
Aveți nevoie de un cont Amazon Premium plătit • Aveți nevoie de un cont Amazon Premium plătit.<br>• Chiar și numai ca și client Amazon Prime aveți acces la o selecție impresionantă de muzică, fără niciun fel de costuri suplimentare.<br>• Pentru a utiliza întreaga ofertă, a **Condițiile necesare:**<br>
Aveți nevoie de un cont Amazon Premium plătit.<br>
Chiar și numai ca și client Amazon Prime aveți acces la o selecție impresionantă de muzică, fără<br>
fel de costuri suplimentare.<br>
Pentru a utiliza între **Precesa**<br>
intervoie de un numai ca<br>
posturi sup<br>
posturi puteți<br>
postarea co<br>
sau iOS.
- fel de costuri suplimentare.<br>
Pentru a utiliza întreaga ofertă, aveți nevoie de un Amazon Music I<br>
(informații puteți găsi la www.amazon.de/Music/Unlimited sau www.<br>
Pentru setarea contului dvs. Amazon aveți nevoie de apli
- Pentru a utiliza întreaga ofertă, aveți nevoie de un *A*<br>
(informații puteți găsi la www.amazon.de/Music/Un<br>
 Pentru setarea contului dvs. Amazon aveți nevoie de<br>
Android sau iOS.<br> **Setarea:**<br>
 Deschideți aplicația UND (informații puteți găsi la www.amazon.de/Music/Unlimited sau www.amazon.com/Music/Unli<br>Pentru setarea contului dvs. Amazon aveți nevoie de aplicația gratuită UNDOK pentru aparate<br>Android sau iOS.<br>**Etarea:**<br>Deschideți aplic Pentru setarea rentului dvs. Amazon aveți nevoie de ap<br>OS.<br>Iicația UNDOK și selectați radioul din lista<br>plicația UNDOK sursa Amazon Music.<br>Iicită introducerea datelor de autentificare<br>în Amazon Prime si/sau Music Unlimited.

#### **Setarea:**

- 
- · Selectati din aplicatia UNDOK sursa Amazon Music.
- Android sau iOS.<br> **Setarea:**<br>
 Deschideți aplicația UNDOK și selectați radioul din lista de aparate.<br>
 Selectați din aplicația UNDOK sursa Amazon Music.<br>
 Acum vi se solicită introducerea datelor de autentificare Amazon **ea:**<br>chideți aplicația UNDOK și selectați<br>ctați din aplicația UNDOK sursa Am<br>m vi se solicită introducerea datelor<br>entificarea în Amazon Prime și/sau M<br>ă ce v-ați autentificat cu succes, vă ș<br>în aplicatia UNDOK. cât și pe Selectați din aplicația UNDOK sursa Amazon Music.<br>Acum vi se solicită introducerea datelor de autentificare Amazon, pe care le-ați utiliz<br>autentificarea în Amazon Prime și/sau Music Unlimited.<br>După ce v-ați autentificat cu Acum vi se solicită introducerea datelor<br>autentificarea în Amazon Prime și/sau M<br>După ce v-ați autentificat cu succes, vă<br>atât în aplicația UNDOK, cât și pe radio<br>**Indicație referitoare la aplicația UN**<br>O descriere detalia
- 

#### **Indicație referitoare la aplicația UNDOK**

O descriere detaliată a aplicatiei UNDOK și a cuprinsului general al functiilor o puteti descriere detaliată a aplicației UNDOK și a cuprinsului general al funcțiilor o puteți<br>
sisi în cadrul ghidului nostru UNDOK la:<br> **ww.hama.com -> 00054229 -> Downloads**<br> **dicație**<br>
cazul în care doriți să vă deconectați co

#### **www.hama.com->00054227 ->Downloads www.hama.com->00054229 ->Downloads** a

#### **Indicație**

găsi în cadrul ghidului nostru UNDOK la:<br> **Music "Deconectare"**. Aceasta este posibilă direct prin intermediul interfeței de operare<br> **Aceasta este posibilă direct prin intermediul interfeței de operare**<br>
The cazul în care **Indicație**<br>În cazul în care doriți să vă deconectați contul Amazon d<br>**Music**" submeniul "**Deconectare**". Aceasta este posibi<br>a radioului sau din aplicația UNDOK.<br>**Itilizarea:**<br>După autentificare vă este afisat meniul Amaz **Indicație**<br>
În cazul în care doriți să vă deconectați contul Amazon de pe aparat, selectați în modul "**Amazon<br>
Music"** submeniul "**Deconectare**". Aceasta este posibilă direct prin intermediul interfeței de operar<br>
a radio n co zul în care doriți să vă deconect**ic"**<br>
submeniul **"Deconectare"**<br>
lioului sau din aplicația UNDOK<br> **area:**<br>
šta vă oferă numeroase funcții c<br>
intermediul meniului radioului.

#### Utilizarea:

- · După autentificare vă este afișat meniul Amazon Music.
- **Music"** submeniul **"Deconectare"**. Aceasta este posibilă direct prin inte a radioului sau din aplicația UNDOK.<br> **Itilizarea:**<br>
După autentificare vă este afișat meniul Amazon Music.<br>
Acesta vă oferă numeroase funcții de c **izarea:**<br>upă autentificare vă este afișat meniul Amazon Music.<br>cesta vă oferă numeroase funcții de căutare și de filtrare, cu care puteți găsi muzica potrivită direct<br>in intermediul meniului radioului.<br>cest meniu poate să Dupa autentificare va este alișat meniul Amazon Music.<br>Acesta vă oferă numeroase funcții de căutare și de filtrare, cu care puteți găsi muzica potrivită (prin intermediul meniului radioului.<br>Acest meniu poate să fie accesa •  $ACesta$
- 

#### **Salvarea conținuturilor:**

va orera nur<br>ermediul me<br>neniu poate<br>**conținutu**i<br>mediul admi<br>cesa direct.<br>de operare.

#### Căutarea:

 de căutare vă permite căutarea precisă în funcție de continuturi sau de cuvintele cheie individuale.

Puteti introduce un concept de căutare cu ajutorul tastaturii de pe **area:**<br>ia de căutare vă permite căutarea precisă în funcție de<br>nuturi sau de cuvintele cheie individuale.<br>i introduce un concept de căutare cu ajutorul tastaturii de p<br>si puteți iniția căutarea în încheiere. Selectați în **Căutarea:**<br>Funcția de căutare vă permite căutarea precisă în funcție de<br>conținuturi sau de cuvintele cheie individuale.<br>Puteți introduce un concept de căutare cu ajutorul tastaturii de pe<br>ecran și puteți iniția căutarea î

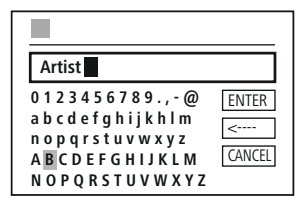

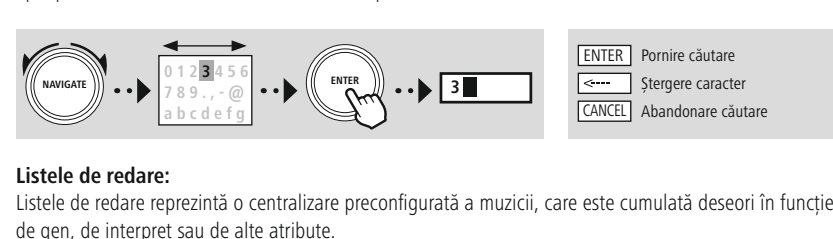

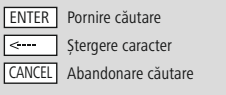

A

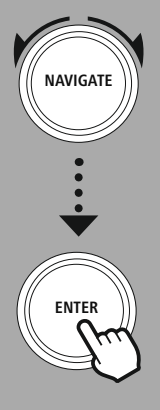

#### **Listele de redare:**

radio reprezintă o centralizare preconfigurată a muzicii, care este cumulată deseori în functe interpret sau de alte atribute.<br>Ie **radio:**<br>Ie **radio:**<br>Tradio reprezintă o centralizare dinamică, în care sunt redate permanen **e redare:**<br>redare reprezintă o centralizare preconfigurată a muzicii, care este cum<br>e interpret sau de alte atribute.<br>radio:<br>radio reprezintă o centralizare dinamică, în care sunt redate permanent.<br>de playlist-uri, contin de gen, de interpret sau de alte atribute.

#### **Posturile radio:**

Posturile radio reprezintă o centralizare dinamică, în care sunt redate permanent conținuturi noi. Spre **osturile radio:**<br>osturile radio reprezintă o centralizare dinamică, în<br>eosebire de playlist-uri, conținuturile nu sunt limit<br>luzica, pe care ați adăugat-o prin intermediul apli<br>favoritele dvs. este afisată acum în această deosebire de playlist-uri, conținuturile nu sunt limitate, ci se modifică permanent.

#### Muzica mea:

sebire de playlist-uri, conținuturile nu sunt limitate, ci se modifică permanent.<br>**zica mea:**<br>zica, pe care ați adăugat-o prin intermediul aplicației Amazon Music sau a software-ului de cale<br>avoritele dvs. este afișată acu

#### **Indicație**

la favoritele dvs. este afișată acum în această zonă.<br> **Indicație**<br>
Pe lângă funcțiile enumerate, Amazon Music vă mai oferă și alte conținuturi, care se pot modifica<br>
dinamic.<br>
(De exemplu fotbal live. continuturi de sezon

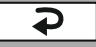

<span id="page-30-0"></span>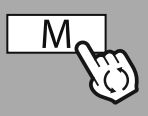

#### **– – SAU – –**

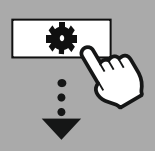

#### **MAIN [MENU](#page-20-1)**

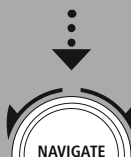

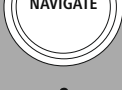

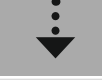

**[External](#page-20-9) Sources IISR** 

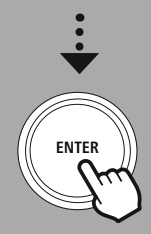

### **14. Redarea muzicii (USB)** •

**REDAREA MUZIC**<br> **REDAREA MUZIC**<br> **dispune de o conexiune USB, care permite redarea de pe suporturile externe de date. REDAREA MUZICII (USE)**<br>**1. Redarea muzicii (USB)**<br>dioul dispune de o conexiune USB, care permite redarea de pe suporturile externe de date.<br>rugăm să aveti în vedere faptul că sunt suportate numai suporturi de date, care a **FAT16/FAT32** – alte sisteme de date pot conduce la probleme la recunoașterea muzicii (USB)<br>
dispune de o conexiune USB, care permite redarea de pe suporturile externe de date.<br> **FAT16/FAT32** – alte sisteme de date pot con **Redarea muzicii (USB)**<br>
oul dispune de o conexiune USB, care permite redarea de pe su<br>
ugăm să aveți în vedere faptul că sunt suportate numai suportur<br>
atul FAT16/FAT32 – alte sisteme de date pot conduce la proble<br>
și pot **4. Redarea muzicii (USB)**<br>adioul dispune de o conexiune USB, care permite redarea de pe suporturile exté<br>ă rugăm să aveți în vedere faptul că sunt suportate numai suporturi de date, ca<br>prmatul **FAT16/FAT32** — alte sisteme •adioul dispune de o conexiune USB, care permite redarea de pe suporturile externe de date<br>ă rugăm să aveți în vedere faptul că sunt suportate numai suporturi de date, care au fost formatul **FAT16/FAT32** — alte sisteme de d •ă rugăm să aveți în vedere faptul că sunt suportate numai suporturi de date, care au tormatul **FAT16/FAT32** — alte sisteme de date pot conduce la probleme la recunoașter ate și pot preveni redarea. Radioul suportă redarea date și pot preveni redarea. Radioul suportă redarea de fișiere MP3. íte și pot preveni redarea. Radioul suportă redarea de fișiere **MP3**.<br> **ufă**<br>
Conectați suportul de date, de ex. un stick USB la conexiunea USB a radioului.<br>
De îndată ce suportul de date a fost conectat, acesta este recun

#### **Mufă**

- Conectati suportul de date, de ex. un stick USB la conexiunea USB a radioului.
- 
- 

nectați suportul de date, de ex. u<br>îndată ce suportul de date a fost<br>firmați mesajul, dacă doriți să de<br>dată ce suportul de date a fost in<br>puteți utiliza funcțiile de redare. nectați suportul de date, de ex. un stick USB<br>îndată ce suportul de date a fost conectat, a<br>nfirmați mesajul, dacă doriți să deschideți su<br>dată ce suportul de date a fost inițializat, rac<br>a puteți utiliza funcțiile de reda dată ce suportul de date a fost inițializat, radioul vă indică interfața de operare prin intermediul<br>a puteți utiliza funcțiile de redare.<br>Interiore de suportul poate să fie accesat oricând din nou.<br>Interiore de suportul d De îndată ce suportul de date a fost inițializat, radioul vă indică in<br>căreia puteți utiliza funcțiile de redare.<br>Acest meniu poate să fie accesat oricând din nou.<br>**Redare USB**<br>Acest meniu vă indică toate fișierele audio ș

Acest meniu poate să fie accesat oricând din nou.

#### **Redare USB**

Acest meniu vă indică toate fișierele audio și subdirectoarele conținute de suportul de date conectat.<br>Selectați fișierul dorit sau directorul dorit, pentru a începe redarea.<br>Pentru a adăuga un titlu la o listă de redare,

Selectați fișierul dorit sau directorul dorit, pentru a începe redarea.<br>Pentru a adăuga un titlu la o listă de redare, marcați-l pe acesta pr<br>confirmare. Titlul este atunci adăugat la lista de redare locală.

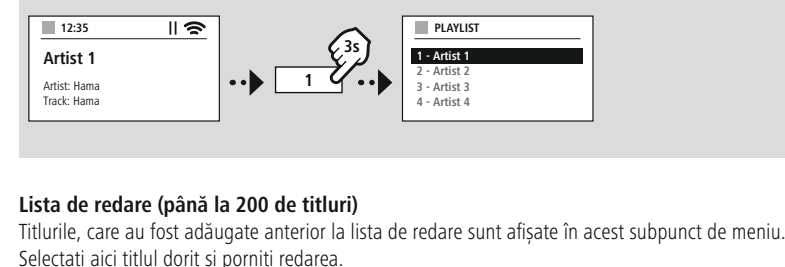

#### **Lista de redare (până la 200 de titluri)**

**sta de redare (până la 200 de titluri)**<br>tlurile, care au fost adăugate anterior la lista de redare sunt afișate în acest subpunct de mer<br>electați aici titlul dorit și porniți redarea.<br>cazul în care această functie este ac Titlurile, care au fost adăugate anterior la lista de redare sunt afișate în acest subpunct de meniu.<br>Selectați aici titlul dorit și porniți redarea.<br>**Repetare (PORNITĂ/OPRITĂ)**<br>În cazul în care această funcție este activă Selectati aici titlul dorit si porniti redarea.

#### **Repetare (PORNITĂ/OPRITĂ)**

În cazul în care această functie este activă, continuturile suportului de date USB sunt repetate.

#### **Redarea aleatorie**

ul în care această funcție este activă, conținuturile suportului de date USB sunt repetate.<br> **rea aleatorie**<br>
ul în care această funcție este activă, conținuturile suportului de date USB sunt redate în ordine<br>
rie.<br> **ta li Edarea aleatorie**<br>cazul în care această funcție este activă<br>patorie.<br>**Pirea listei de redare**<br>Prege toate titlurile conținute de lista de redare generată este curătată complet.

**Golirea listei de redare**

### **Radio FM**

<span id="page-31-0"></span>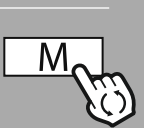

#### **– – SAU – –**

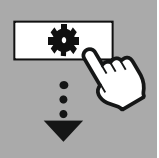

#### **MAIN [MENU](#page-20-1)**

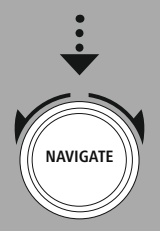

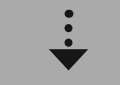

**[FM](#page-20-10)**

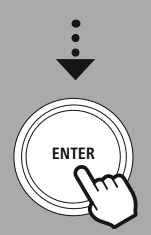

### **15.** Radio FM

Radioul

**RADIO F**<br>**Radio FM**<br>Tradio dispune de un receptor software FM, care poate receptiona posturi de radio analogice și le **Radio FM<br>radio dispune de un receptor software FM, care poate recepționa posturi c<br>reda. Este acoperită gama de frecvente de la 87,5 MHz până la 108 MHz. caută în modului dispune de un receptor software FM**, care poate recepționa posturi de radio analogice<br>da. Este acoperită gama de frecvențe de la 87,5 MHz până la 108 MHz.<br>**Căutarea automată a posturilor** caută în mod aut **io FM**<br>
o dispune de un receptor software FM, care poate recepționa posturi de radio analogice și le<br>
a. Este acoperită gama de frecvențe de la 87,5 MHz până la 108 MHz.<br> **utarea automată a posturilor**<br>
De îndată ce a fos

#### **15.1 Căutarea automată a posturilor** •

Acest radio dispune de un receptor software FM, care poate receptore reda. Este acoperită gama de frecvențe de la 87,5 MHz pânisment rechturi post disponibil.<br> **15.1 Căutarea automată a posturilor**<br>
Radioul caută în mod au **5.1 Căutarea automată a posturilor**<br>
adioul caută în mod automat posturile, care pot fi recepționate și care pot fi redate la<br>
uficientă. De îndată ce a fost găsit un post, căutarea se oprește automat și redarea înc<br>
ou p •adioul caută în mod automat posturile, care pot<br>uficientă. De îndată ce a fost găsit un post, căuta<br>ou procesul de căutare, pentru a căuta următori<br>**5.2 Căutarea manuală a posturilor**<br>Pentru a seta posturile manual, comuta • De îndată ce a fost găsit un post, căutarea se oprește automat și redarea începionitorită. De îndată ce a fost găsit un post, căutarea se oprește automat și redarea începionitorită.<br>
• Pentru a seta posturile manual, com •a procesar

#### **15.2 Căutarea manuală a posturilor**

- 
- 
- Pentru a seta posturile manual, comutați mai întâi în modul de setare al frecvențelor.<br>• Setarea se realizează în pași de câte 0,05 MHz.<br>• De îndată ce ați setat frecvența puteți să comutați înapoi la setarea volumului
- Setarea se realizează în pași de câte 0,05 MHz.<br>• De îndată ce ați setat frecvența puteți să comut<br>• În cazul în care setarea manuală a frecvenței es<br>• evidentiată pe ecran.

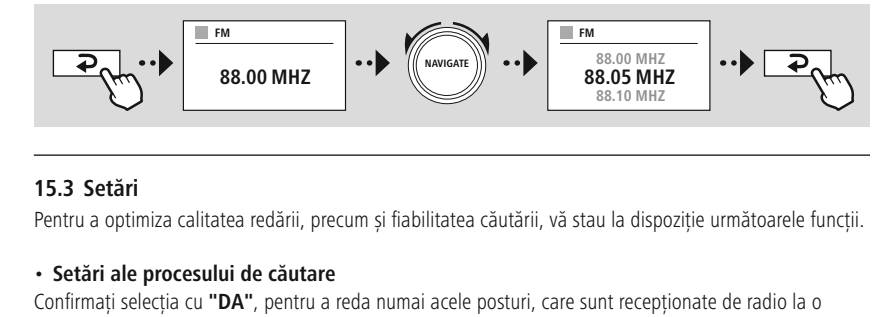

#### **15.3 Setări** calitate

•

#### **Setări ale procesului de căutare** • Setări

**ietări**<br>a optimiza calitatea redării, precum și fiabilitatea căutării, vă stau la dispoziție următoarele<br>**ri ale procesului de căutare**<br>adecvată. Selectați **"Nu"**, pentru a vă opri și la posturi, care pot fi recepționate **ietări**<br> **i** a optimi<br> **ri ale p**<br>
adecva<br>
adecva<br>
redusă. **Setări ale procesului de căutare**<br>onfirmați selecția cu "DA", pentru a reda numai acele posturi, care sunt recepționate de radio la<br>ilitate adecvată. Selectați "Nu", pentru a vă opri și la posturi, care pot fi recepționat **ale procesului de căutare**<br>
di selecția cu "**DA**", pentru a reda numai acele posturi, care sunt recepționate de radio la o<br>
decvată. Selectați "**Nu**", pentru a vă opri și la posturi, care pot fi recepționate numai la o<br>
e Confirma calitate adecvată. Selectati "Nu", pentru a vă opri și la posturi, care pot fi receptionate numai la o

 **Setarea audio** ați selecția cu **"DA"**, pentru a reda numai acele posturi, care adecvată. Selectați **"Nu"**, pentru a vă opri și la posturi, care predusă.<br>**Exercul nemodificat la calitate monoralul nemodificat la calitate stereo.** În cazul iate adecvată. Selectați "**Nu**", pentru a vă opri și la posturi, care pot fi recepționate nu<br>
iate redusă.<br> **etarea audio**<br>
azul semnalelor radio analogice, radioul poate încerca să calculeze și să redea în mod<br>
nalul la c

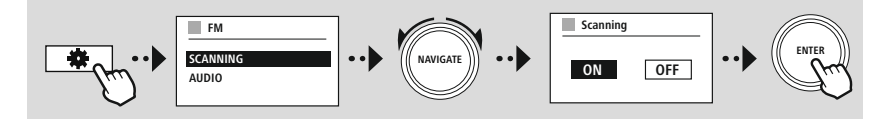

<span id="page-32-0"></span>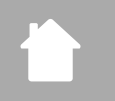

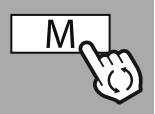

**– – SAU – –**

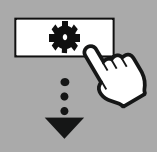

**MAIN [MENU](#page-20-1)**

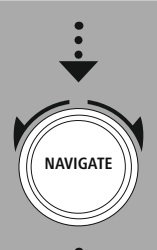

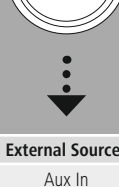

**[External](#page-20-9) Sources** Aux In

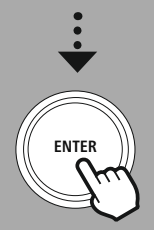

#### **16. AUX-In (Redare din surse externe)** ••

**EXTE<br>
EXTE**<br> **EXTE AUX-In (Redare din surse externe)**<br>
Fadio dispune de o conexiune tip jack de 3,5 mm, prin intermediul căreia se pot conecta dis<br>
externe cu radioul. Vă rugăm să aveți în vedere faptul că întreaga operar **AUX-IN (REDARE DIN**<br> **In (Redare din surse externe)**<br>
dispune de o conexiune tip jack de 3,5 mm, prin intermediul căre<br>
ne cu radioul. Vă rugăm să aveți în vedere faptul că întreaga oper<br>
aparatului sursă, de pe radio put **S. AUX-In (Redare din surse externe)**<br>est radio dispune de o conexiune tip jack de 3,5 mm, prin intermediul căreia<br>să externe cu radioul. Vă rugăm să aveți în vedere faptul că întreaga operare<br>ermediul aparatului sursă, d **Entries du control situate externe)**<br>
est radio dispune de o conexiune tip jack de 3,5 mm, prin intermediul căreia se pot conecta dispozitivă externe cu radioul. Vă rugăm să aveți în vedere faptul că întreaga operare se st radio dispune de o conexiune tip jack de<br>ne cu radioul. Vă rugăm să aveți în v<br>aparatului sursă, de pe radio putân<br>recunoaște dacă un terminal este co<br>ții individuale se poate ajunge în pos<br>în mod eronat în modul de standby. sursă externe cu radioul. Vă rugăm să aveti în vedere faptul că întreaga operare se realizează prin intermediul aparatului sursă, de pe radio putând fi modificat numai volumul.

#### **Indicație** •

- loc
- Sa externe cu radioul. Va rugam sa aveți in vedere taptul ca intreaga operare se realizeaza prin<br>ermediul aparatului sursă, de pe radio putând fi modificat numai volumul.<br> **ndicație**<br>
Radioul recunoaște dacă un terminal es
- **ndi**<br>
Ra<br>
În<br>
Co<br>
În<br>
rac<br>
Vă **rație**<br>dioul recunoaște dacă un terminal este conectat și dacă are loc o redare.<br>situații individuale se poate ajunge în postura ca semnalul de intrare să fie prea slab și radioul :<br>cazul în care constatați acest tip de c redare<br>situații in<br>mute în n<br>cazul în c<br>lioului.<br>rugăm si
- 

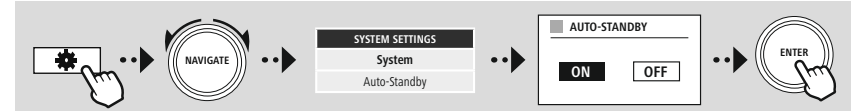

<span id="page-33-0"></span>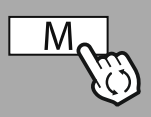

#### **– – SAU – –**

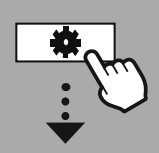

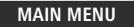

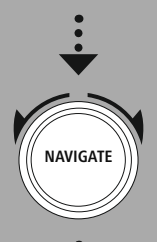

**[External](#page-20-9) Sources**

**Bluetooth Streaming** 

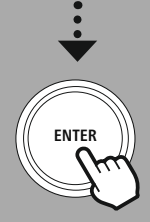

### **17.** Redarea Bluetooth<sup>®</sup> (RX)

**REDAREA BLUETOOTH®**<br> **Redarea Bluetooth® (RX)**<br> **Redarea Bluetooth® (RX)**<br> **Redarea dispune de un receptor Bluetooth®, care vă permite transmiterea conținuturilor audio pe FREDAREA BLUETOOTH® (RX**<br> **Redarea Bluetooth® (RX)**<br>
Tradio dispune de un receptor Bluetooth®, care vă permite transmiterea conținuturilor audio pe<br>
În acest scop este conectat aparatul emitător, de exemplu un smartphone, **EEDAREA BLUETC**<br> **Redarea Bluetooth® (RX)**<br> **Redarea Bluetooth® (RX)**<br> **Redarea Bluetooth® (RX)**<br> **Redarea Bluetooth®.**<br> **Redarea Bluetooth®.**<br> **Redarea Bluetooth®.**<br> **Redarea Bluetooth®.**<br> **Redarea Bluetooth®. Conectarea Bluetooth® (RX)**<br>
adio dispune de un receptor Bluetooth®, care vă permite transmiterea conținuturilor audio pe<br>
onectares conectat aparatul emițător, de exemplu un smartphone, cu radioul și conținuturilor aste Acest radio dispune de un receptor Bluetooth®, care vă permitradio. În acest scop este conectat aparatul emițător, de exemplaudio este transmis direct pe radio. Activați în acest scop modu<br> **17.1 Conectarea unui aparat sur** 

#### **17.1 Conectarea unui aparat sursă**

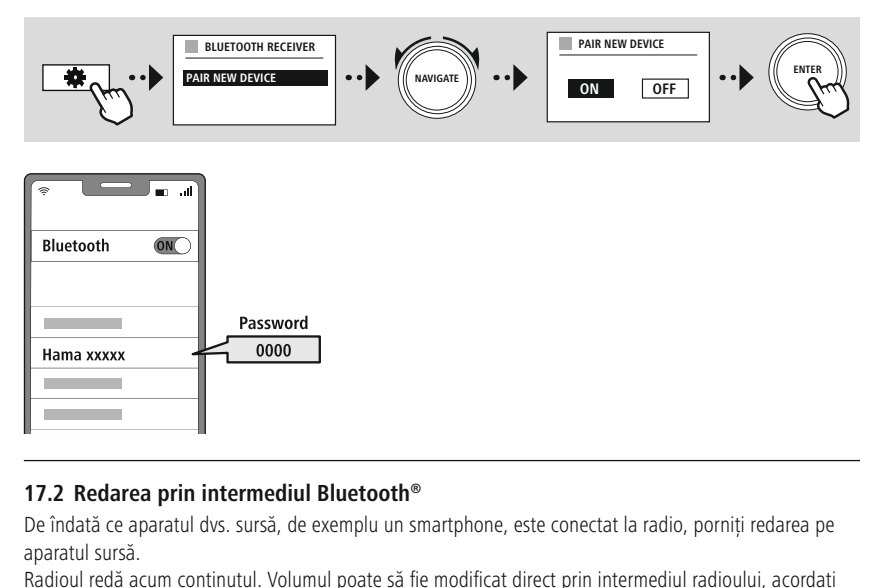

#### **17.2 Redarea prin intermediul Bluetooth®**

**atenție ca volumul de pe aparatul de pe aparatul de pe aparatul de pe aparatul de pe aparatul sursă.**<br> **atenție ca volumul de pe aparatul sursă fie modificate.**<br> **atentie ca volumul de pe aparatul sursă să fie adaptat.**<br> De îndată ce aparatul dvs. sursă, de exemplu un smartphone, este conectat la radio, porniți redarea<br>aparatul sursă.<br>Radioul redă acum conținutul. Volumul poate să fie modificat direct prin intermediul radioului, acordați<br>n aparatul sursă.

informațiilor superiorul redă acum conținutul. Volumul poate să fie modificat direct prin intermediul radioului, acordați<br> **17.3** Alte setări<br> **17.3 Alte setări**<br>
Pentru a conecta un aparat sursă nou sau pentru a întrerupe

#### **17.3 Alte setări**

<span id="page-34-0"></span>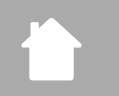

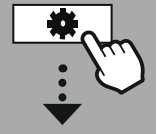

#### **MAIN [MENU](#page-20-1)**

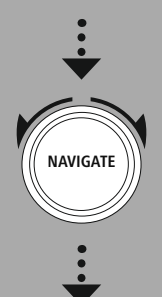

**[Routines](#page-20-13)**

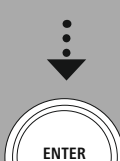

#### **18. Rutine**  $1s$

 $\overline{a}$ 

**acesta dispune de funcții de tip confort, care vă stau la dispoziție alături de redarea tradițională**<br> **acesta dispune de funcții de tip confort, care vă stau la dispoziție alături de redarea tradițională 8. Rutir**<br>adioul ace<br>radioului. **8. Rutine**<br>adioul acesta dispune de funcții de tip confort, care vă stau la dispoziție alături de redarea tradițional<br>adioului.<br>**8.1 Adormire** cazul funcției de adormire vă stau la dispoziție intervale de timp predefinite **B. Rutine**<br>Adioul acesta dispune de funcții de tip confort, care vă stau la dispoziție alături de redarea tradițională<br>Antioului.<br>**B.1 Adormire**<br>Cazul funcției de adormire vă stau la dispoziție intervale de timp predefini

**Rutine**

G

#### 18.1 Adormire •

Radioul acesta<br>
a radioului.<br> **18.1 Adorm<br>** in cazul funcți<br>
să efectuați o mod automat. **1.1 Adormire**<br>Cazul funcției de adormire vă stau la dispoziție intervale de timp predefinite, din cadrul cărora pu<br>efectuați o selecție. Pe baza selecției puteți stabili un interval de timp, după care radioul se opre<br>od a **ormire**<br>incției de adormire vă stau la dispoziție inteți o selecție. Pe baza selecției puteți stabili<br>mat.<br>este activată funcția de adormire, puteți efe<br>setări ale ecranului – iluminatul afisajului. •cazul funcției de adormire vă stau la dispoziție inten<br>efectuați o selecție. Pe baza selecției puteți stabili u<br>d automat.<br>**ndicație**<br>Dacă este activată funcția de adormire, puteți efec<br>meniu setări ale ecranului – ilumina

#### **Indicație**

detaliile:

- Altantia de adormire, puteți efectua setările ecranului din cadrul punctului de<br>
meniu setări ale ecranului iluminatul afișajului.<br>
Astfel puteți să reduceți de exemplu luminozitatea.<br> **18.2 Deșteptător**<br>
Radioul dispune **v** Data ex
	-

#### **18.2 Deșteptător**

meniu setări ale ecranului – iluminatul afișajului.<br>
• Astfel puteți să reduceți de exemplu luminozitatea.<br> **18.2 Deșteptător**<br>
Radioul dispune de două ore de trezire ce pot fi setate individual. Deșteptătorul 1 și deștept **Deșteptător**<br>| dispune de două ore de trezire ce pot fi setate individual. Deșteptătorul 1 și deșteptătorul 2 po<br>| **praneciatul production de seteptătorul 1 sau desteptătorul 2 și specificați în încheiere**<br>| mai întâi dac

#### **Configurarea**

**Starea** Stabiliți când este activ deșteptătorul 1 sau divenit<br>**Starea** legeți mai întâi dacă doriți să configurați deșteptătorul 1 sau divenitile:<br>**Starea** Stabiliți când este activ deșteptătorul în cauză.

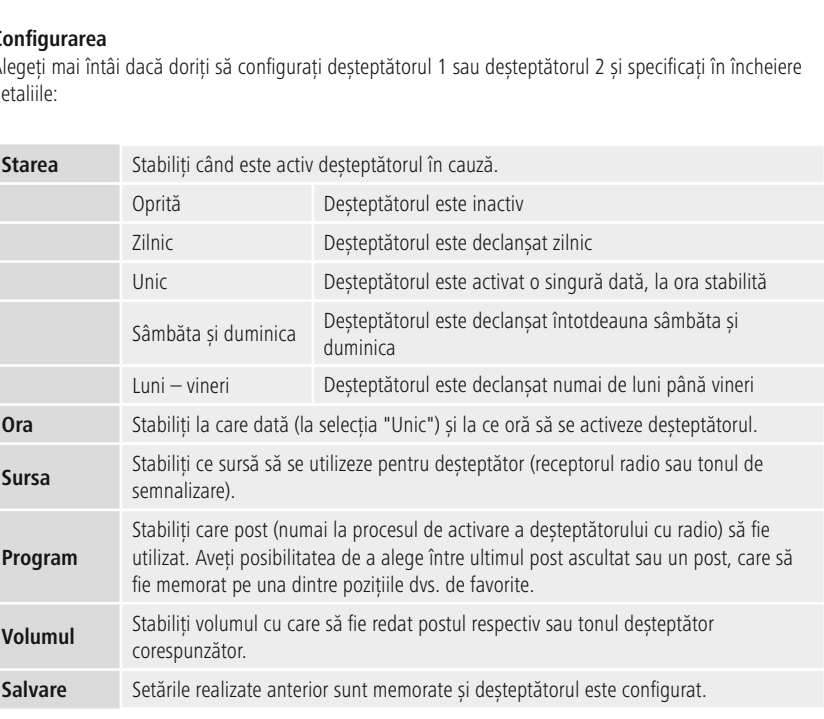

 $\bigcirc$ 

#### **Indicație**

- **IN CONSTANT CONSTANT CONSTANT CONSTANT CONSTANT**<br> **In cazul în care este selectat un post radio**, care nu este disponibil la momentul procesului de semalul de trezire este selectat un post radio, care nu este dis<br>semnalul de trezire este redat în mod automat. **ndicație**<br>În cazul în care este selectat un post radio, care nu este disponibil la momentul p<br>deșteptare, semnalul de trezire este redat în mod automat.<br>Aveti în vedere faptul că se recomandă sincronizarea orei prin inter e<br>ul în care este selectat un post radio, care nu este disponibil la m<br>tare, semnalul de trezire este redat în mod automat.<br>n vedere faptul că se recomandă sincronizarea orei prin internet<br>ca ora să fie sincronizată din no  $\cdot$  III Cazul III
- care este setectat un post rauto, care nu este usponibir la n<br>semnalul de trezire este redat în mod automat.<br>dere faptul că se recomandă sincronizarea orei prin internet<br>pra să fie sincronizată din nou în cazul unei căderi • Aveț i in vedere taptul ca se recomanda sincronizarea orei prin internet sau radio,<br>ru ca ora să fie sincronizată din nou în cazul unei căderi de curent.<br>**Exercitatorul** poate să fie setat la o valoare situată între 1-99 de min pentru ca ora să fie sincronizată din nou în cazul unei căderi de curent.

**18.3 Temporizator**

entru ca ora sa fie sincronizata din nou in cazul unei caderi de curent.<br> **Temporizator**<br>
orizatorul poate să fie setat la o valoare situată între 1-99 de minute.<br>
tați intervalul de funcționare dorit al temporizatorului ș

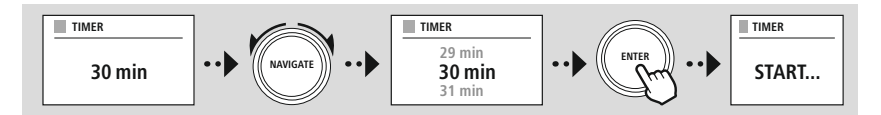

<span id="page-36-0"></span>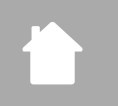

**[SYSTEM](#page-20-2) [SETTINGS](#page-20-2)**

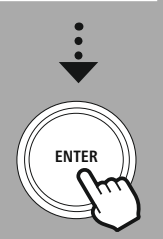

#### **19. Setările sistemului – Imagine de ansamblu**

WPS

NetRemote

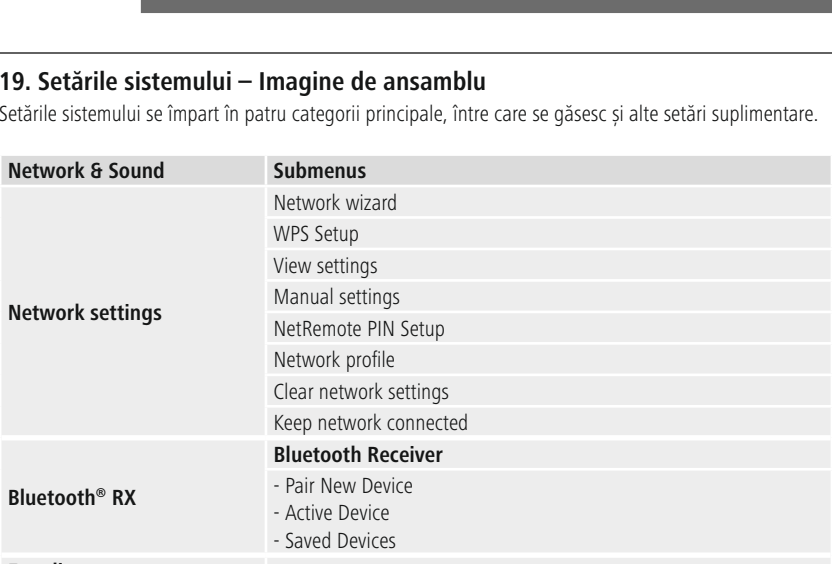

#### **Equaliser**

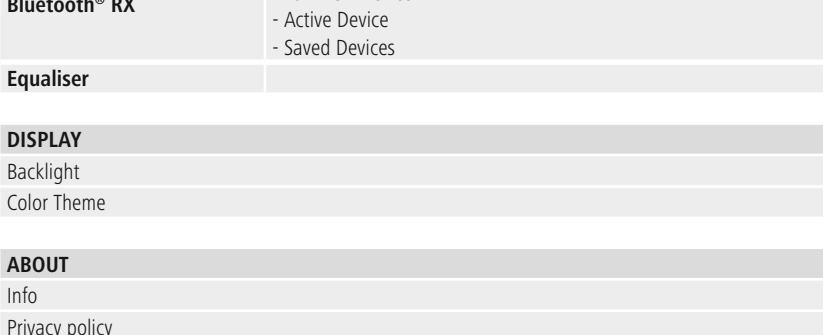

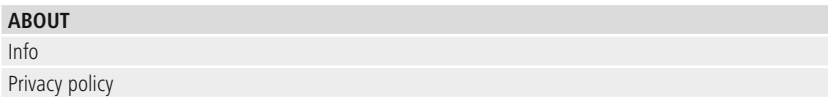

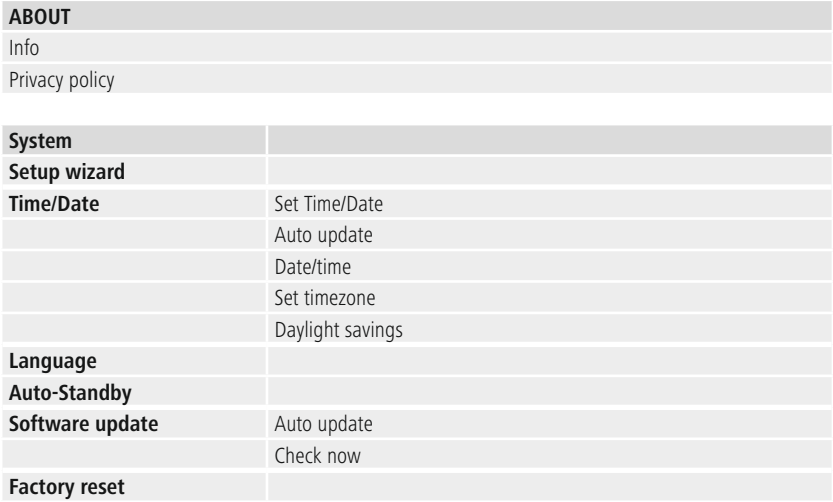

## **Rețea și audio**

G

<span id="page-37-0"></span>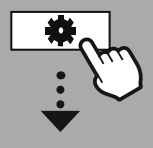

**[SYSTEM](#page-20-2) [SETTINGS](#page-20-2)**

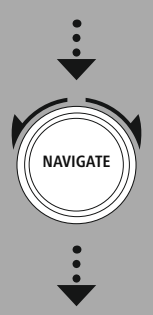

**[Network](#page-20-7) & Sound** Network

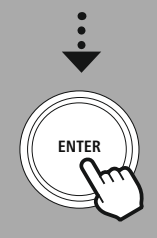

### **20. Rețea și audio** În

**REȚEA ȘI AUD**<br> **rețelei și audio**<br>
rețelei și audio include toate posibilitățile de setare, care este vorba despre conectivitatea și **EURETEA ȘI AUD**<br> **AUD**<br>
iul rețelei și audio include toate posibilitățile de setare, care este vorba despre conectivitatea și<br>
audio ale radioului. Aceasta poate include domeniile aferente conexiunii de internet, receptor **tea și audio**<br> **si audio**<br> **si audio include toate posibilitățile de produse audio ale radioului. Aceasta poate include dom<br>
Bluetooth® (în functie de produs) și egalizator. O. Rețea și audio**<br>omeniul rețelei și audio include toate posibilitățile de setare, care este vorba despre conectivitatea și<br>tările audio ale radioului. Aceasta poate include domeniile aferente conexiunii de internet, rec Domeniul rețelei și audio include toate posibilitățile de<br>setările audio ale radioului. Aceasta poate include dom<br>emițător Bluetooth® (în funcție de produs) și egalizator.<br>**20.1 Setările pentru internet**<br>În cadrul acestui emitător Bluetooth® (în functie de produs) și egalizator.

#### **20.1 Setările pentru internet** smartphone-uluiaplicației

Numeroase setări pot să fie efectuate confortabil prin intermediul acestui meniu sunt existente toate setările disponibile, pentru a conecta radioul la o re<br>A5/Ethernet) sau fără fir (WLAN 2.4 GHz sau 5 GHz).<br>**ndicație**<br>Nu **ile pentru internet**<br>stui meniu sunt existente toate setările disponibile, pentru a conecta radioul la o<br>et) sau fără fir (WLAN 2.4 GHz sau 5 GHz).<br>se setări pot să fie efectuate confortabil prin intermediul aplicației! P •

#### **Indicație**

- **itru internet**<br>niu sunt existente t<br>fără fir (WLAN 2.4<br>ri pot să fie efectua<br>e UNDOK aveți pos<br>sau a tabletei dvs. cadrul acestui meniu sunt existente toate setările disponibile, pentru a cone<br>45/Ethernet) sau fără fir (WLAN 2.4 GHz sau 5 GHz).<br> **ndicație**<br>
Numeroase setări pot să fie efectuate confortabil prin intermediul aplicație<br>
a aplicației gratuite UNDOK aveți posibilitatea de a seta conexiunea la rețea pin intermediul<br>smartphone-ului sau a tabletei dvs.<br>• Mai multe informatii puteti găsi în Ghidul UNDOK oferit gratuit de Hama. direct după portului sau a tabletei dvs.<br>
• Mai multe informații puteți găsi în <u>Ghidul UNDOK</u> oferit gratuit de Hama.<br>
• Mai multe informații puteți găsi în <u>Ghidul UNDOK</u> oferit gratuit de Hama.<br> **0.1.1 Asistentul de reț** smartphone-ului sau a tabletei dvs.
- <span id="page-37-1"></span>

#### **20.1.1 Asistentul de rețea** conecta•

- Asistentul de rețea vă însoțește la setarea conexiunii de rețea și de internet a radioului.<br>• Direct după pornirea asistentului de retea sunt căutate toate punctele de conectare disponibile din
- Mai multe informații puteți gasi in <u>Ghidul UNDOK</u> oterit gratuit de Hama.<br> **0.1.1 Asistentul de rețea**<br>
Asistentul de rețea vă însoțește la setarea conexiunii de rețea și de internet a radioului.<br>
Direct după pornirea a
- zonă, care pot fi utilizate prin intermediul benzilor de frecvență WiFi.<br>După încheierea procesului de scanare, rezultatele căutării sunt afișa<br>a selecta din retelele WiFi descoperite. **O.1.1 Asistentul de rețea**<br>
Asistentul de rețea vă însoțește la setarea conexiunii de rețea și de internet a radioului.<br>
Direct după pornirea asistentului de rețea sunt căutate toate punctele de conectare disponibile din<br> · După încheierea procesului de scanare, rezultatele căutării sunt afisate pe ecran și aveti posibilitatea de Funcție de rețeau a mei conexiuni WiFi<br>
După încheierea procesului de scanare, rezultatele căutării sunt afișate pe ecran și aveți posibilitat<br>
în mod alternativ reîncepeți procesul de căutare prin intermediul funcției "Că
- e desceda univeștele wiri deseppente.<br>
A în mod alternativ reîncepeți procesul de căutare prin intermediul funcției **"Căutare nouă"** sat conecta radioul prin intermediul unei legături cu fir, dacă acesta dispune de o mufă m mou un a film<br>T

#### **20.1.2 Realizarea unei conexiuni WiFi** Pe

În fı

prin intermediul unei legături cu fir, dacă acesta dispune de o mufă potrivită.<br> **Ilizarea unei conexiuni WiFi**<br>
rețeaua WiFi, vă stau la dispoziție diferite opțiuni, pentru a realiza conexiunea la rețea.<br>
prin intermediul **2 Realizarea unei conexiuni WiFi**<br> **2 Realizarea unei conexiuni WiFi**<br>
tie de rețeaua WiFi, vă stau la dispoziție diferite opțiuni, pe<br>
Il suportă rețele deschise (nesigurel) rețele WPA/WPA2 și reț<br>
în cadrul listei prin configurarea prin intermediul WPS (Wi-Fi Protected Setup). Rețelele, care suportă o conexiune WPS sunt afișate în cadrul listei prin denumirea "WPS" poziționată în prefix.<br>Pe următorul ecran aveti optiunea, în functie de r uncție de rețeaua WiFi, vă stau la dispoziție diferite opțiuni, pentru a realiza conexiunea la rețea.<br>
ioul suportă rețele deschise (nesigurel) rețele WPA/WPA2 și rețele cu parolă/pre-shared-key și<br>
figurarea prin intermed Radioul suportă retele deschise (nesigure!) retele WPA/WPA2 și retele cu parolă/pre-shared-key și

oortă rețele deschise (nesigure!) rețele<br>a prin intermediul WPS (Wi-Fi Protectedrul listei prin denumirea **"WPS"** po<br>ul ecran aveți opțiunea, în funcție de<br>utton-Configuration (PBC) și introdue<br>sti să vă conectați cu o reț orul ecran aveți opțiunea, în funcție de rețea, de a selecta între setarea prin **"Ap**<br>n-Button-Configuration (PBC) și introducerea unui **"PIN"** și **"Săriți peste WPS"**.<br>rcați să vă conectați cu o rețea WiFi deschisă, deci

#### **Indicație**

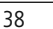

<span id="page-38-0"></span>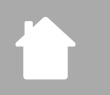

#### **20.1.3 Pre-Shared-Key (PSK)**

**Cazul în care ați selectat opțiunea "Săriți peste WPS" ajungeți la fereastra de introducere pentru Pre-<br>
Cazul în care ați selectat opțiunea "Săriți peste WPS" ajungeți la fereastra de introducere pentru Pre-<br>
Carel Key ( FRE**<br> **1.3 Pre-Shared-Key (PSK)**<br>
Azul în care ați selectat opțiunea "Săriți peste WPS" ajungeți la fereastra de<br>
red-Key (PSK), deci parola pentru rețeaua WiFi respectivă. Navigați între litere (<br>
si simboluri speciale,

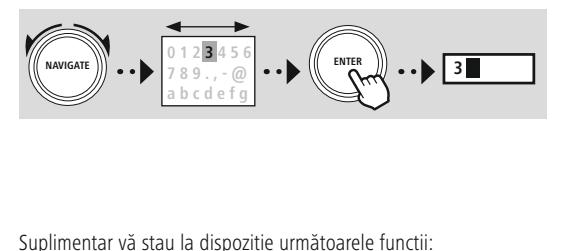

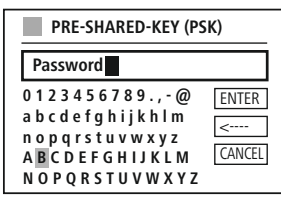

Suplimentar vă stau la dispozitie următoarele functii:

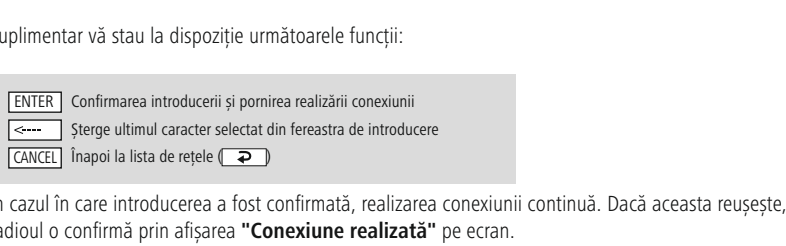

 În cazul în care conexiunea eșuează, este posibil să fi fost introdusă <sup>o</sup> parolă greșită. Verificați înapoi la lista de rețele ( $\overline{Q}$ )<br>
Verificația punctului de acces (de ex. confirmația router-ului).<br> **Adicație**<br>
În cazul în care conexiunea eșuează, este posibil să fi fost introdusă o pa<br>
Verificati configu • Cazul în care introducerea a fost confirmată, realizarea conexiunii continuă. Dacă aceasta reușeș<br>Adioul o confirmă prin afișarea **"Conexiune realizată"** pe ecran.<br> **Indicație**<br>
• În cazul în care conexiunea eșuează, est

#### **Indicație**

- 
- 
- metazul în care conexiunea eșuează, este posibil să fi fost introdusă o parolă greșită.<br>
 Verificați configurația punctului de acces (de ex. configurația router-ului).<br>
 Vă rugăm să aveți în vedere la introducerea parole • Vă rugăm să aveți în vedere la introducerea parolei la scrierea literelor cu majuscule/minuscule<br>• Vă rugăm să aveți în vedere la introducerea parolei la scrierea literelor cu majuscule/minuscule<br>• Cazul în care doriți s <sub>'</sub> Va rugam

#### **20.1.4 PIN**

- · În cazul în care doriti să realizati configurarea cu ajutorul unui PIN, selectati submeniul "PIN".
- 
- sa aveți in vedere la introducerea parolei la scrierea literelor cu majuscule/minuscul<br>care doriți să realizați configurarea cu ajutorul unui PIN, selectați submeniul "**PIN"**.<br>nerează acum o parolă compusă din opt cifre.<br>i **0.1.4 PIN**<br>
În cazul în care doriți să realizați configurarea<br>
Radioul generează acum o parolă compusă d<br>
Deschideți interfața de configurare a punctulu<br>
introducere corespunzătoare și porniți realiza<br>
Ambele aparate real • Radioul generează acum o parolă compusă din opt cifre.<br>• Deschideți interfața de configurare a punctului dvs. de acces și introduceți parola în fereastra de introducere corespunzătoare și porniți realizarea conexiunii de Radioul generează acum o parolă compusă din opt cifre.<br>
Deschideți interfața de configurare a punctului dvs. de acces și introduceți parola în fei<br>
introducere corespunzătoare și porniți realizarea conexiunii de la punctul
- 

#### **Indicație**

#### **20.1.5 Setarea WPS** asemenea•

- <span id="page-39-0"></span>**FREȚEA ȘI AUD**<br> **ETEA ȘI AUD**<br>
În cazul în care este selectat acest submeniu sau dacă doriti să realizați o conexiune la asistentul de prin apăsarea unei taste, pe ecranul radioului apare după selecția acestei funcții **"Apăsați tasta Particia e Standa <b>Partea WPS**<br> **Partea opusă:**<br>
Feea prin apăsarea unei taste, pe ecranul radioului apare după selecția acestei funcții "**Apăsați t**<br> **WPS pe partea opusă".**<br>
În functie de punctul de acces utilizat,  $\overline{\mathbf{0}}$ .<br>
În re<br>  $\mathbf{W}$ <br>
În **Solution de Configuraries de configuraries de configurat prin interfetancia de configurate a prin interfetancial de punctul de acces utilizat, deseori este disponibilă o tastă poate fi declansat prin intermediul interfete 0.1.5 Setarea WPS**<br>
În cazul în care este selectat acest submeniu sau dacă doriți să realizați o conexiune la asister<br>
rețea prin apăsarea unei taste, pe ecranul radioului apare după selecția acestei funcții **"Apăs:**<br> **WP area WPS**<br>
care este se<br>
apăsarea un<br> **artea opus**<br>
de punctul d<br>
poate fi decl<br>
ce procesul de pe radio. • În cazul în care este selectat acest submeniu sau<br>rețea prin apăsarea unei taste, pe ecranul radiou<br>**WPS pe partea opusă**".<br>• În funcție de punctul de acces utilizat, deseori es<br>conectare poate fi declanșat prin interme
- 
- În funcție de punctul de acces utilizat, deseori este disponibilă o tastă fizică (WPS) sau conectare poate fi declanșat prin intermediul interfeței de configurare.<br>De îndată ce procesul a fost inițiat de la punctul de acce
- Conexiunea este realizată acum în mod automat

#### **Indicație**

Selectați

intermediul

despre

Verificați, dacă este cazul, manualul de utilizare al router-ului sau repeater-ului utilizat.

#### **20.1.6 Afișarea setărilor** o

Afișează configurația actuală a radioului în rețea.

#### <span id="page-39-1"></span>20.1.7 Setările <mark>manuale</mark> Selectați

#### **Conexiunea cu fir – DHCP activă**

**Afișarea setărilor**<br>
configurația actuală a radioului în rețea.<br> **Setările manuale<br>
opțiunea <b>"Conexiune cu fir"** și în încheiere **"DHCP activ"**. Radioul încearcă acum să realizeze **7 Setările manuale<br>
<b>exiunea cu fir – DHCP activă**<br>
tați opțiunea **"Conexiune cu fir"** și în încheiere **"DHCP activ"**. Radioul încearcă acum să realizeze<br> **exiunea cu fir – DHCP inactivă**<br>
tați opțiunea **"Conexiune cu fir** o conexiune la LAN/Ethernet.

#### **Conexiunea cu fir – DHCP inactivă**

une la LAN/Ethernet.<br> **anea cu fir – DHCP inactivă**<br>
opțiunea **"Conexiune cu fir"** și în încheiere **"DHCP inactiv"**. Introduceți acum info<br>
cesare, precum adresa IP, masca subnet, adresa de gateway.<br> **anea fără fir – DHCP ea cu fir – DHCP inactivă**<br>tiunea **"Conexiune cu fir"** și în încheiere **"DHCP inac**<br>are, precum adresa IP, masca subnet, adresa de gateway<br>ta **fără fir – DHCP activă**<br>tiunea **"Conexiune fără fir"** și în încheiere **"DHCP a** Se retea n

#### **Conexiunea fără fir – DHCP activă** fereastra

electați opțiunea "**Conexiune cu fir**" și în încheiere "**DHCP**<br>tea necesare, precum adresa IP, masca subnet, adresa de ga<br>**Onexiunea fără fir – DHCP activă**<br>electați opțiunea "**Conexiune fără fir**" și în încheiere "**DHC**<br>t ecesare, precum adresa IP, masca subnet, adresa de ga<br> **iunea fără fir – DHCP activă**<br>
tți opțiunea **"Conexiune fără fir"** și în încheiere **"DHC**<br>
ediul tastaturii de pe ecran denumirea exactă a rețelei (<br>
eiere selectați, Selectati optiunea "Conexiune fără fir" și în încheiere "DHCP activ". Introduceti acum prin

**ciunea fără fir – DHCP activă**<br>tți opțiunea **"Conexiune fără fir"** și în încheiere **"D**<br>ediul tastaturii de pe ecran denumirea exactă a rețele<br>eiere selectați, dacă rețeaua este securizată (WEP/W<br>sau nesecurizată (deschis **ince fără fir – DHCP activă**<br>
opțiunea **"Conexiune fără fir"** și în încheiere **"DH**<br>
liul tastaturii de pe ecran denumirea exactă a rețelei<br>
ere selectați, dacă rețeaua este securizată (WEP/WPA<br>
au nesecurizată (deschisă) ilectați opțiunea **"Conexiune fără fir"** și în încheiere **"DHC**<br>termediul tastaturii de pe ecran denumirea exactă a rețelei (S<br>încheiere selectați, dacă rețeaua este securizată (WEP/WPA/<br>PA2) sau nesecurizată (deschisă). Î intermediul tastaturii de pe ecran d<br>În încheiere selectați, dacă rețeaua<br>WPA2) sau nesecurizată (deschisă).<br>despre o conexiune securizată, sunifereastra de introducere cu tastatur<br>să introduceți cheia (PSK), respectiv<br>des

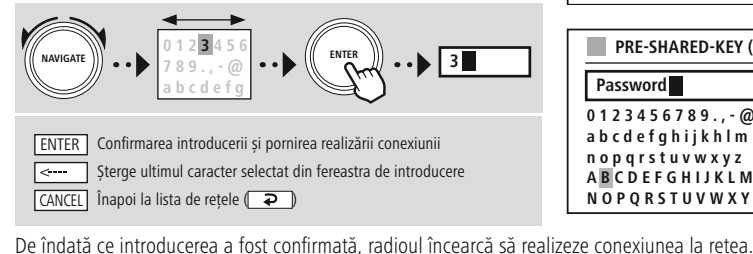

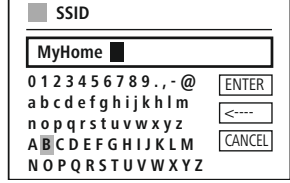

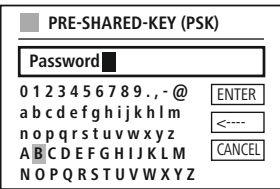

## **Rețea și audio**

#### **Conexiunea fără fir – DHCP inactivă**  $\overline{\phantom{a}}$

 opțiunea **"Conexiune fără fir"** și în încheiere **"DHCP incipacion de reținactivă**<br>Selectați opțiunea **"Conexiune fără fir"** și în încheiere **"DHCP**<br>**inactiv"**. Introduceți acum informațiile de rețea necesare, precum **Example 18 Aniversa Subnetice Subnetice Subnetice Subnet**<br>Interprision of **Conexiune fără fir"** și în încheiere "**DH**<br> **Primar și primar și primar și primar și primar și primar și primar și primar și primar și primar și p nea fără fir – DHCP inactivă**<br>opțiunea "**Conexiune fără fir**" și în încheiere "**DHCP**<br>l. Introduceți acum informațiile de rețea necesare, precun<br>l, masca subnet, adresa de gateway, DNS-ul primar și<br>si câmpurile de introdu **nexiunea fără fir – DHCP inactivă**<br>ctați opțiunea **"Conexiune fără fir"** și în încheiere **"DHCP**<br>**ctiv"**. Introduceți acum informațiile de rețea necesare, precun<br>esa IP, masca subnet, adresa de gateway, DNS-ul primar și<br>u **Exiunea fără fir – DHCP inactivi**<br>tați opțiunea **"Conexiune fără fii**<br>tiv". Introduceți acum informațiile<br>a IP, masca subnet, adresa de gate<br>dar și câmpurile de introducere. D<br>nregistrate introduceți acum prin ir<br>denumire Înelectați opțiunea "**Conexiune fără fir**" și în încheiere "DHC<br> **activ**". Introduceți acum informațiile de rețea necesare, pre<br>
dresa IP, masca subnet, adresa de gateway, DNS-ul primar și<br>
cundar și câmpurile de introducere inacti **v"**. Introduceți acum informațiile de rețea necesare, pre<br>
IP, masca subnet, adresa de gateway, DNS-ul primar și<br>
Iar și câmpurile de introducere. După ce datele de rețea<br>
registrate introduceți acum prin intermediul tast adresa IP, masca subnet, adresa de gateway, DNS-ul primar și IP, masca subnet, adresa de gateway, DNS-ul prima<br>lar și câmpurile de introducere. După ce datele de re<br>registrate introduceți acum prin intermediul tastaturi<br>denumirea exactă a rețelei (SSID).<br>eiere selectați, dacă rețeau secundar si câmpurile de introducere. După ce datele de retea au ecran denumirea exactă a retelei (SSID).

r și câmpurile de introducere. După ce datele de rețea<br>jistrate introduceți acum prin intermediul tastaturii d<br>numirea exactă a rețelei (SSID).<br>ere selectați, dacă rețeaua este securizată (WEP/WPA<br>au nesecurizată (deschisă fost înregistrate introduceți acum prin intermediul tastaturii de<br>ecran denumirea exactă a rețelei (SSID).<br>În încheiere selectați, dacă rețeaua este securizată (WEP/WPA/<br>WPA2) sau nesecurizată (deschisă). În cazul în care În încheiere selectați, dacă rețeaua este securizată (WEP/WPA/WPA2) sau nesecurizată (deschisă). În cazul în care este vorba despre o conexiune securizată, sunteți direcționat înapoi în fereastra de introducere cu tastatur

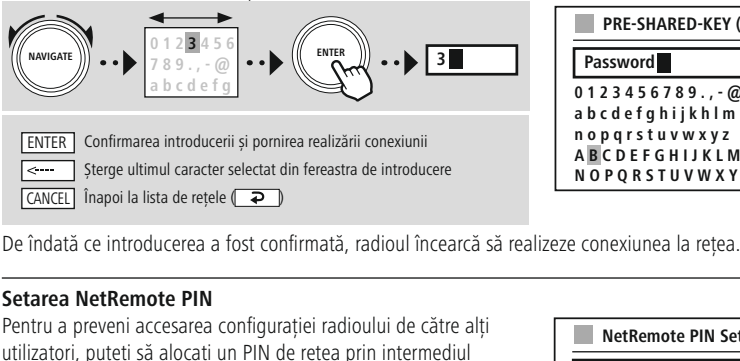

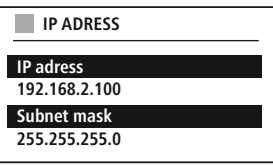

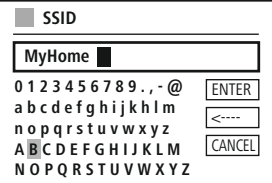

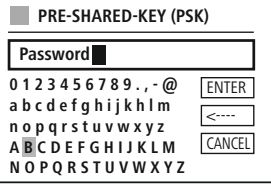

De

**Setarea NetRemote PIN** TANCELI Înapoi la lista de rețele (TALIT)<br>
îndată ce introducerea a fost confirmată, radioul încearcă să re<br> **tarea NetRemote PIN**<br>
Itru a preveni accesarea configurației radioului de către alți<br>
izatori, puteți să alocați e îndată ce int<br> **Extra MetRe**<br>
Intru a preven<br>
Ilizatori, puteți<br>
Ilizatori, puteți<br>
Intreastra de<br>
patru poziții.

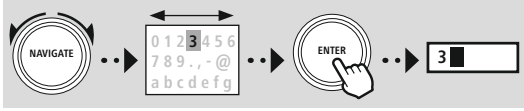

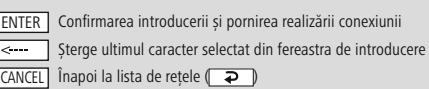

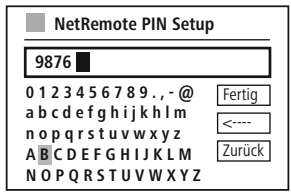

#### **Profilul de rețea**

memorează în mod automat toate conexiunile la retea realizate deja cu succes (profile). Astfel<br>memorează în mod automat toate conexiunile la retea realizate deja cu succes (profile). Astfel este radioului posibil să se conecteze la rețele prin încercări noi, de ex. după deconectarea de la rețele prin încercări noi, de ex. după deconectarea de la rețele prin încercări noi, de ex. după deconectarea de la **rețea**<br>morează în mod automat toate conexiunile la rețea realizate de<br>ului posibil să se conecteze la rețele prin încercări noi, de ex. d<br>electrică, fără să fie necesară reintroducerea datelor de acces. **ACȚEA ȘI AUDIT**<br> **ACȚEA ȘI AUDIT**<br> **ACȚEA ȘI AUDIT**<br>
Internorează în mod automat toate conexiunile la rețea realizate deja cu succes (profile). Astfel<br>
radioului posibil să se conecteze la rețele prin încercări noi, de ex **Trețea**<br>morează în mod autului posibil să se considerică, fără să fie<br>elepărta profile indivi<br>ulterioară cu "**DA**". adioul îi este radioului posibil să se conecteze la rețele prin încercări noi, de ex. după deconectarea de la alimentarea electrică, fără să fie necesară reintroducerea datelor de acces.<br>Pentru a îndepărta profile individuale de

Pentru a îndepărta profile individuale de retea, selectati profilul respectiv de retea și confirmati selectia și Pentru a îndepărta profile individuale de rețea, selectați profilul respectiv de rețea<br>
interogarea ulterioară cu "**DA**".<br> **Indicație**<br>
Profilul activ la momentul actual nu poate fi șters.<br> **Ștergerea setărilor de internet** 

#### **Indicație**

G

Profilul activ la momentul actual nu poate fi șters.

#### **Ștergerea setărilor de internet** •

#### **Menținerea conexiunii la internet** standard.

- În cazul acestei setări este vorba despre <sup>o</sup> funcție de economie de energie <sup>a</sup> radioului. Profilul activ la momentul actual nu poate fi șters.<br> **Experea setărilor de internet**<br>
Jacate configurațiile memorate până la acest moment sunt șterse după confirmare.<br> **Antinerea conexiunii la internet**<br>
În cazul acestei
- nicio conexiune la rețea în mod activ (de ex. în modul de standby/recepție DAB). **tergerea setărilor de internet**<br>
pană la acest moment sunt șterse după confirmare.<br> **Antinerea conexiunii la internet**<br>
În cazul acestei setări este vorba despre o funcție de economie de energie a radioului.<br>
În cazul une oate configurațiile memorate până la acest moment sunt șterse după confirmare.<br> **Aenținerea conexiunii la internet**<br>
În cazul acestei setări este vorba despre o funcție de economie de energie a radioului.<br>
În cazul unei fu **inerea conexiunii la internet**<br>azul acestei setări este vorba despre o funcție de economie de energie a radioului.<br>azul unei funcții dezactivate (NU #) modulul de rețea este deconectat, dacă radioul nu utilizeaz<br>o conexiu
- 
- standard.

<span id="page-42-0"></span>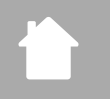

<span id="page-42-1"></span> $\overline{\phantom{0}}$ 

## **Rețea și audio**

#### **20.2 Receptorul/emițătorul Bluetooth® (BT RX)** pe

REȚEA ȘI A<br>
Receptorul/emițătorul Bluetooth® (BT RX)<br>
radio dispune de o functie Bluetooth® integrată, care vă permite streaming-ul (de ex. de pe **ptorul/ending**<br>dispune de<br>pe radio. **2 Receptorul/emițătorul Bluetooth® (BT RX)**<br>st radio dispune de o funcție Bluetooth® integrată, care vă permite streaming-ul (de ex. de pe<br>**2.1 Receptorul Bluetooth®**<br>intermediul Bluetooth® aveti posibilitatea de a vă con **D.2 Receptorul/emițătorul Bluetooth® (BT RX)**<br>est radio dispune de o funcție Bluetooth® integrată, care vă permite streaming-ul (de ex. de pe<br>artphone) pe radio.<br>**D.2.1 Receptorul Bluetooth®**<br>in intermediul Bluetooth® ave

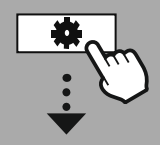

**[SYSTEM](#page-20-2) [SETTINGS](#page-20-2)**

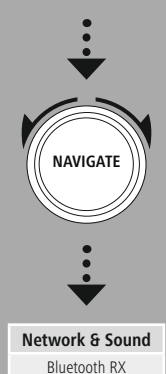

**[Network](#page-20-7) & Sound** Bluetooth RX<br>Bluetooth Receiver

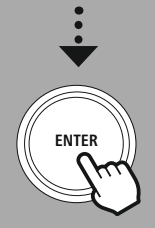

#### **20.2.1 Receptorul Bluetooth®** Aceasta $\overline{\phantom{0}}$

Acest radio dispune de o funcție Bluetooth® integrată,<br>
smartphone) pe radio.<br> **20.2.1 Receptorul Bluetooth®**<br>
Prin intermediul Bluetooth® aveți posibilitatea de a vă pe acesta ca dispozitiv de redare. Comanda redării se r **20.2.1 Receptorul Bluetooth<sup>®</sup><br>Prin intermediul Bluetooth<sup>®</sup> aveți posibilitatea de a vă conecta terminalele cu radioul și de a-l utiliza<br>pe acesta ca dispozitiv de redare. Comanda redării se realizează în acest context d Receptorul Bluetooth®**<br>
Ermediul Bluetooth® aveți posibilitatea de a vă conecta terminalele cu radioul și de a-l u<br>
ta ca dispozitiv de redare. Comanda redării se realizează în acest context direct prin inte<br>
lului. Volum Prin intermediul Bluetooth<sup>®</sup> aveti posibilitatea de a vă conecta terminalele cu radioul și de a-l utiliza ediul Bluetooth® aveți posibilitatea de a vă conecta terminalele cu radioul și de a-l uti<br>a dispozitiv de redare. Comanda redării se realizează în acest context direct prin inter<br>i. Volumul poate fi reglat direct de pe rad pe acesta ca dispozitiv de redare. Comanda redării se realizează în acest context direct prin intermediul terminalului. Volumul poate fi reglat direct de pe radio.

#### **Conectarea aparatului nou**

sub care radioul poate fi reglat direct de pe radio.<br>
Sub acest context direct prin intermential poate fi reglat direct de pe radio.<br> **Exercited per radioul poate site. Putetion** si radioul se găsește imediat în modul de i. Volumul poate<br> **a aparatului no**<br>
poului este modific<br>
eamnă că radioul<br>
sub care radioul poparatului sursă.<br>
aparatului sursă. ndioului e<br>înseamnă<br>liul smart<br>ea sub ca<br>liul apara<br>**une activ**<br>conectat Ac intermediul smartphone-ului/tabletei sau a unui alt dispozitiv sursă. Afisajul radioului vă prezintă denumirea sub care radioul poate să fie găsit. După conectarea cu succes puteti iniția redarea prin umirea sub<br>
rmediul apa<br> **exiune acternal condical**<br>
modical<br>
modical<br>
modical<br>
Bluetooth® int

#### Conexiune activă

Aparatul conectat

ine activă<br>
indică informațiile cu privire la aparatul sursă conectat în mod cu<br>
indică informațiile cu privire la aparatul sursă conectat în mod cu<br>
indică informatiile referitoare la modulul Bluetooth® al radioului.

#### Info Bluetooth<sup>®</sup>

conectat<br>
informațiile cu privire la aparatul sursă conectat în mod cu<br>
tooth<sup>®</sup><br>
informațiile referitoare la modulul Bluetooth® al radioului.<br>
<u>area</u><br>
conexiunea la aparatul sursă conectat la momentul actual. <u>etooth®</u><br>ča informaț<br>darea<br>e conexiun<br>**e memora**<br>memorate Vă indic

#### Deconectarea

#### **Aparate memorate** Toate

ă informațiile referitoare la modulul Bluetooth® al radioului.<br>
<u>ctarea</u><br>
e conexiunea la aparatul sursă conectat la momentul actual.<br>
e memorate<br>
<u>memorate</u><br>
o listă cu ultimele oot aparate sursă conectate. Prin intermedi rea<br>onexiunea la aparatul sursă conectat la momentul actual.<br>emorate<br>listă cu ultimele opt aparate sursă conectate. Prin intermediul selecției și confirmării unei<br>este posibilă refacerea sau separarea unei conexiuni. În ca Întrerupe conexiunea la aparatul sursă conectat la momentul actual.<br> **Aparate memorate**<br>
Aparate memorate<br>
Prezintă o listă cu ultimele opt aparate sursă conectate. Prin intermediul selecției și confirmării unei<br>
introduce

#### **Ștergerea listei de aparate**

aparatele salvate până acum sunt șterse și din listă.

## **Rețea și audio**

<span id="page-43-0"></span>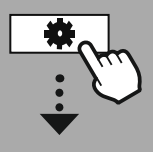

**[SYSTEM](#page-20-2) [SETTINGS](#page-20-2)**

# **NAVIGATE**  $\leq$

**[Network](#page-20-7) & Sound** Equaliser

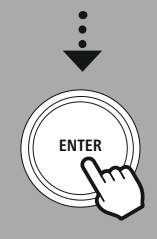

#### **20.3 Egalizator**

ajutorul egalizatorului puteți să adaptați imaginea sunetului radioului prin setarea intensității basului<br>Alternativea intensității basului puteți să adaptați imaginea sunetului radioului prin setarea intensității basului **0.3 Egalizator**<br>u ajutorul egalizatorului puteți să adaptați<br>a înaltelor conform dorintelor dvs. proprii. realizator<br>Irealizator din profilele preconfigurate sunetului radioului prin setarea intensității bast<br>Irealiza o selectie din profilele preconfigurate – adaptate pentru diferitele genuri – sau puteți să Egalizator<br>
utorul egalizatoru<br>
haltelor conform d<br>
i realiza o selecție<br>
un profil propriu. Cu aju și a înalte

torul egalizatorului puteți să adaptați imaginea sunetului radioului prin setarea intensității ba<br>altelor conform dorințelor dvs. proprii.<br>realiza o selecție din profilele preconfigurate — adaptate pentru diferitele genuri lor conform dorințelor dvs. proprii.<br>Iiza o selecție din profilele preconfigurate — adaptate pentru diferitele genuri — sau puteți să<br>profil propriu.<br>realiza o setare proprie a imaginii sunetului, deschideți acest punct de

#### **Setările mele EQ**

**Setările mele EQ**<br>**Setările mele EQ**<br>Pentru a realiza o setare proprie a imaginii sunetului, deschideți acest punct de meniu și selectați în<br>încheiere, dacă doriți să setați basul sau înaltele. După finalizarea setărilor,

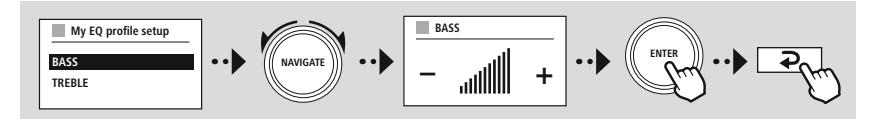

<span id="page-44-0"></span>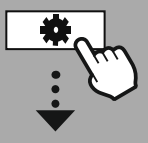

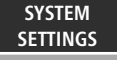

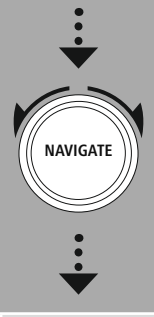

**[Display](#page-20-14)**

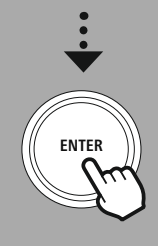

#### **21. Setările ecranului** fațăSenzorul

**FRANULUS**<br>**Setările ecranului**<br>Fradio dispune de un senzor de amurg integrat, care adaptează intensitatea luminozității afișajului **CONTRIME ECRANULE**<br> **Conditiile de lumină ambientale.** În cazul în care senzorul este activat, afișajul este întunecat într-un<br>
Conditiile de lumină ambientale. În cazul în care senzorul este activat, afișajul este întune **SETĂRILE**<br> **SETĂRILE**<br> **Analisis externic interpretentate set in care adaptează intensitatea lum**<br>
dițiile de lumină ambientale. În cazul în care senzorul este activat, afișajul este<br>
mai întunecat și iluminat mai puterni diantica amurg integrat, care adaptează intensitatea luminozității afișaju este fi controlat ambientale. În cazul în care senzorul este activat, afișajul este întunecat într-ului. În tunecat și iluminat mai puternic în con **Setarile ecranului**<br>
radio dispune de un senzor de amurg integrat, care adaptează intensitatea luminozității afi<br>
dițiile de lumină ambientale. În cazul în care senzorul este activat, afișajul este întunecat în<br>
u mai înt cest radio dispune de un senzor de amurg integrat, care adaptează intensitatea luminozității afișajului<br>
i condițiile de lumină ambientale. În cazul în care senzorul este activat, afișajul este întunecat într-un<br>
ediu mai la conditiile de lumină ambientale. În cazul în care senzorul este activat, afisaiul este întunecat într-un

#### **Indicație**

corespunde

<u>ceeanaanaa ka mid</u>

există și valoarea "Auto". Luminozitatea ecranului este adaptată automat, în funcție de luminozitateambientală.<br> **21.1 Iluminatul afișajului**<br> **21.1.1 Modul de funcționare**<br>
Reglarea luminozitătii afisajului se referă în a ambientală.

#### **21.1 Iluminatul afișajului**

#### **21.1.1 Modul de funcționare** Această

mbientală.<br>1**.1 Iluminatul afișajului**<br>1**.1.1 Modul de funcționare**<br>glarea luminozității afișajului se referă în acest context la utilizarea normală a radioului cu senzo<br>amurg/sistemul automat de reglare luminozitate dezac **inatul afișajului**<br>**odul de funcționare**<br>minozității afișajului se referă în acest context la utilizarea normală a radioului cu senzorul<br>istemul automat de reglare luminozitate dezactivat. Puteți alege între **"Înaltă"**, c **I Iluminatul afișajului<br>1.1 Modul de funcționare**<br>area luminozității afișajului se referă în acest<br>murg/sistemul automat de reglare luminozitai<br>spunde intensității maxime, "**Medie**" o reduc<br>ce corespunde unei intensităti **Modul de funcționare**<br>a luminozității afișajului se referă în acest context la utilizarea normală a radioului cu senzorul<br>reg/sistemul automat de reglare luminozitate dezactivat. Puteți alege între **"Înaltă"**, ceea ce<br>nde Reglarea luminozității afisaiului se referă în acest context la utilizarea normală a radioului cu senzorul Uminozității afișajului se referă în acest context la utilizarea normală a radioului cu senzorul<br> *Sistemul automat de reglare luminozitate dezactivat. Puteți alege între "Înaltă", ceea ce*<br>
le intensității maxime, "**Medie** integiarea il<br>do omireal ceea ce corespunde unei intensităti foarte reduse.

#### **21.1.2 Modul de standby**

ecranului este adaptată imediat, de creanului este adaptată inexperiente correspunde intensității maxime, "**Medie"** o reducere a puterii de iluminare la cc<br> **21.1.2 Modul de standby**<br>
Această setare se referă la modul de d **1.2 Modul de standby**<br>**1.2 Modul de standby**<br>astă setare se referă la modul de disponibilitate al radioului, adică la comutarea radioului în n<br>ptare. Funcția "Timeout (sec)" se referă la intervalul de timp dintre oprirea 21.1.2 Modul de standby<br>Această setare se referă la modul de disponibilitate al radioului, adică la comutarea radioului în i<br>așteptare. Funcția **"Timeout (sec)"** se referă la intervalul de timp dintre oprirea radioului și Această s DILLETT<br>Octor culuminozi<br>C

afisajului. este activată incela incela de adormicată o functionale a funcției rutinelor este adaptată inediat, dacă radioul este comutat în modul de standby.<br>
Intermediul submeniului "Luminozitatea display-ului" puteți selecta din no pe de adoptata infectiva; decent de adoptate in moderne de standay.<br> **diul submeniului "Luminozitatea display-ului"** puteți selecta din nou între valorile<br> **dul de adormire**<br>
tivată o funcție de adormire prin intermediul f Prin intermediul submeniului "Luminozitatea display-ului" puteți selecta din nou între valorile ermediul submeniului "Luminozitatea display-ului" puteți selecta din nou între valorile<br>", "Medie", "Redusă" și suplimentar "Oprit", ceea ce dezactivează complet iluminatul<br>i.<br>Modul de adormire<br>te activată o funcție de ado

#### **21.1.3 Modul de adormire**

 selectată. Vă stau la dispoziție pentru selecție valorile **"Înaltă"**, **"Medie"**, **"Redusă"** și mata<br>afișajului<br>**21.1.3**<br>Dacă est<br>luminozit<br>modului<br>**"Oprit"**. Daca este activata o faneție de adormire primatementar faneței fanticilor, pateți dadpta filetinis luminozității pe parcursul funcției de adormire prin intermediul acestui punct de meniu. După în modului de adormire, radio modului de adormire, radioul comută în modul de standby și utilizează pentru aceasta intensitatea si pe pareassariante, el dominie preferante de culori<br>si adominie, radioul comută în modulitoare selectată. Vă stau la dispoziție<br>**ema de culori**<br>Selectați schema de culori preseta<br>Selectați schema de culori preferată. "Oprit".

#### **21.2 Schema de culori**

**2 Schema de culori**<br>st radio dispune de mai multe culori presetate, dalului. Selectați schema de culori preferată.<br>**dicație**<br>mod standard este utilizată schema de culori 1.

#### **Indicație**

<span id="page-45-0"></span>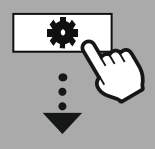

#### **[SYSTEM](#page-20-2) [SETTINGS](#page-20-2)**

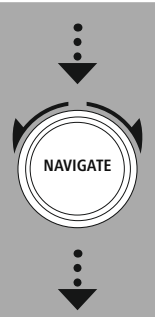

**[System](#page-20-11)**

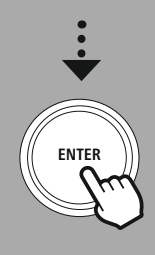

### 22. Sistemul

internet

**stemul**<br>generale ale radioului sunt cumulate sub punctul "Sistem". Cotărilo qu

#### **22.1 Asistentul de reglare**

**istemul**<br>a generale ale radioului sunt cumulate sub punctul "Sistem".<br>**Asistentul de reglare**<br>a asigura prima punere în functiune simplă și rapidă (setarea orei și datei, setarea conexiunii de **stemul**<br>generale ale radioului sunt cumulate sub punctul "Si<br>**sistentul de reglare**<br>a asigura prima punere în funcțiune simplă și rapidă etc.) vă recomandăm rularea asistentului de reglare. **stemul<br>
sistentul de reglare**<br> **Asistentul de reglare**<br>
a asigura prima punere în funcțiune simplă și rapidă (setarea orei și datei, setarea conexiuni<br>
t etc.) vă recomandăm rularea asistentului de reglare.<br>
cuprinse în a en internet etc.) vă recomandăm rularea asistentului de reglare.

include următoarele ale radioului sunt cumulate sub punctul "Sistem".<br> **Extentul de reglare**<br>
Include reglare<br>
Include următoarele setări pot să fie realizate bineînțeles și separat sau pot fi adaptate.<br>

Include următoare **22.1 Asistentul de reglare**<br>**Pentru a asigura prima punere în funcțiune simplă și**<br>**internet etc.) vă recomandăm rularea asistentului de**<br>Setările cuprinse în asistentul de setări pot să fie real<br>Asistentul include următo tru a asigura prima punere în funcțiune simplă și rapidă (setarea orei și datei, setarea conexi<br>
ernet etc.) vă recomandăm rularea asistentului de reglare.<br>
Trie cuprinse în asistentul de setări pot să fie realizate bineîn la rețea setată, asistentul este completat cu **"Asistentul de rețea"** și selecția limbii de Setările cuprinse în asistentul de setări pot să fie realizate bineînteles și separat sau pot fi adaptate.

#### **Indicație**

conexiune la rețea setată, asistentul este completat cu "Asistentul de rețea" și selecția limbii de<br>
192.2 Setarea orei<br>
192.2 Setarea orei Casul în care doriti să setati data și ora manual, puteți să realizati setarea pri sistem

#### **22.2 Setarea orei**

#### **22.2.1 Setarea orei/datei**

În cazul în care doriți să setați data și ora manual, puteți să realizați setarea prin intermediul ferestrei ecranului și puteți confirma în succesiune introducerile pentru zi, lună, an, ore și minute.

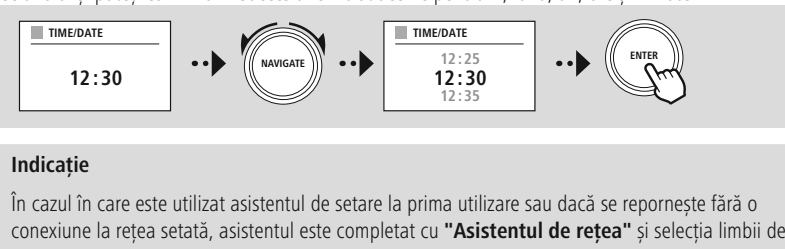

#### **Indicație**

Încazul în care este utilizat asistentul de setare la prima utilizare sau dacă se repornește fără o conexiune la rețea setată, asistentul este completat cu "Asistentul de rețea" și selecția limbii de sistem.<br>
2.2.2 Sincroniz În cazul în care este utilizat asistentul de setare la prima utilizare sau dacă se reporneste fără o sistem.

#### **22.2.2 Sincronizarea orei** În

skune la rețea setata, asistentul este completat cu **"Asistentul de rețea"** și selecția lim<br>m.<br>**2 Sincronizarea orei**<br>ul selecției acestei opțiuni, ora și data sunt sincronizate în mod automat prin intermediu<br>selecta ca si **neronizarea orei<br>Autonizarea orei<br>Autonizate în principată sunt sincronizate în<br>Automată, vă rugăm să selectați <b>"nu actualizați"**. **2.2 Sincronizarea orei**<br>cazul selecției acestei opțiuni, ora și data sunt sincronizate în mod automat prin intermediul u<br>io.<br>eți selecta ca și sursă unul dintre receptoarele radio disponibile. În cazul în care nu doriți o i cazul seleo

stiei acestei opțiu:<br>Eticate și sursă unul<br>Automată, vă rug<br>Care intervine o c<br>Sursei selectate. sincronizare automată, vă rugăm să selectați "nu actualizați".

#### **Indicație**

comzare automata, va rugam sa selectați **nu actuanzați** .<br> **cazul în care intervine o cădere de curent, radioul va interoga ora actuală și o va prelua prin<br>
dicație<br>
<b>dicație**<br>
cazul în care este selectată sincronizarea au  $\epsilon$ are intervine o cădere de curent, radioul va interoga ora actuală și o va prelua prin<br>sursei selectate.<br>care este selectată sincronizarea automată prin intermediul semnalului radio, sunt<br>adaptarea fusului orar și adap  $\cdot$ 

#### **Indicație**

vizibile.

#### 22.2.3 Redarea orei

orare

 $\overline{\phantom{0}}$ 

<span id="page-46-0"></span>Puteti alege între formatele de reprezentare de 24 sau 12 ore (AM/PM) și le puteți modifica oricând. **3 Redarea orei**<br>alege între formatele de reprezentare de 24 sau 12 ore (AM/PM) și le puteți modifica oricând.<br>**4 Setarea fusului orar**<br>alege liber între fusurile orare disponibile și ora universală coordonată (UTC) și put

#### **22.2.4 Setarea fusului orar** În

**de la -12**<br>i alege între formatele de reprezentare de 24 sau 12 ore (AM/PM) și le puteți modifica oricând.<br>**4 Setarea fusului orar**<br>i alege liber între fusurile orare disponibile și ora universală coordonată (UTC) și pute darea orei<br>
intre formatele de<br> **area fusului ora**<br>
liber între fusurile c<br>
12 și până la +14.<br>
si orașele aferente. **2.2.4 Setarea fusului orar**<br>
inteți alege liber între fusurile orare disponibile și ora universală coordonată (UTC) și puteți utiliza fusurile<br>
iare de la -12 și până la +14. Pentru fusurile orare relevante sunt enumerate Puteți alege liber între fusurile orare disponibile și ora universală coordonată (UTC)<br>orare de la -12 și până la +14. Pentru fusurile orare relevante sunt enumerate în sp<br>metropolele și orașele aferente.<br>**22.2.5 Ora de va** 

#### **22.2.5 Ora de vară / iarnă**

În cazul în care este selectată sincronizarea prin internet sau dacă doriți să sincronizați manual ora setată, puteti activa prin intermediul acestei functii ora de vară (DA) sau ora de iarnă (NU).

#### **22.3 Limba** deoarece

curent.

Prin intermediul acestui meniu puteți modifica limba de sistem a radioului.

#### **22.4 Standby automat**

ctiva prin intermediul acestei funcții ora de vară (DA) sau ora de iarnă (NU).<br> **imba**<br>
armediul acestui meniu puteți modifica limba de sistem a radioului.<br> **tandby automat**<br>
comută în mod obisnuit după 15 minute fără reda **Cateodată este posibil să apară este posibil să apară probleme la redarea probleme la redarea prin intermediul<br>Câteodată este posibil să apară probleme la redarea prin intermediul conexiunilor cu mufă jack,<br>Câteodată este nba**<br>semediul acestui meniu puteți modifica limba de sistem a radioului.<br>semultă în mod obișnuit după 15 minute fără redare în modul de standby, pentru a economisi<br>âteodată este posibil să apară probleme la redarea prin i **Standby automat**<br>**Standby automat**<br>al comută în mod obișnuit după 15 minute fără redare în modul de standby, pentru a economis<br>cateodată este posibil să apară probleme la redarea prin intermediul conexiunilor cu mufă jac<br> **1997**<br> **1997**<br> **1997**<br> **1997**<br> **1997**<br> **1997**<br> **1997** nauruarico<br>Chicaptică în permanență îmbunătățiri și funcții noi pentru software-ul radioului conexiunilor cu mufă jack,<br>iemnalul transmis este prea slab și radioul consideră în mod eronat că nu există o redare activă<br>semnalul transmis este prea cuicin.<br>dooree erori, pentru a extinde prendikta externală per la redacta prin interineanti concitatintor cu mala jack,<br>Internal transmis este prea slab și radioul consideră în mod eronat că nu există o redare activi<br>Internalizare softwa Pentru a remedia această situatie puteti dezactiva standby-ul automat, prin confirmarea interogării cu "NU".

#### **22.5 Actualizare software-ului** •disponibile

ru a remedia această situație<br> **11 a remedia această situație**<br> **1.**<br> **1.**<br> **1.**<br> **1.**<br> **1.**<br> **1.**<br> **1.**<br> **1.**<br> **1.**<br> **1.**<br> **1.**<br> **1.**<br> **1.**<br> **1.**<br> **1.**<br> **1.**<br> **1.**<br> **1.**<br> **1.**<br> **1.**<br> **1.**<br> **1.**<br> **1.**<br> **1.**<br> **1.**<br> **1.**<br> **1 2.5 Actualizare software-ului**<br>
rezvoltăm în permanență îmbunătățiri și funcții noi pentru software-ul radioului nostru, pentru a remedi<br>
osibile erori, pentru a extinde funcțiile oferite etc. Vă recomandăm să instalați î **lizare software-ului**<br>permanență îmbunătățiri și funcții noi p<br>pentru a extinde funcțiile oferite etc. Vă<br>ziție pe radioul dvs.<br>tați actualizări software noi. (Recomandare) **2.5 Actualizare software-ului**<br>
Mezvoltăm în permanență îmbunătățiri și funcții noi pentru software-ul radioulo<br>
osibile erori, pentru a extinde funcțiile oferite etc. Vă recomandăm să instalați<br>
use la dispoziție pe radi puse la dispozitie pe radioul dvs.

- selectați actualizarea automată (DA), radioul va verifica automat, la intervale regulate, dacă sun<br>nibile actualizări software noi. (Recomandare)<br>tați "Căutare actualizări", pentru a căuta manual actualizările software.<br>**E**  $\overline{a}$ acă selectați actualizarea automată (DA), radioul va verific<br>sponibile actualizări software noi. (Recomandare)<br>electați "Căutare actualizări", pentru a căuta manual actua<br>**5 Setările din fabrică**<br>Confirmați interogarea cu
- · Selectați "Căutare actualizări", pentru a căuta manual actualizările software.

#### **22.6 Setările din fabrică** posibilitateaÎn

si disfunctionalitățile pot să fie remediate prin resetarea la setările vă permite readucerea radioului la starea de la livrare din punctul de vederiați interogarea cu "DA", pentru a porni procesul.<br>
si disfunctionalitățil **Schimb, toate presentator de la livrare din punctul de vedere al s**<br>schimb, toate presetările readucerea radioului la starea de la livrare din punctul de vedere al s<br>i. Confirmați interogarea cu "DA", pentru a porni proce

#### **Indicație**

**le din fabrică**<br>ie vă permite re<br>ți interogarea<br>și disfuncționali<br>bate presetările<br>de recuperare.

<span id="page-47-0"></span>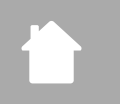

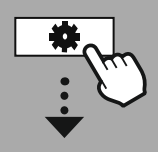

**[SYSTEM](#page-20-2) [SETTINGS](#page-20-2)**

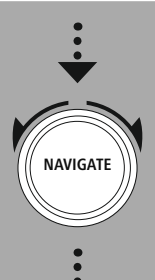

**[About](#page-20-15)**

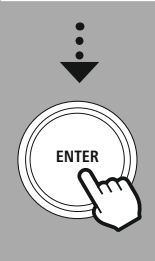

### **23. Despre – Informații despre sistem** actuală

**DESPRE – INFORMAȚII DESPRE S**<br> **DESPRE – INFORMAȚII DESPRE S**<br>
de protectie a datelor, care sunt puse la dispoziție de către furnizorul serviciilor web.<br>
de protectie a datelor, care sunt puse la dispoziție de către furni **rezumat referitor la software-ul și hardware-ul radioului.** Pe baza acestor informații puteți a datelor, care sunt puse la dispoziție de către furnizorul serviciilor web.<br>1 **Info**<br>1 **Info**<br>rezumat referitor la software-ul **espre — Informații despre sistem**<br>
ermediul acestui meniu obțineți informații suplimentare cu privire la radioul dvs. digital și la<br>
erile de protecție a datelor, care sunt puse la dispoziție de către furnizorul serviciil

#### **23.1 Info** Prevederile

Un

Prin intermediul a<br>prevederile de pro<br> **23.1 Info**<br>
Un rezumat referit<br>
actuală a software<br>
produse al Hama. de protecție a software-ul și hardware-ul radioului. Pe baza acestor informații pute<br>de protecție a datelor dispoziție de către furnizorul aplicațiilor de către furnizorul aplicațiilor web.<br>**Iarația de protecție a datelor** Un rezumat referitor la software-ul și hardware-ul radioului. Pe baza acestor informații puteți afla starea<br>actuală a software-ului aparatului, dacă aveți nevoie de asistență din partea serviciului de consultanță<br>produse a actuală a software-ului aparatului, dacă aveți nevoie de asistență din partea serviciului de consultanță

#### **23.2 Declarația de protecție a datelor**

furnizor.

#### <span id="page-48-0"></span>**24. Date tehnice**

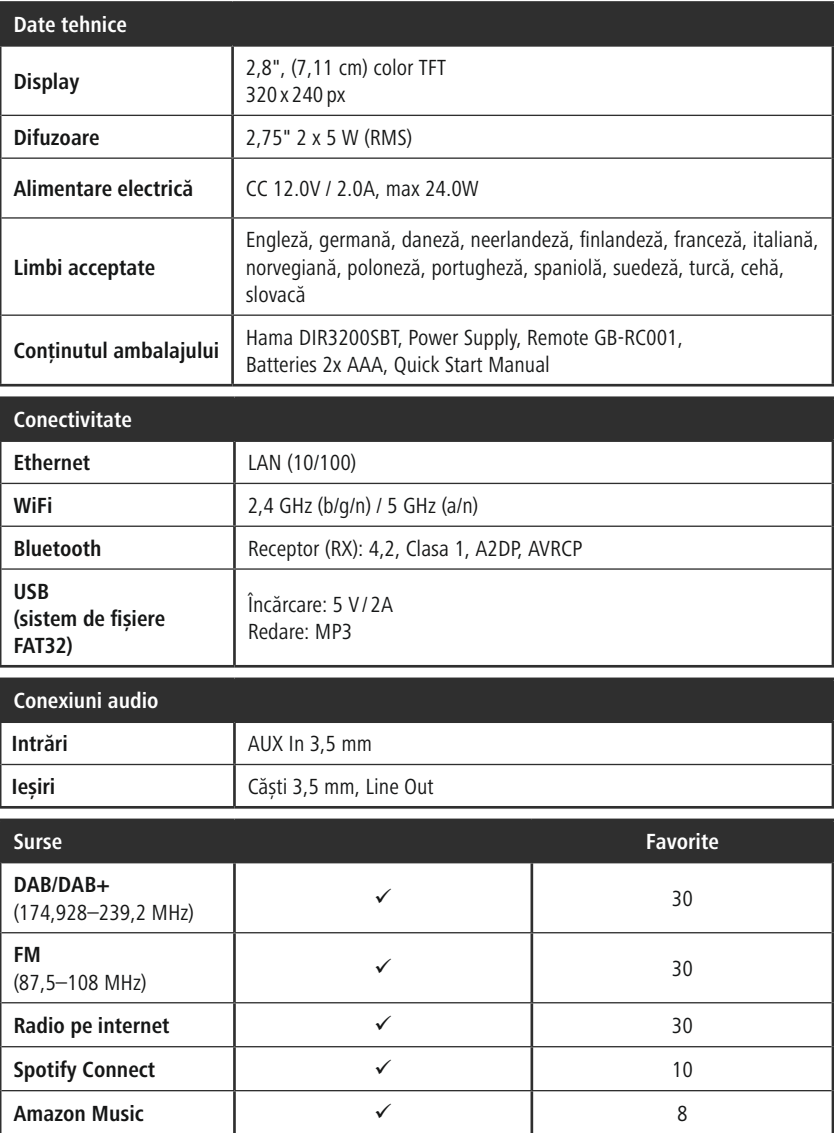

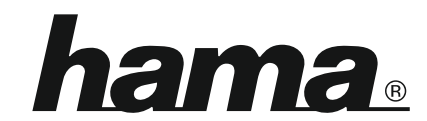

**Hama GmbH & Co KG** 86652 Monheim/Germany

**Service & Support**

*<sup>■</sup>WWW.hama.com* **8 Support**<br>w.hama.com<br>9091 502-0 D GB

## All**The Spotify software is subject to third party licenses found here:** WW **Spotify softwa:**<br>Provespotify.com/<br>Bluetooth® word mark and logos are registered trademarks owned by Bluetooth SIG, Inc. and<br>mark and logos are registered trademarks owned by Bluetooth SIG, Inc. and **www.spotify.com/connect/third-party-licenses**

**e Spotify software is subject to third party licenses found here:**<br> **Rumstry.com/connect/third-party-licenses**<br> **e** Bluetooth® word mark and logos are registered trademarks owned by Bluetooth SIG, Inc. and<br>
y use of such **w.spotify.com/connect/third-party-licenses**<br>Bluetooth® word mark and logos are registered trademarks owned by Bluetooth SIG, Ir<br>use of such marks by Hama GmbH & Co KG is under license. Other trademarks and trad<br>those of t **Spotify software is subject to third party licenses found here:**<br> **w.spotify.com/connect/third-party-licenses**<br>
Bluetooth® word mark and logos are registered trademarks owned by Bluetooth SIG, Inc. and<br>
use of such marks **Exercutify software is subject to subject follow**<br>**Expectify.com/connect/third-**<br>The suse of such marks by Hama Gm<br>those of their respective owners.